# DHCP configureren en controleren in een VxLAN-fabric voor Nexus 9000 met NX-OS en Windows Server 2022

### Inhoud

Inleiding Voorwaarden Vereisten Gebruikte componenten Achtergrondinformatie Configuratie van onderlay en overlay voor VxLAN in laboratorium RUGGENGRAAT BLAD-1 LEAF-1-vPC-software LEAF-2-vPC-software N9K-ACCESS DHCP-configuratie op Nexus-switches BLAD-1 LEAF-1-vPC DHCP LEAF-2-vPC DHCP DHCP-serverconfiguratie op Windows Server 2022 IP-adresseringstoepassingsconfiguratie voor hosts. Het instellen van de scope voor unieke IP-adressen van loopbacks in SVI als DCHP relay agent. Superscope voor VxLAN-fabric configureren. Configureer optie 82 in hostscopen. DCHP-pakketwandeling van begin tot eind in VxLAN Fabric. Detectie verzenden via HOST-1 Detectie op LEAF-1 Detectie op RUGGENGRAAT Detectie op LEAF-1-vPC Detectie ontvangen op DCHP-server DCHP-aanbieding verzenden via DCHP Server DCHP-aanbieding op LEAF-2-vPC DHCP-aanbieding vPC SPINE DHCP-aanbieding op LEAF-1 DHCP-aanbieding ontvangen op HOST-1 Verzoek verzenden door HOST-1 Verzoek op LEAF-1 Verzoek op SPINE Verzoek op LEAF-2-vPC

Aanvraag ontvangen op DCHP-server ACK verzenden via DCHP Server ACK op LEAF-2-vPC ACK op RUGGENGRAAT ACK op LEAF-1 ACK op HOST-1 Gerelateerde informatie

# Inleiding

Dit document beschrijft hoe u DHCP kunt configureren en oplossen in een VLAN-fabric met Nexus 9000 switches.

# Voorwaarden

#### Vereisten

Cisco raadt kennis van de volgende onderwerpen aan:

- Nexus NX-OS-software.
- Virtual-poortkanaal (vPC).
- VxLAN BGP L2VPN-VPN VPN
- BGP-adresfamilie voor IPv4
- OSPF
- Multicast PIM (sparse-mode)
- DHCP

#### Gebruikte componenten

De informatie in dit document is gebaseerd op de volgende software- en hardware-versies:

- Cisco Nexus 9000 met Cisco NX-OS.
	- N9K-C93180YC-EX
	- N9K-C93180YC-FX switch
	- $\cdot$  NX-OS 10.3(4a)
- Windows Server 2022-datacenter

De informatie in dit document is gebaseerd op de apparaten in een specifieke laboratoriumomgeving. Alle apparaten die in dit document worden beschreven, hadden een opgeschoonde (standaard)configuratie. Als uw netwerk live is, moet u zorgen dat u de potentiële impact van elke opdracht begrijpt.

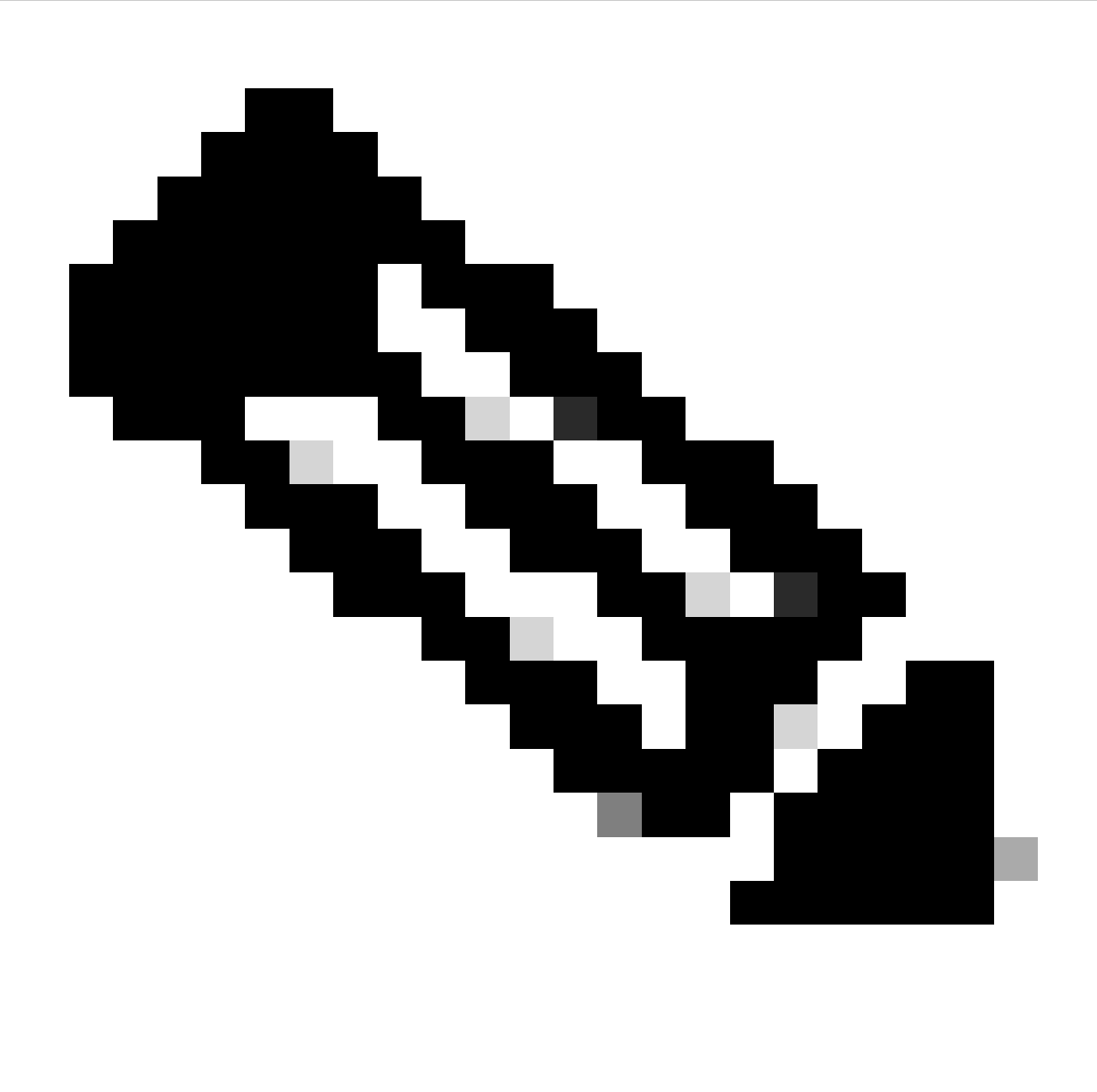

N.B.: Vragen over de configuratie en integriteit van software of hardware van derden vallen buiten de ondersteuning van Cisco. Het gebruik van tools van derden is de beste poging om uw configuratie en werking met Cisco-apparatuur aan de klant aan te tonen.

# Achtergrondinformatie

Configuratie van onderlay en overlay voor VxLAN in laboratorium

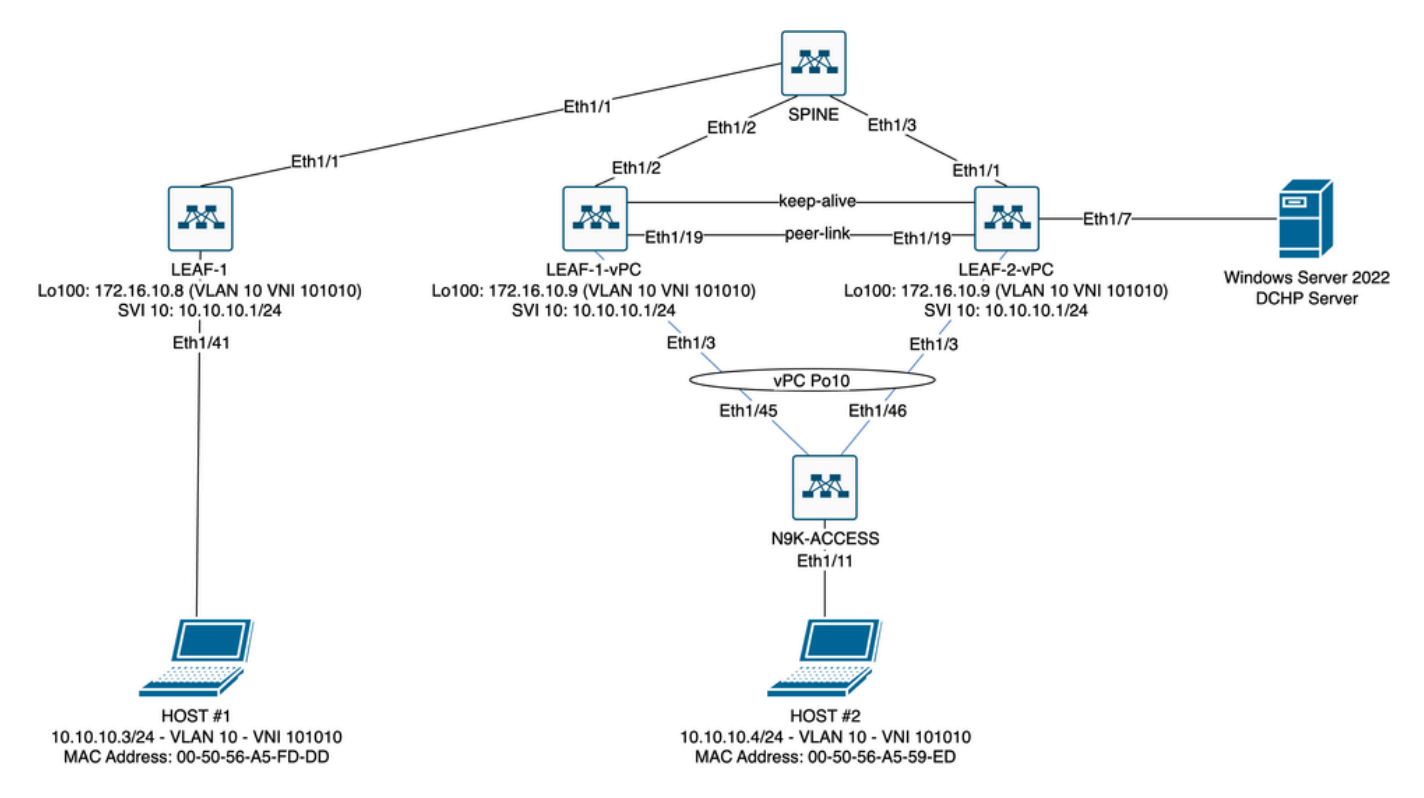

VXLAN Fabric Diagram in laboratorium

- RUGGENGRAAT:
	- Deze Nexus switch verstuurt DHCP-pakketten (Discover, Offer, Verzoek, Ack) zonder dat deze in dit scenario worden gedecapsuleerd. Alleen de kop buiten wordt gebruikt.
	- Handelt als centrale routeringspunten in de netwerkstof.
	- Verantwoordelijk voor het onderling verbinden van alle LEAF-switches en het faciliteren van de gegevensstroom tussen hen.
	- Neemt deel aan BGP om EVPN-routes naar de LEAF-switches te distribueren.
	- Voert IP-routing uit en kan verkeer tussen verschillende subnetten of VxLANsegmenten routeren door naar de buitenste IP-headers te kijken.
	- Scheidt het overlay-netwerk (VxLAN) van het fysieke netwerk onder de afdekking.
	- Beheert de onderlaag met traditionele IP-routingprotocollen, terwijl de overlay wordt beheerd door VxLAN met BGP EVPN, waardoor een schaalbare en flexibele netwerkarchitectuur wordt geboden.  $\circ$
- BLADZIJDE 1:
	- LEAF-switches bieden fysieke connectiviteit voor endpoints zoals servers, opslagapparaten en andere netwerkapparaten.
	- LEAF-switches fungeren als VTEP's, wat betekent dat ze de VxLAN-pakketten inkapselen en deencapsuleren.
	- In dit scenario doet HOST#1 het IP-adresverzoek.
	- LEAF-1 is verantwoordelijk voor het inkapselen van de DCHP-pakketten binnen VxLAN-header.
	- HOST#1 ontvangt DCHP-pakketten transparant als klassieke Ethernet.
- LEAF-1-vPC en LEAF-2-vPC: •
	- LEAF-switches nemen deel aan het EVPN-besturingsplane door BGP te runnen en routegegevens uit te wisselen. Dit maakt de distributie van MAC- en IP-adresinformatie

mogelijk, waardoor verkeer efficiënt over de VxLAN-structuur kan worden gerouteerd.

- In dit scenario wordt de DHCP-server geassocieerd met VLAN 10 met VNI 101010 zoals HOST#1 is. Dit betekent dat het alleen VxLAN-overbrugging is.
- Als de DHCP-server was gekoppeld aan een VNI anders dan HOST#1, dan zou een L3VNI strikt noodzakelijk zijn voor routing. Het bron- en doelbestand VNI moet worden gemaakt.
- DCHP-server ontvangt DCHP-pakketten transparant als klassieke Ethernet.
- ∘ Het BUM-verkeer wordt door beide Nexus-switches in vPC ontvangen, maar alleen de operationeel primaire Nexus-switch in vPC stuurt het verkeer. De tweede Nexus switch laat het verkeer vallen. In dit scenario is LEAF-1-vPC operationeel primair.
- Het gebruik van infra-vlans is verplicht omdat als de interface op LEAF-2-vPC naar SPINE daalt, DCHP-pakketten niet kunnen worden verzonden. Om VxLAN-ingesloten verkeer naar LEAF-1-vPC te verzenden, is deze back-up van VLAN vereist. Op deze manier kan LEAF-1-vPC DCHP-pakketten naar de ruggengraat sturen.
- N9K-ACCESS:
	- Deze Nexus switch biedt alleen connectiviteit met beide blades met behulp van een vPC-poortkanaal voor redundantiedoeleinden naar HOST#2

#### RUGGENGRAAT

nv overlay evpn feature ospf feature bap feature pim feature netconf feature nv overlay ip pim rp-address 192.168.11.11 group-list 224.10.10.0/24 ip pim ssm range 232.0.0.0/8 ip pim anycast-rp 192.168.11.11 192.168.0.11 ip prefix-list direct\_routes seq 5 permit 10.104.11.0/30 le 32 route-map redistribution permit 10 match ip address prefix-list direct routes interface Ethernet1/1 speed 1000 ip address 10.104.11.1/30 ip ospf network point-to-point ip router ospf 1 area 0.0.0.0 ip pim sparse-mode no shutdown interface Ethernet1/2 ip address 10.102.11.1/30 ip ospf network point-to-point ip router ospf 1 area 0.0.0.0 ip pim sparse-mode no shutdown interface Ethernet1/3 speed 1000

```
 ip address 10.103.11.1/30
   ip ospf network point-to-point
   ip router ospf 1 area 0.0.0.0
   ip pim sparse-mode
   no shutdown
interface loopback0
   description ANYCAST-RP
   ip address 192.168.0.11/32
   ip router ospf 1 area 0.0.0.0
   ip pim sparse-mode
interface loopback1
   description ANYCAST-RP-CANDIDATE
   ip address 192.168.11.11/32
   ip router ospf 1 area 0.0.0.0
   ip pim sparse-mode
router ospf 1
router bap 65000
   neighbor 192.168.3.3
     remote-as 65000
     update-source loopback0
     address-family l2vpn evpn
       send-community
       send-community extended
       route-reflector-client
   neighbor 192.168.4.4
     remote-as 65000
     update-source loopback0
     address-family l2vpn evpn
       send-community
       send-community extended
       route-reflector-client
   neighbor 192.168.5.5
     remote-as 65000
     update-source loopback0
     address-family l2vpn evpn
       send-community
       send-community extended
       route-reflector-client
```
#### BLAD-1

nv overlay evpn feature ospf feature bgp feature pim feature interface-vlan feature vn-segment-vlan-based feature dhcp feature nv overlay

fabric forwarding anycast-gateway-mac 0000.0a0a.0a0a

ip pim rp-address 192.168.11.11 group-list 224.10.10.0/24

```
ip pim ssm range 232.0.0.0/8
vlan 1,10,20,300
vlan 10
   vn-segment 101010
vlan 20
   vn-segment 202020
vlan 300
   vn-segment 303030
spanning-tree vlan 10 priority 4096
ip prefix-list host_subnets seq 5 permit 10.10.10.0/24 le 32
ip prefix-list host_subnets seq 10 permit 192.168.20.0/24 le 32
ip prefix-list host_subnets seq 15 permit 172.16.10.8/32
route-map direct_routes_tenant-a permit 10
   match ip address prefix-list host_subnets
vrf context tenant-a
   vni 303030
   rd auto
   address-family ipv4 unicast
     route-target both auto
     route-target both auto evpn
interface Vlan10
   no shutdown
   vrf member tenant-a
   no ip redirects
   ip address 10.10.10.1/24
   no ipv6 redirects
   fabric forwarding mode anycast-gateway
   ip dhcp relay address 10.10.10.150
   ip dhcp relay source-interface loopback100
interface Vlan20
   no shutdown
   vrf member tenant-a
   no ip redirects
   ip address 192.168.20.1/24
   no ipv6 redirects
   fabric forwarding mode anycast-gateway
interface Vlan300
   no shutdown
   vrf member tenant-a
   no ip redirects
   ip forward
   no ipv6 redirects
interface nve1
   no shutdown
   host-reachability protocol bgp
   source-interface loopback0
   member vni 101010
     suppress-arp
     mcast-group 224.10.10.10
   member vni 202020
     suppress-arp
     mcast-group 224.10.10.10
   member vni 303030 associate-vrf
```

```
interface Ethernet1/1
   ip address 10.104.11.2/30
   ip ospf network point-to-point
   ip router ospf 1 area 0.0.0.0
   ip pim sparse-mode
   no shutdown
interface loopback0
   description UNDERLAY-VERIFICATION
   ip address 192.168.5.5/32
   ip router ospf 1 area 0.0.0.0
   ip pim sparse-mode
interface loopback100
   vrf member tenant-a
   ip address 172.16.10.8/32
router ospf 1
router bgp 65000
   address-family ipv4 unicast
   neighbor 192.168.0.11
     remote-as 65000
     update-source loopback0
     address-family l2vpn evpn
       send-community
       send-community extended
   vrf tenant-a
     address-family ipv4 unicast
       redistribute direct route-map direct_routes_tenant-a
evpn
   vni 101010 l2
     rd auto
     route-target import auto
     route-target export auto
   vni 202020 l2
     rd auto
     route-target import auto
     route-target export auto
```
#### LEAF-1-vPC-software

nv overlay evpn feature ospf feature bgp feature pim feature interface-vlan feature vn-segment-vlan-based feature lacp feature dhcp feature vpc feature nv overlay fabric forwarding anycast-gateway-mac 0000.0a0a.0a0a ip pim rp-address 192.168.11.11 group-list 224.10.10.0/24 ip pim ssm range 232.0.0.0/8

vlan 1,10,300,777 vlan 10 vn-segment 101010 vlan 300 vn-segment 303030 vlan 777 name BACKUP\_VLAN\_ROUTING\_NVE\_INFRA spanning-tree vlan 1,10,300 hello-time 4 ip prefix-list host\_subnets seq 5 permit 10.10.10.0/24 le 32 ip prefix-list host\_subnets seq 15 permit 172.16.10.9/32 route-map direct\_routes\_tenant-a permit 10 match ip address prefix-list host\_subnets vrf context tenant-a vni 303030 rd auto address-family ipv4 unicast route-target both auto route-target both auto evpn system nve infra-vlans 777 vpc domain 1 peer-switch peer-keepalive destination 10.88.238.195 peer-gateway layer3 peer-router ip arp synchronize interface Ethernet1/3 switchport switchport mode trunk switchport trunk allowed vlan 1,10,20 channel-group 10 mode active no shutdown interface Ethernet1/19 switchport switchport mode trunk channel-group 1 mode active no shutdown interface port-channel1 switchport switchport mode trunk spanning-tree port type network vpc peer-link interface port-channel10 switchport switchport mode trunk switchport trunk allowed vlan 1,10 vpc 10 interface mgmt0 vrf member management ip address 10.88.238.194/29 interface loopback0 description UNDERLAY-VERIFICATION ip address 192.168.3.3/32

```
 ip router ospf 1 area 0.0.0.0
   ip pim sparse-mode
interface loopback1
   description OVERLAY-NVE
   ip address 192.168.13.1/32
   ip address 192.168.13.254/32 secondary
   ip router ospf 1 area 0.0.0.0
   ip pim sparse-mode
interface loopback10
   vrf member tenant-a
   ip address 172.16.10.1/32
interface loopback100
   vrf member tenant-a
   ip address 172.16.10.9/32
interface Vlan10
   no shutdown
   vrf member tenant-a
   no ip redirects
   ip address 10.10.10.1/24
   no ipv6 redirects
   fabric forwarding mode anycast-gateway
   ip dhcp relay address 10.10.10.150
   ip dhcp relay source-interface loopback100
interface Vlan300
   no shutdown
   vrf member tenant-a
   no ip redirects
   ip forward
   no ipv6 redirects
interface Vlan777
   description BACKUP_UNDERLAY_INFRA-VLAN
   no shutdown
   no ip redirects
   ip address 10.255.77.1/30
   no ipv6 redirects
   ip ospf network point-to-point
   ip router ospf 1 area 0.0.0.0
   ip pim sparse-mode
interface Ethernet1/2
   ip address 10.102.11.2/30
   ip ospf network point-to-point
   ip router ospf 1 area 0.0.0.0
   ip pim sparse-mode
   no shutdown
interface nve1
   no shutdown
   host-reachability protocol bgp
   advertise virtual-rmac
   source-interface loopback1
   member vni 101010
     suppress-arp
     mcast-group 224.10.10.10
   member vni 303030 associate-vrf
```
router bgp 65000 address-family ipv4 unicast address-family l2vpn evpn advertise-pip neighbor 192.168.0.11 remote-as 65000 update-source loopback0 address-family l2vpn evpn send-community send-community extended neighbor 192.168.88.2 remote-as 65000 description OVERLAY\_BACKUP update-source Vlan888 address-family l2vpn evpn send-community send-community extended vrf tenant-a address-family ipv4 unicast redistribute direct route-map direct\_routes\_tenant-a evpn vni 101010 l2 rd auto route-target import auto route-target export auto vni 202020 l2 rd auto route-target import auto route-target export auto

#### LEAF-2-vPC-software

router ospf 1

nv overlay evpn feature ospf feature bgp feature pim feature interface-vlan feature vn-segment-vlan-based feature lacp feature dhcp feature vpc feature nv overlay fabric forwarding anycast-gateway-mac 0000.0a0a.0a0a ip pim rp-address 192.168.11.11 group-list 224.10.10.0/24 ip pim ssm range 232.0.0.0/8 vlan 1,10,20,300,777 vlan 10 vn-segment 101010 vlan 20 vn-segment 202020 vlan 300 vn-segment 303030

```
vlan 777
   name BACKUP_VLAN_ROUTING_NVE_INFRA
spanning-tree vlan 1,10,20,300 hello-time 4
ip prefix-list host_subnets seq 5 permit 10.10.10.0/24 le 32
ip prefix-list host_subnets seq 10 permit 192.168.20.0/24 le 32
ip prefix-list host_subnets seq 15 permit 172.16.10.10/32
route-map direct_routes_tenant-a permit 10
   match ip address prefix-list host_subnets
vrf context tenant-a
   vni 303030
   rd auto
   address-family ipv4 unicast
     route-target both auto
     route-target both auto evpn
system nve infra-vlans 777
vpc domain 1
   peer-switch
   peer-keepalive destination 10.88.238.194
   peer-gateway
   layer3 peer-router
   ip arp synchronize
interface Ethernet1/1
   ip address 10.103.11.2/30
   ip ospf network point-to-point
   ip router ospf 1 area 0.0.0.0
   ip pim sparse-mode
   no shutdown
interface Ethernet1/19
   switchport
   switchport mode trunk
   channel-group 1 mode active
   no shutdown
interface port-channel1
   switchport
   switchport mode trunk
   spanning-tree port type network
   vpc peer-link
interface port-channel10
   switchport
   switchport mode trunk
   switchport trunk allowed vlan 1,10,20
   vpc 10
interface mgmt0
   vrf member management
   ip address 10.88.238.195/29
interface loopback0
   description UNDERLAY-VERIFICATION
   ip address 192.168.4.4/32
   ip router ospf 1 area 0.0.0.0
   ip pim sparse-mode
interface loopback1
```

```
 description OVERLAY-NVE
   ip address 192.168.13.2/32
   ip address 192.168.13.254/32 secondary
   ip router ospf 1 area 0.0.0.0
   ip pim sparse-mode
interface loopback10
   vrf member tenant-a
   ip address 172.16.10.2/32
interface loopback100
   vrf member tenant-a
   ip address 172.16.10.10/32
interface Vlan10
   no shutdown
   vrf member tenant-a
   no ip redirects
   ip address 10.10.10.1/24
   no ipv6 redirects
   fabric forwarding mode anycast-gateway
   ip dhcp relay address 10.10.10.150
   ip dhcp relay source-interface loopback100
interface Vlan20
   no shutdown
   vrf member tenant-a
   no ip redirects
   ip address 192.168.20.1/24
   no ipv6 redirects
   fabric forwarding mode anycast-gateway
interface Vlan300
   no shutdown
   vrf member tenant-a
   no ip redirects
   ip forward
   no ipv6 redirects
interface Vlan777
   description BACKUP_UNDERLAY_INFRA-VLAN
   no shutdown
   no ip redirects
   ip address 10.255.77.2/30
   no ipv6 redirects
   ip ospf network point-to-point
   ip router ospf 1 area 0.0.0.0
   ip pim sparse-mode
interface nve1
   no shutdown
   host-reachability protocol bgp
   advertise virtual-rmac
   source-interface loopback1
   member vni 101010
     suppress-arp
     mcast-group 224.10.10.10
   member vni 202020
     suppress-arp
     mcast-group 224.10.10.10
   member vni 303030 associate-vrf
```
router bgp 65000 address-family ipv4 unicast address-family l2vpn evpn advertise-pip neighbor 192.168.0.11 remote-as 65000 update-source loopback0 address-family l2vpn evpn send-community send-community extended neighbor 192.168.88.1 remote-as 65000 description OVERLAY\_BACKUP update-source Vlan888 address-family l2vpn evpn send-community send-community extended vrf tenant-a address-family ipv4 unicast redistribute direct route-map direct\_routes\_tenant-a evpn vni 101010 l2 rd auto route-target import auto route-target export auto vni 202020 l2 rd auto route-target import auto route-target export auto

#### N9K-ACCESS

router ospf 1

feature lacp vlan 1,10 interface port-channel10 switchport switchport mode trunk interface Ethernet1/11 switchport switchport access vlan 10 no shutdown interface Ethernet1/45 switchport switchport mode trunk channel-group 10 mode active no shutdown interface Ethernet1/46 switchport switchport mode trunk channel-group 10 mode active

# DHCP-configuratie op Nexus-switches

BLAD-1

Stap 1. Schakel de functie DCHP in.

LEAF-1(config)# feature dhcp

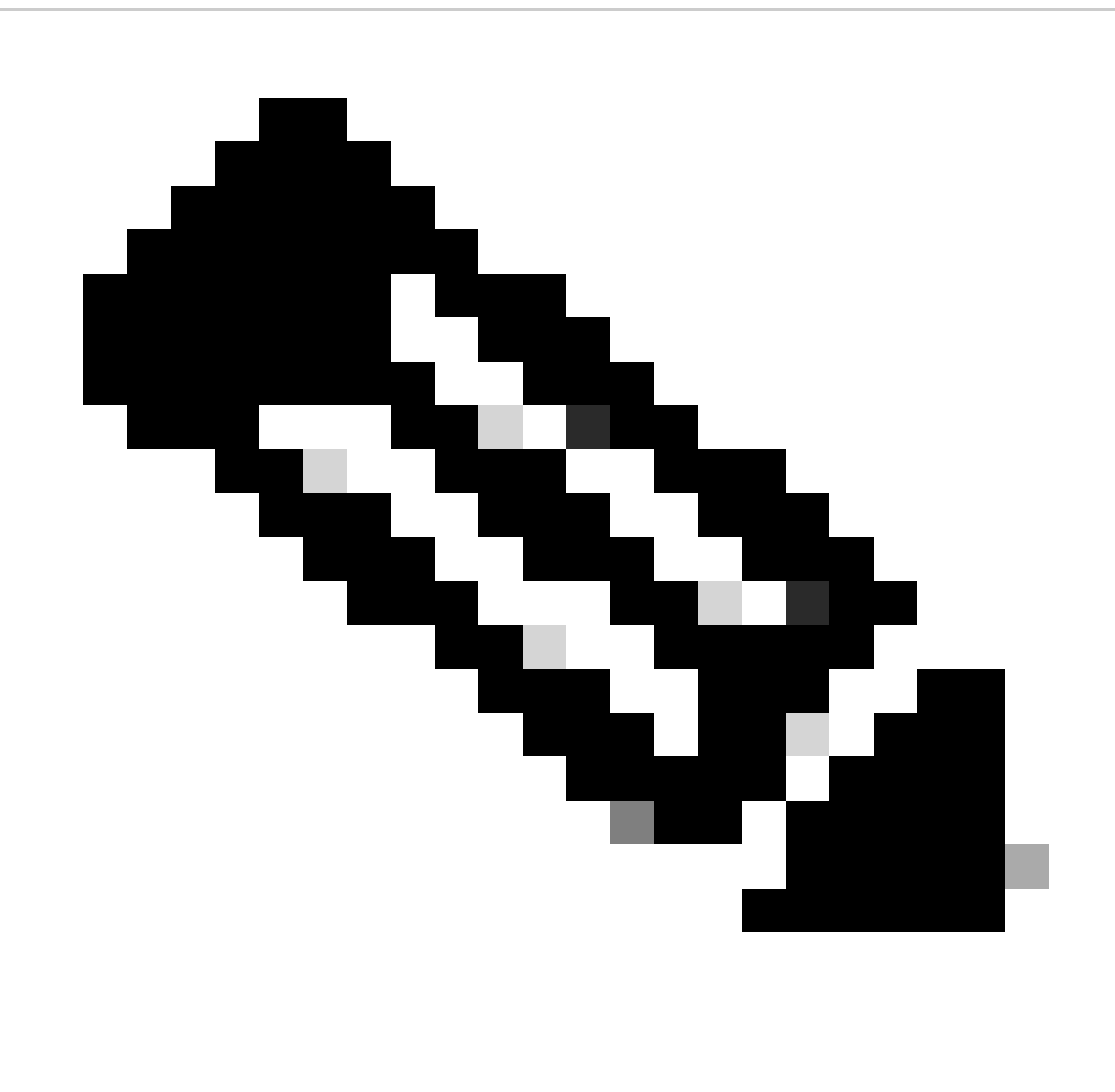

Opmerking: de DHCP-server en de Relay Agent Command Service DHCP, ip DHCP Relay en ipv6 DHCP Relay zijn standaard ingeschakeld sinds NX-OS 7.x.

Stap 2. Pas de optie van de bevelip DHCP relay informatie toe.

LEAF-1(config)# ip dhcp relay information option

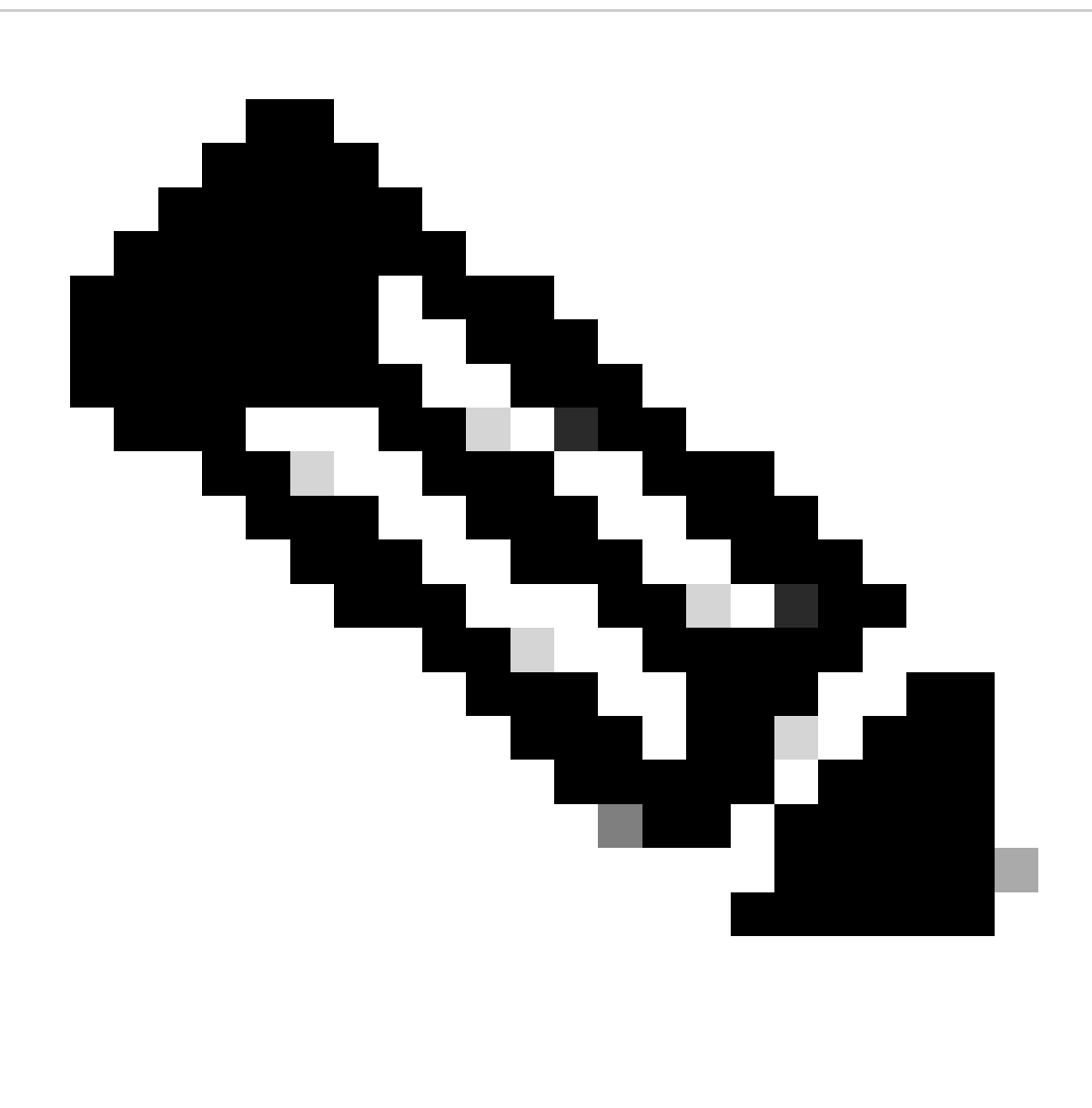

Opmerking: met deze opdracht kan de DHCP Relay-agent optie 82-informatie invoegen en verwijderen over de pakketten die worden doorgestuurd.

Stap 3. Pas de optieoptie VPN toe op opdrachtip DHCP Relay.

LEAF-1(config)# ip dhcp relay information option vpn

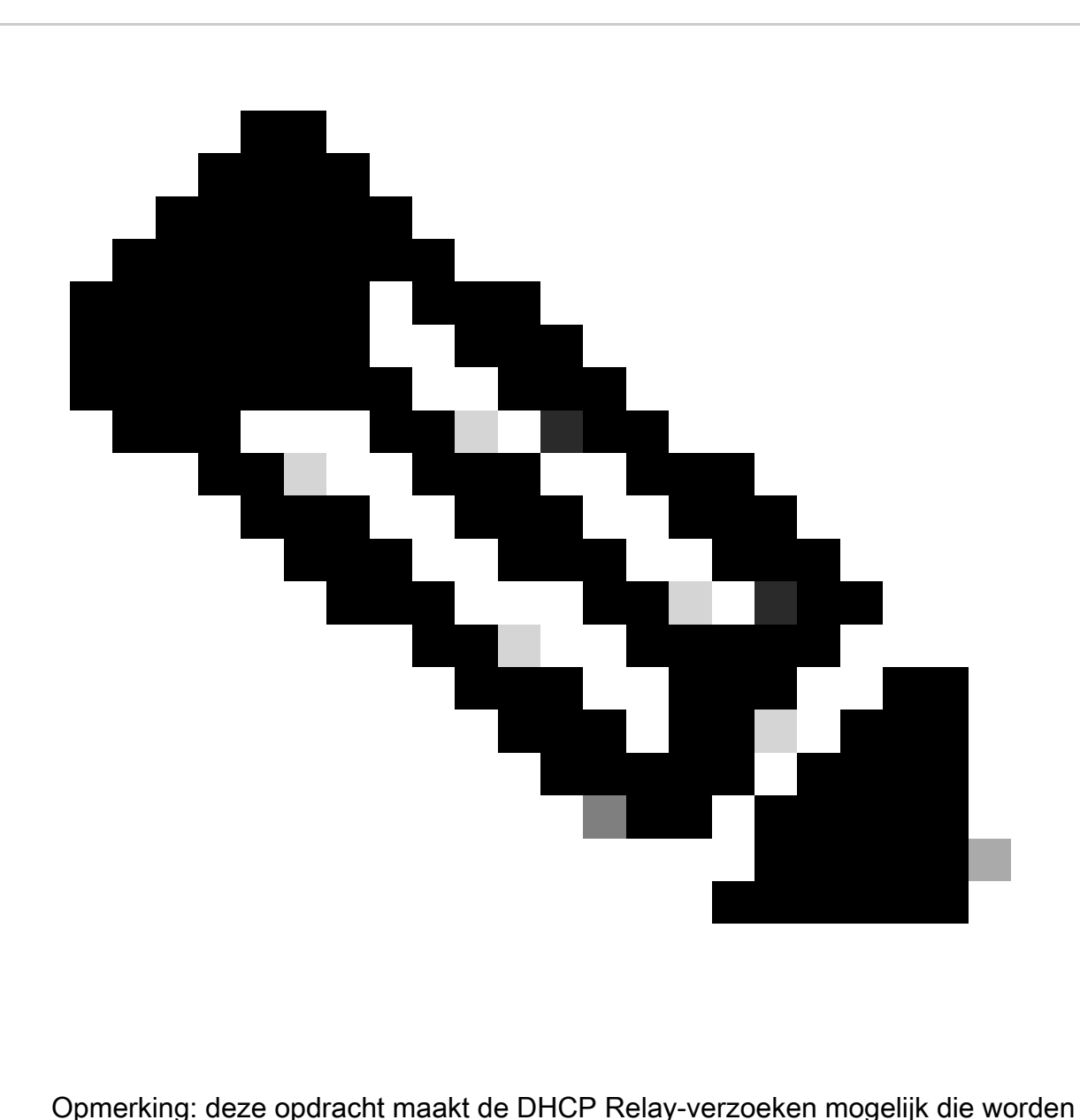

ontvangen op verschillende VRF-locaties waar de DHCP-server thuishoort.

Stap 4. Pas het commando "ip dhcp relay address [ip adres van DCHP server]" toe.

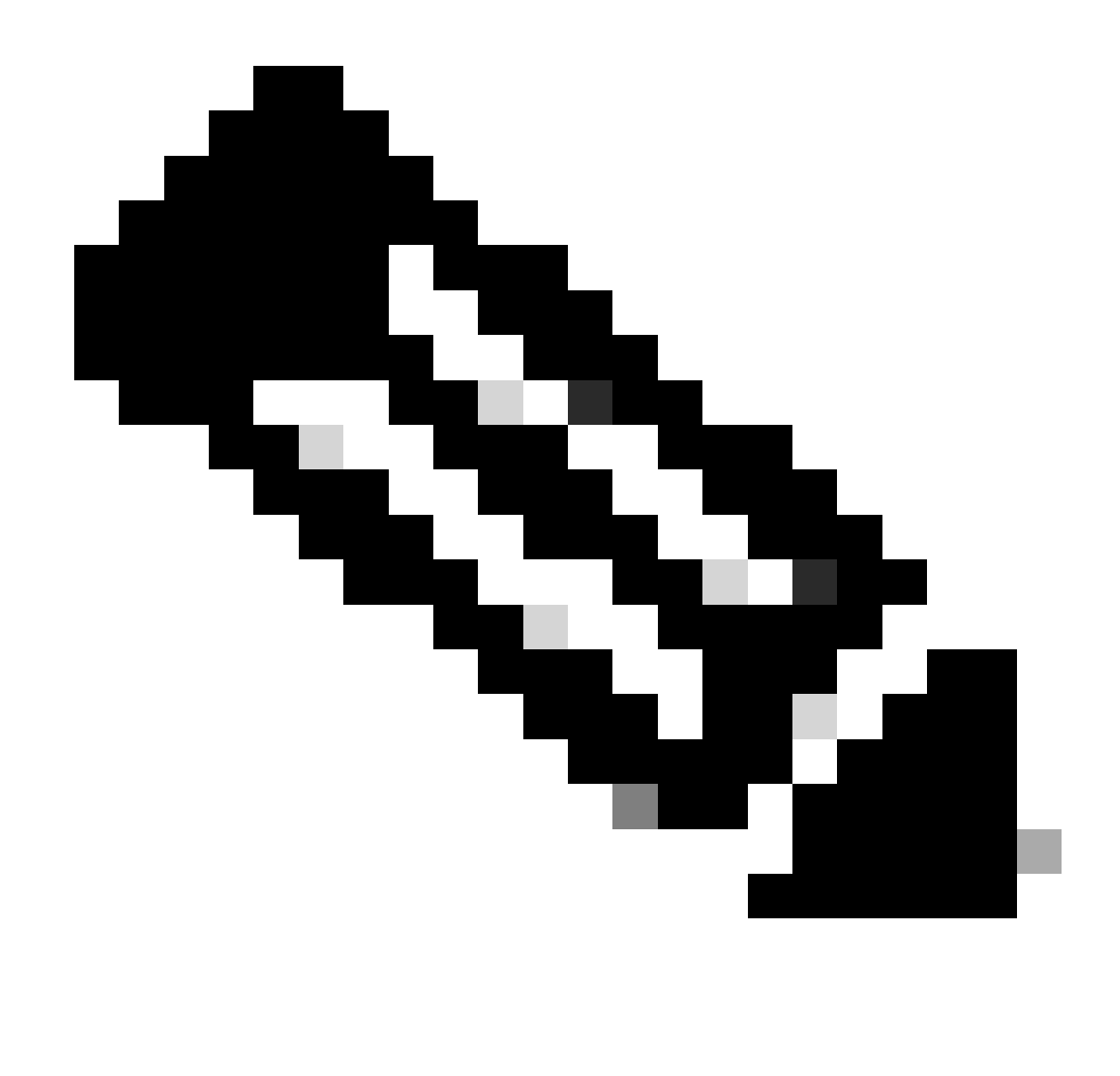

Opmerking: in dit voorbeeld is het IP-adres voor DCHP-server 10.10.10.150.

LEAF-1(config)# interface vlan 10 LEAF-1(config-if)# ip dhcp relay address 10.10.10.150

Stap 5. Pas de opdracht "ip DHCP Relay bron-interface [unieke loopback]"toe.

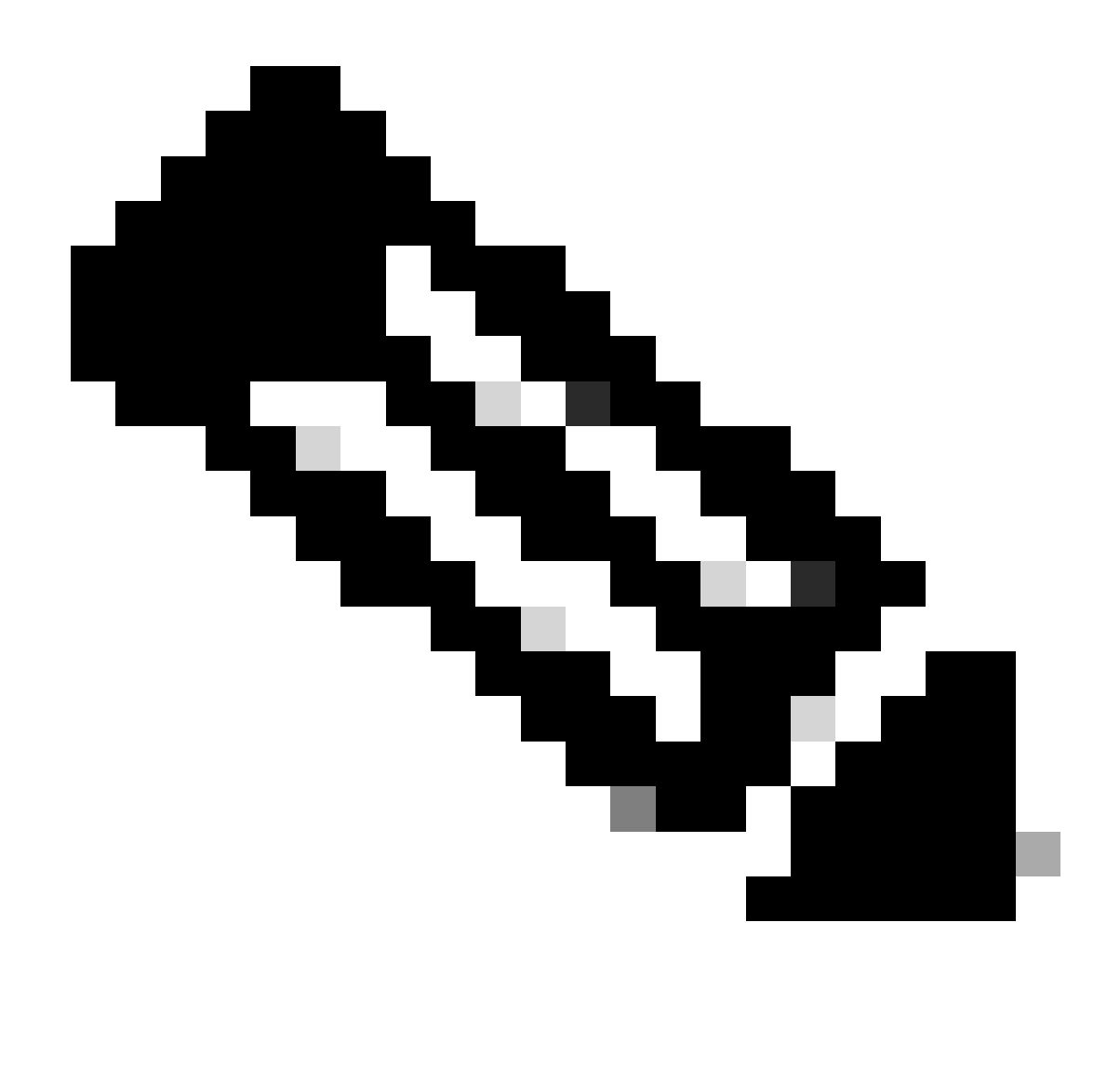

Opmerking: met deze opdracht wordt het IP-bronadres van de DHCP Relay-agent geconfigureerd voor de verwerking van Discover, offer, request en ACK voor unicastcommunicatie, die de DHCP Relay-agent het IP-adres van SVI gebruikt als IPbronadres voor DHCP Relay-agent. Dit is niet gewenst omdat dit IP-adres wordt gedeeld door meerdere VTEP's en zwart-vasthouden van DHCP-pakketten kan gebeuren. Om dit te voorkomen, is een uniek IP-adres (met behulp van een loopback-interface) nodig om elke VTEP te onderscheiden.

LEAF-1(config)# interface vlan 10 LEAF-1(config-if)# ip dhcp relay source-interface loopback100

Stap 6. In de VRF corresponderende huurder binnen BGP, directe routeherdistributie met een prefix-lijst en route-kaart die het IP-adres van de loopback-interface omvat.

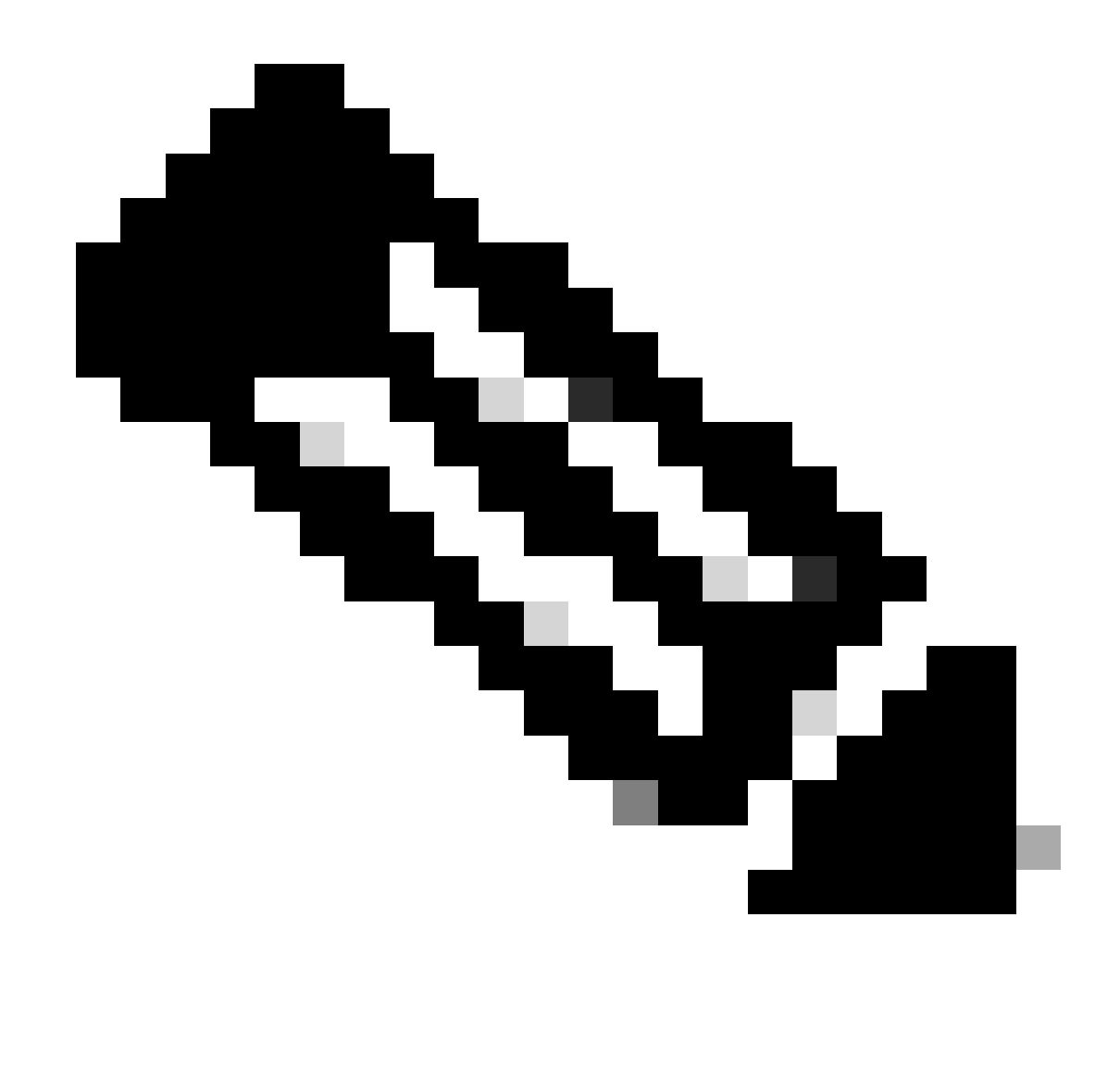

Opmerking: deze loopback interface behoort tot de huurder van SVI.

```
LEAF-1(config)# show running-config interface loopback 100
interface loopback100
  vrf member tenant-a
  ip address 172.16.10.8/32
LEAF-1(config)# ip prefix-list host_subnets seq 15 permit 172.16.10.8/32
LEAF-1(config)# route-map direct_routes_tenant-a permit 10
LEAF-1(config-route-map)# match ip address prefix-list host_subnets
LEAF-1(config-route-map)# router bgp 65000
LEAF-1(config-router)# vrf tenant-a
LEAF-1(config-router-vrf)# address-family ipv4 unicast
LEAF-1(config-router-vrf-af)# redistribute direct route-map direct_routes_tenant-a
```
Stap 7. Controleer dat het IP-adres van de loopback-interface in BGP L2VPN EVPN naar de Spines wordt geadverteerd met de opdracht: toon bgp l2vpn evpn [loopback IP] vrf [tenant vrf]. LEAF-1(config)# show bgp l2vpn evpn 172.16.10.8 vrf tenant-a BGP routing table information for VRF default, address family L2VPN EVPN Route Distinguisher: 192.168.5.5:4 (L3VNI 303030) BGP routing table entry for [5]:[0]:[0]:[32]:[172.16.10.8]/224, version 421 Paths: (1 available, best #1) Flags: (0x000002) (high32 00000000) on xmit-list, is not in l2rib/evpn Advertised path-id 1 Path type: local, path is valid, is best path, no labeled nexthop Gateway IP: 0.0.0.0 AS-Path: NONE, path locally originated 192.168.5.5 (metric 0) from 0.0.0.0 (192.168.5.5) Origin incomplete, MED 0, localpref 100, weight 32768 Received label 303030 Extcommunity: RT:65000:303030 ENCAP:8 Router MAC:707d.b9b8.4daf Path-id 1 advertised to peers: 192.168.0.11 <<<< Spine

Stap 8. Controleer dat het IP-adres van de loopback-interface is ingespoten in BGP L2VPN EVPN waar DHCP-server is gevestigd.

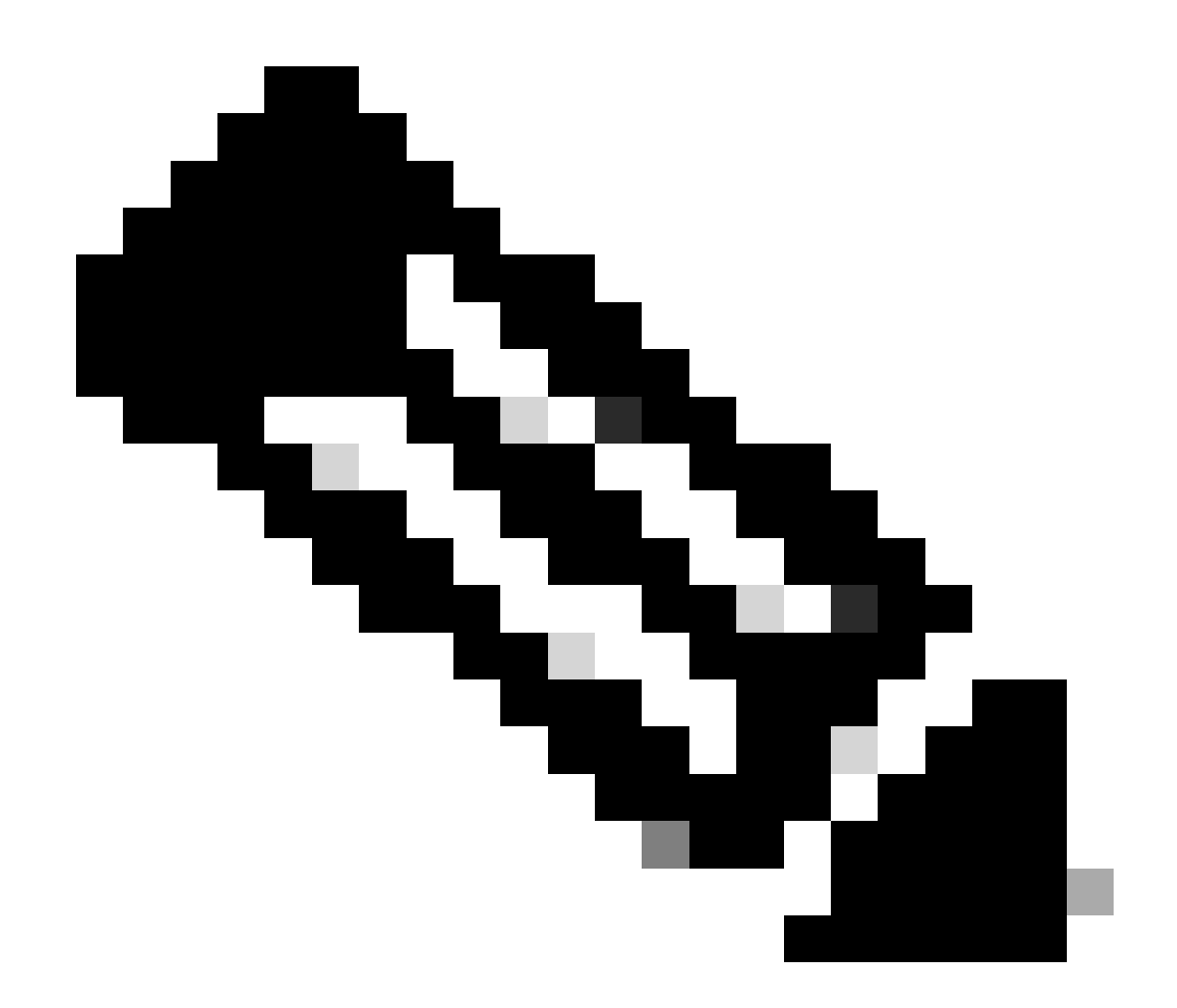

Opmerking: Als er Nexus-switches in vPC zijn, controleer dan of zij beiden het IP-adres van de loopback-interface in BGP L2VPN EVPN leren.

```
LEAF-1# show bgp l2vpn evpn 172.16.10.8
BGP routing table information for VRF default, address family L2VPN EVPN
Route Distinguisher: 192.168.5.5:4
BGP routing table entry for [5]:[0]:[0]:[32]:[172.16.10.8]/224, version 754
Paths: (1 available, best #1)
Flags: (0x000002) (high32 00000000) on xmit-list, is not in l2rib/evpn, is not in HW
  Advertised path-id 1
  Path type: internal, path is valid, is best path, no labeled nexthop
              Imported to 2 destination(s)
              Imported paths list: tenant-a L3-303030
  Gateway IP: 0.0.0.0
  AS-Path: NONE, path sourced internal to AS
     192.168.5.5 (metric 45) from 192.168.0.11 (192.168.0.11)
       Origin incomplete, MED 0, localpref 100, weight 0
       Received label 303030
       Extcommunity: RT:65000:303030 ENCAP:8 Router MAC:707d.b9b8.4daf
       Originator: 192.168.5.5 Cluster list: 192.168.0.11
```
Path-id 1 not advertised to any peer

Route Distinguisher: 192.168.3.3:4 (L3VNI 303030) BGP routing table entry for [5]:[0]:[0]:[32]:[172.16.10.8]/224, version 761 Paths: (1 available, best #1) Flags: (0x000002) (high32 00000000) on xmit-list, is not in l2rib/evpn, is not in HW Advertised path-id 1 Path type: internal, path is valid, is best path, no labeled nexthop Imported from 192.168.5.5:4:[5]:[0]:[0]:[32]:[172.16.10.8]/224 Gateway IP: 0.0.0.0 AS-Path: NONE, path sourced internal to AS 192.168.5.5 (metric 45) from 192.168.0.11 (192.168.0.11) Origin incomplete, MED 0, localpref 100, weight 0 Received label 303030 Extcommunity: RT:65000:303030 ENCAP:8 Router MAC:707d.b9b8.4daf Originator: 192.168.5.5 Cluster list: 192.168.0.11

```
 Path-id 1 not advertised to any peer
```
Stap 9. Controleer dat er een route is voor de DHCP-server op de bronhuurder met de opdracht toon ip route [DHCP server IP] vrf [tenant vrf].

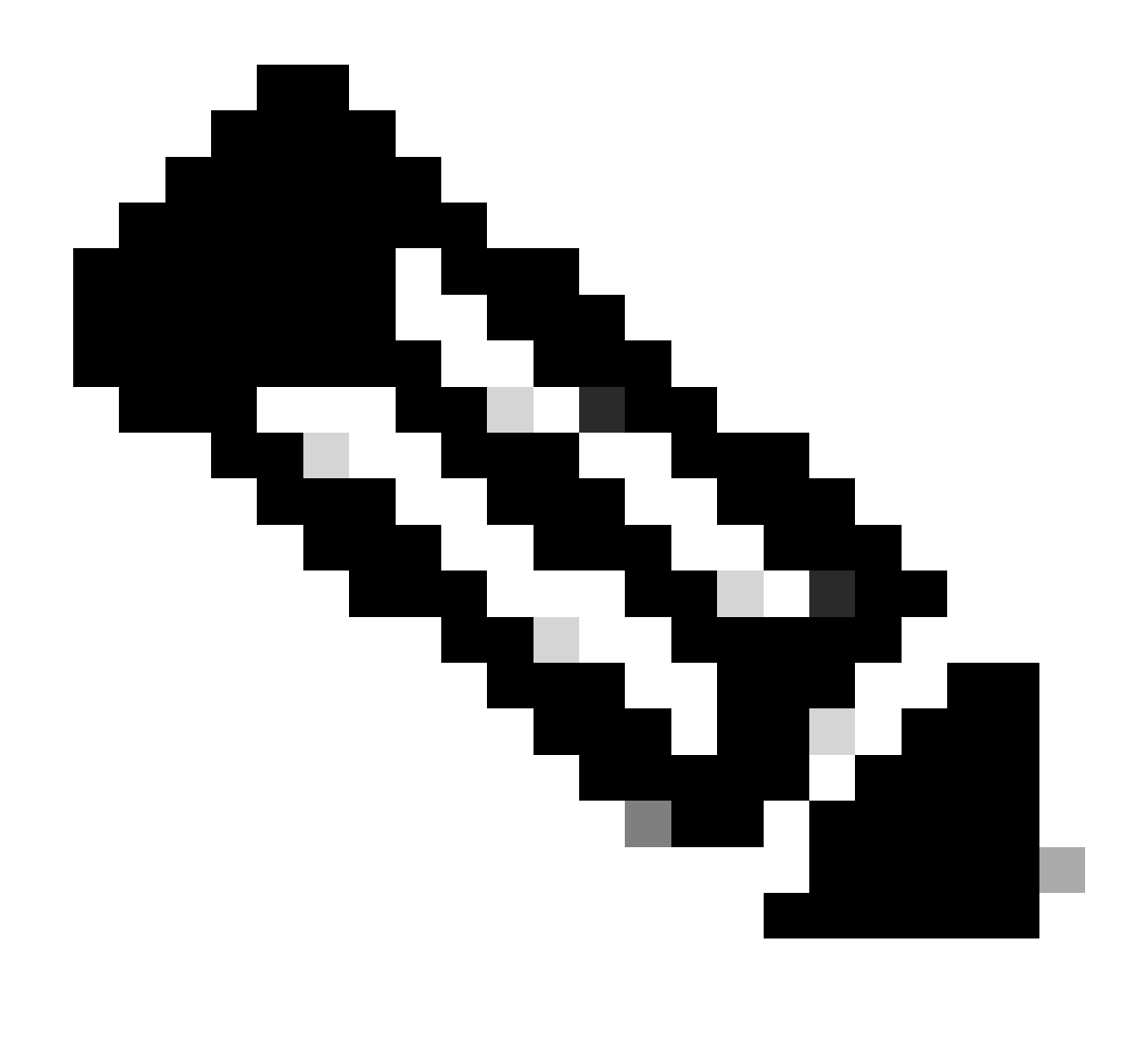

Opmerking: de route die moet worden gebruikt, moet van VxLAN tot standaard VRF lopen. Als er geen route beschikbaar is, controleer dan of de VTEP het IP-adres van de DCHP-server lokaal kent.

```
LEAF-1# show running-config interface vlan 10
interface Vlan10
  no shutdown
  vrf member tenant-a <<<< source tenant
  no ip redirects
  ip address 10.10.10.1/24
  no ipv6 redirects
  fabric forwarding mode anycast-gateway
  ip dhcp relay address 10.10.10.150 <<<< DHCP server
  ip dhcp relay source-interface loopback100
LEAF-1# show ip route 10.10.10.150 vrf tenant-a
10.10.10.150/32, ubest/mbest: 1/0
    *via 192.168.13.254%default, [200/0], 2w0d, bgp-65000, internal, tag 65000, segid: 303030 tunnelid:
```
Stap 10. Controleer dat de DCHP server IP bereikbaar is met de loopback-interface en de corresponderende VRF als een VRF-bron met de opdracht ping [DHCP server IP] bron-interface loopback [x] vrf [tenant vrf].

LEAF-1# ping 10.10.10.150 source-interface loopback 100 vrf tenant-a PING 10.10.10.150 (10.10.10.150): 56 data bytes 64 bytes from 10.10.10.150: icmp\_seq=0 ttl=126 time=1.262 ms 64 bytes from 10.10.10.150: icmp\_seq=1 ttl=126 time=0.833 ms 64 bytes from 10.10.10.150: icmp\_seq=2 ttl=126 time=0.808 ms 64 bytes from 10.10.10.150: icmp\_seq=3 ttl=126 time=0.795 ms 64 bytes from 10.10.10.150: icmp\_seq=4 ttl=126 time=0.78 ms --- 10.10.10.150 ping statistics --- 5 packets transmitted, 5 packets received, 0.00% packet loss

Stap 11. Controleer de status van de DHCP-relay-agent.

LEAF-1# show ip dhcp status Current CLI Operation: show ip dhcp status Last CLI Operation: DME: ip dhcp relay information option enable Last CLI Operation Status: SUCCESS

Stap 12. Controleer optie 82, zoals de VPN-optie en het juiste IP-adres van de relay onder de relay-agent.

LEAF-1# show ip dhcp relay DHCP relay service is enabled <<<<<< Insertion of option 82 is enabled <<<<<< Insertion of option 82 customize circuitid is disabled TLV format in CircuitId and RemoteId suboptions is enabled Insertion of VPN suboptions is enabled <<<<<<< Insertion of cisco suboptions is disabled Global smart-relay is disabled Relay Trusted functionality is disabled Relay Trusted Port is Globally disabled V4 Relay Source Address HSRP is Globally disabled Server-ID-override-disable is disabled

Smart-relay is enabled on the following interfaces: ------------------------------------------------------

Subnet-broadcast is enabled on the following interfaces: ------------------------------------------------------

Relay Trusted Port is enabled on the following interfaces: ----------------------------------------------------------

Relay Source Address HSRP is enabled on the following interfaces: ------------------------------------------------------------------- Helper addresses are configured on the following interfaces: Interface Relay Addre

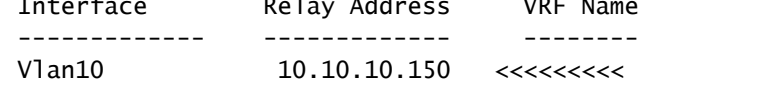

Stap 13. Controleer de statistieken van de verwerkte en verzonden pakketten.

LEAF-1# show ip dhcp global statistics Packets processed 1297177 Packets received through cfsoe 0 Packets forwarded 1297175 Packets forwarded on cfsoe 0 Total packets dropped 0 Packets dropped from untrusted ports 0 Packets dropped due to MAC address check failure 0 Packets dropped due to Option 82 insertion failure 0 Packets dropped due to o/p intf unknown 0 Packets dropped which were unknown 0 Packets dropped due to no trusted ports 0 Packets dropped due to dhcp relay not enabled 0 Packets dropped due to no binding entry 0 Packets dropped due to interface error/no interface 0 Packets dropped due to max hops exceeded 0 Packets dropped due to Queue full 0

Stap 14. Controleer de statistieken van relay-pakketten.

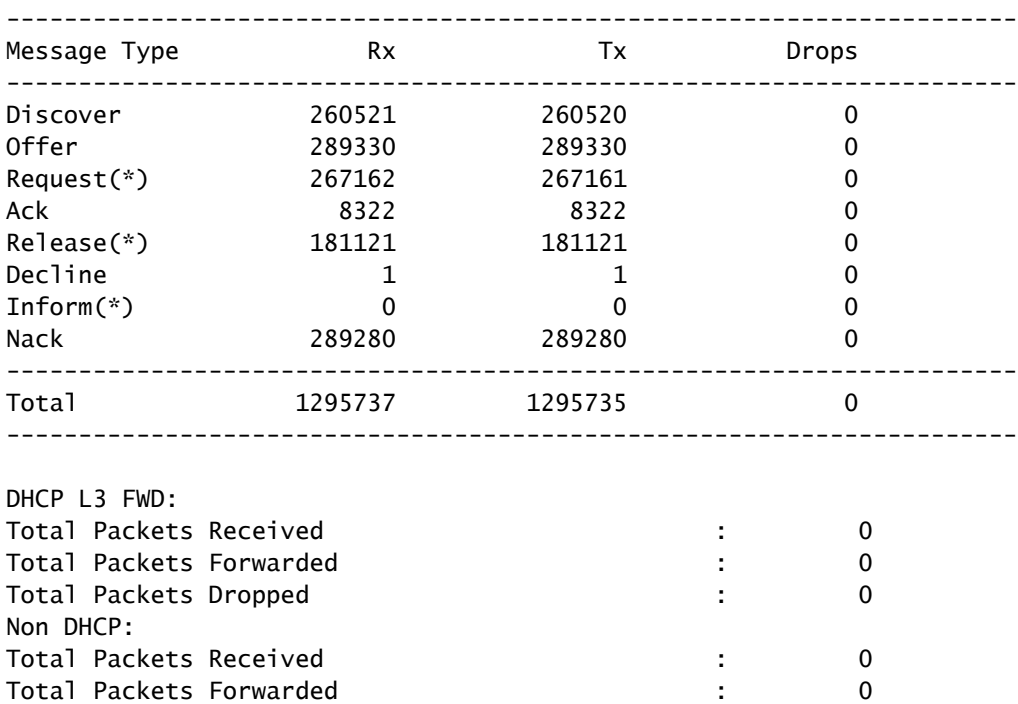

LEAF-1# show ip dhcp relay statistics

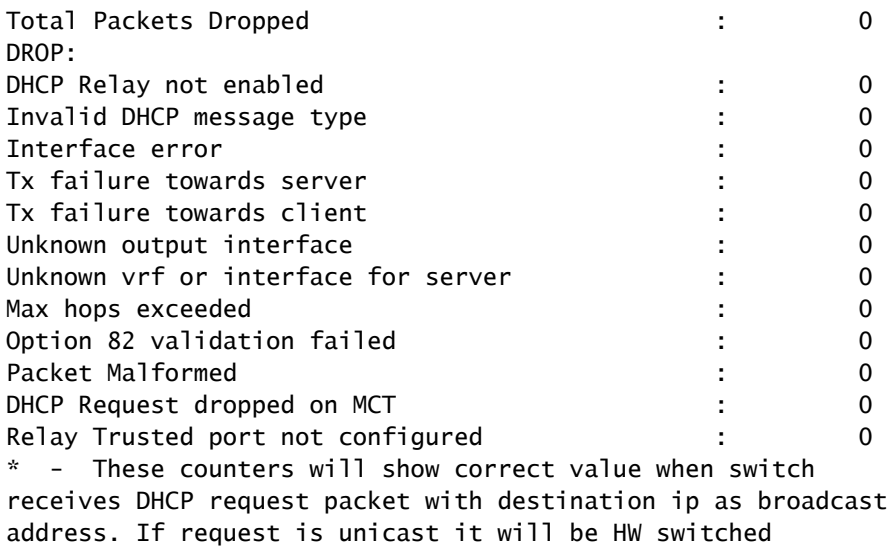

LEAF-1-vPC DHCP

Stap 1. Schakel de functie DCHP in.

LEAF-1-VPC(config)#feature dhcp

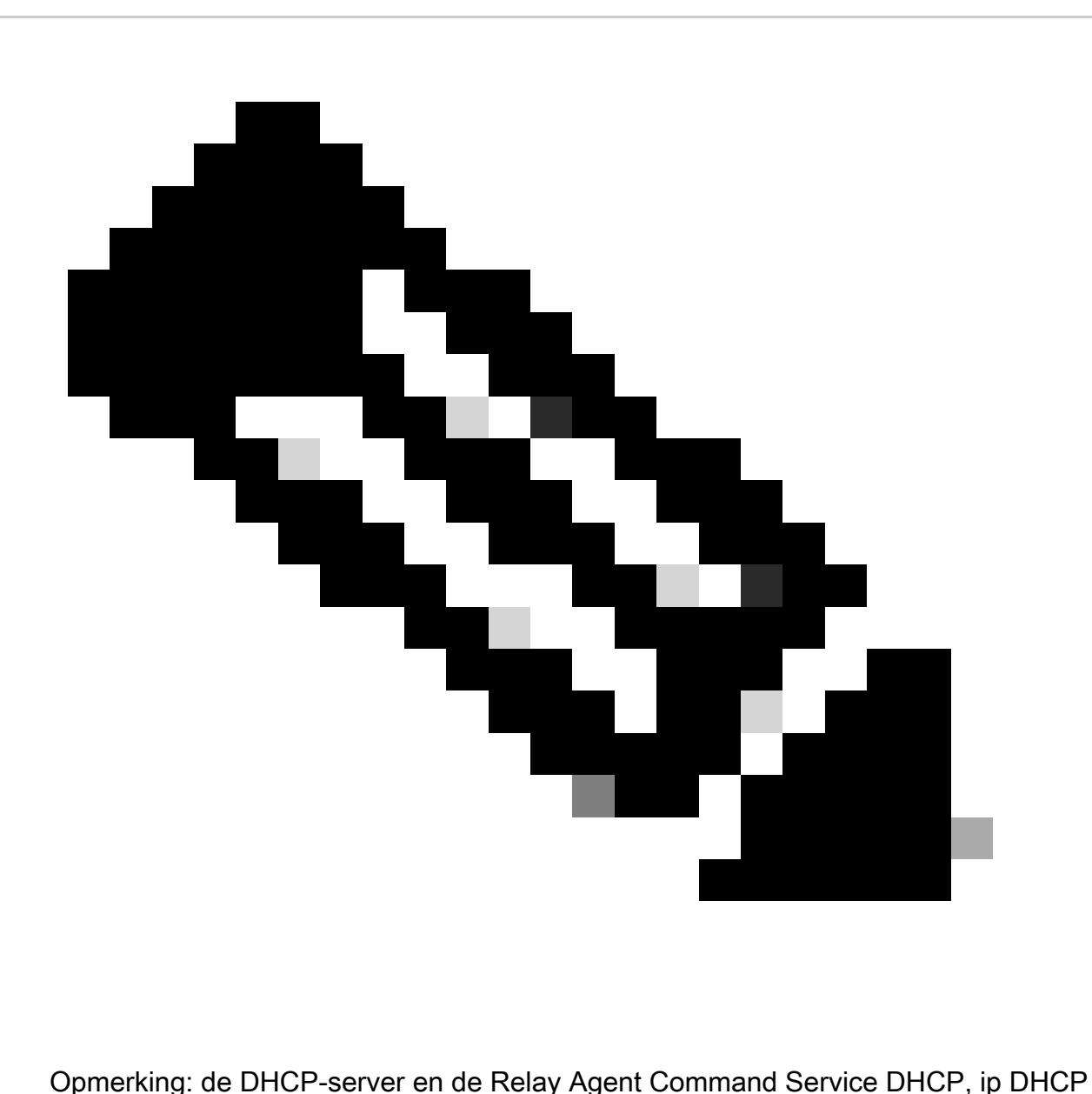

Relay en ipv6 DHCP Relay zijn standaard ingeschakeld sinds NX-OS 7.x.

Stap 2. Pas de optie van de bevelip DHCP relay informatie toe.

LEAF-1-VPC(config)#ip dhcp relay information option

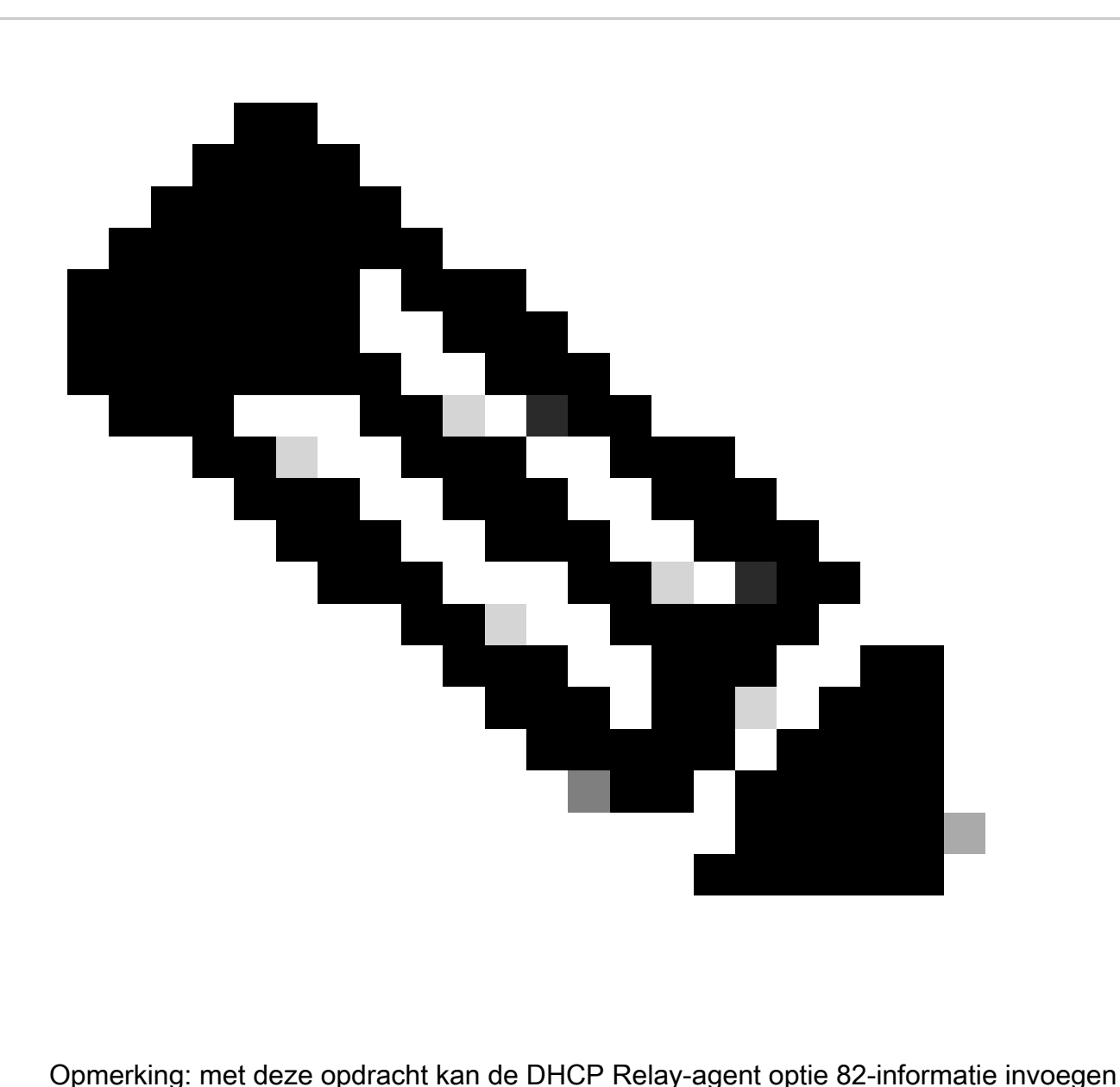

en verwijderen over de pakketten die worden doorgestuurd.

Stap 3. Pas de opdracht "ip DHCP Relay information option vpn" toe.

LEAF-1-VPC(config)# ip dhcp relay information option vpn

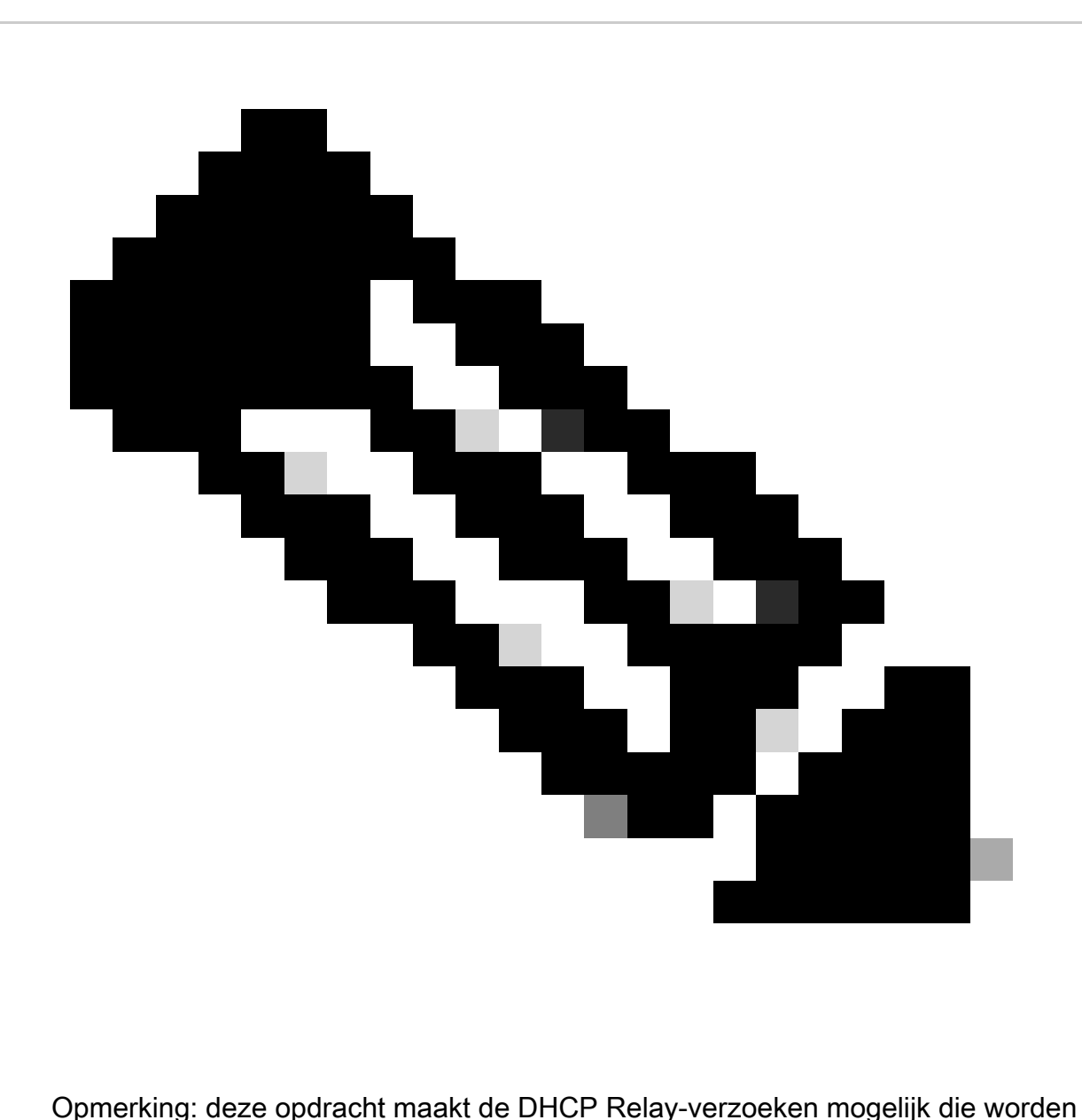

ontvangen op verschillende VRF-locaties waar de DHCP-server thuishoort.

Stap 4. Pas het commando ip dhcp relay adres [ip adres van DCHP server].

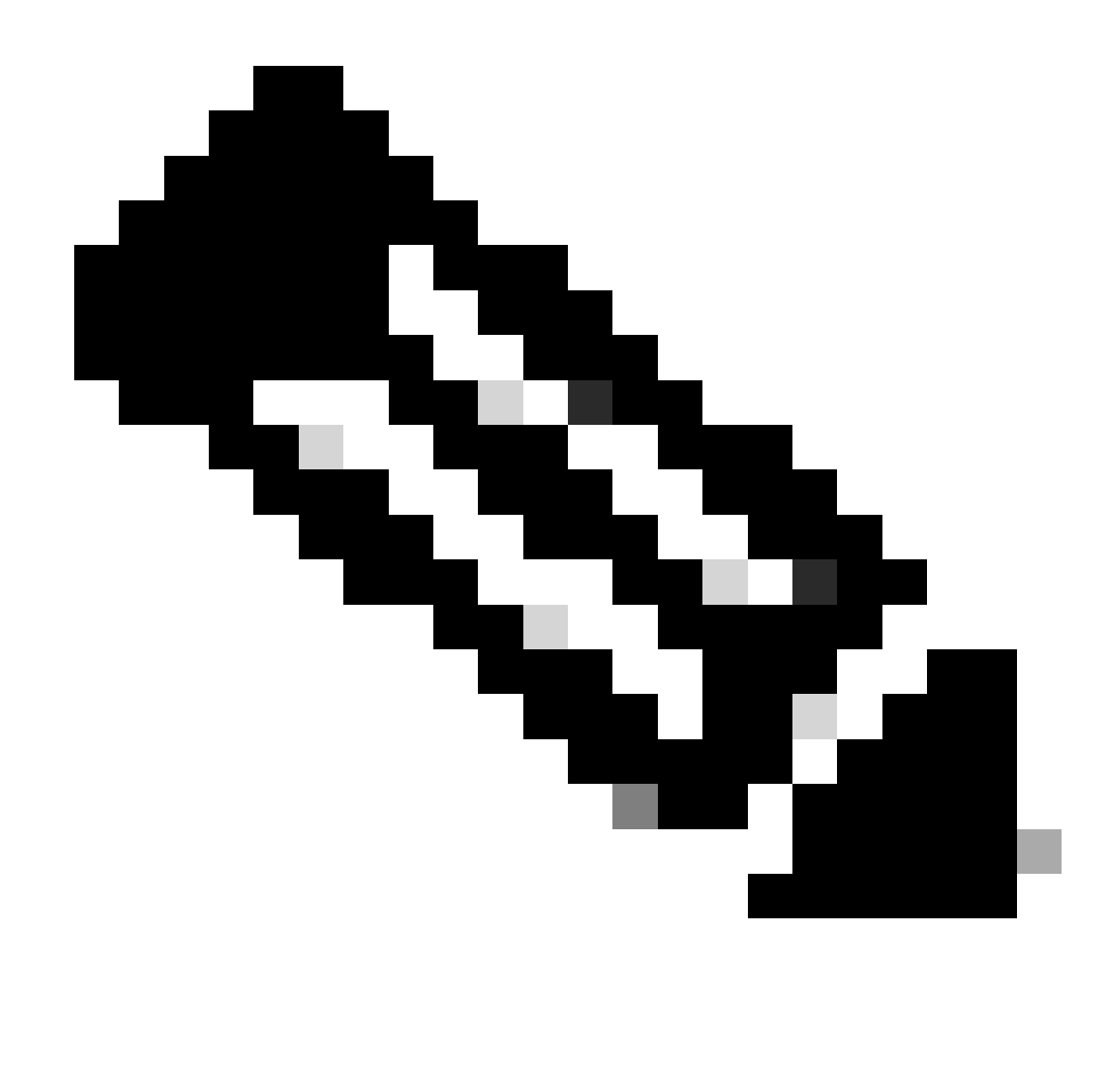

Opmerking: in dit voorbeeld is het IP-adres voor DCHP-server 10.10.10.150.

LEAF-1-VPC(config)#interface vlan 10 LEAF-1-VPC(config-if)#ip dhcp relay address 10.10.10.150

Stap 5. Pas de opdracht "ip DHCP Relay bron-interface [unieke loopback]"toe.

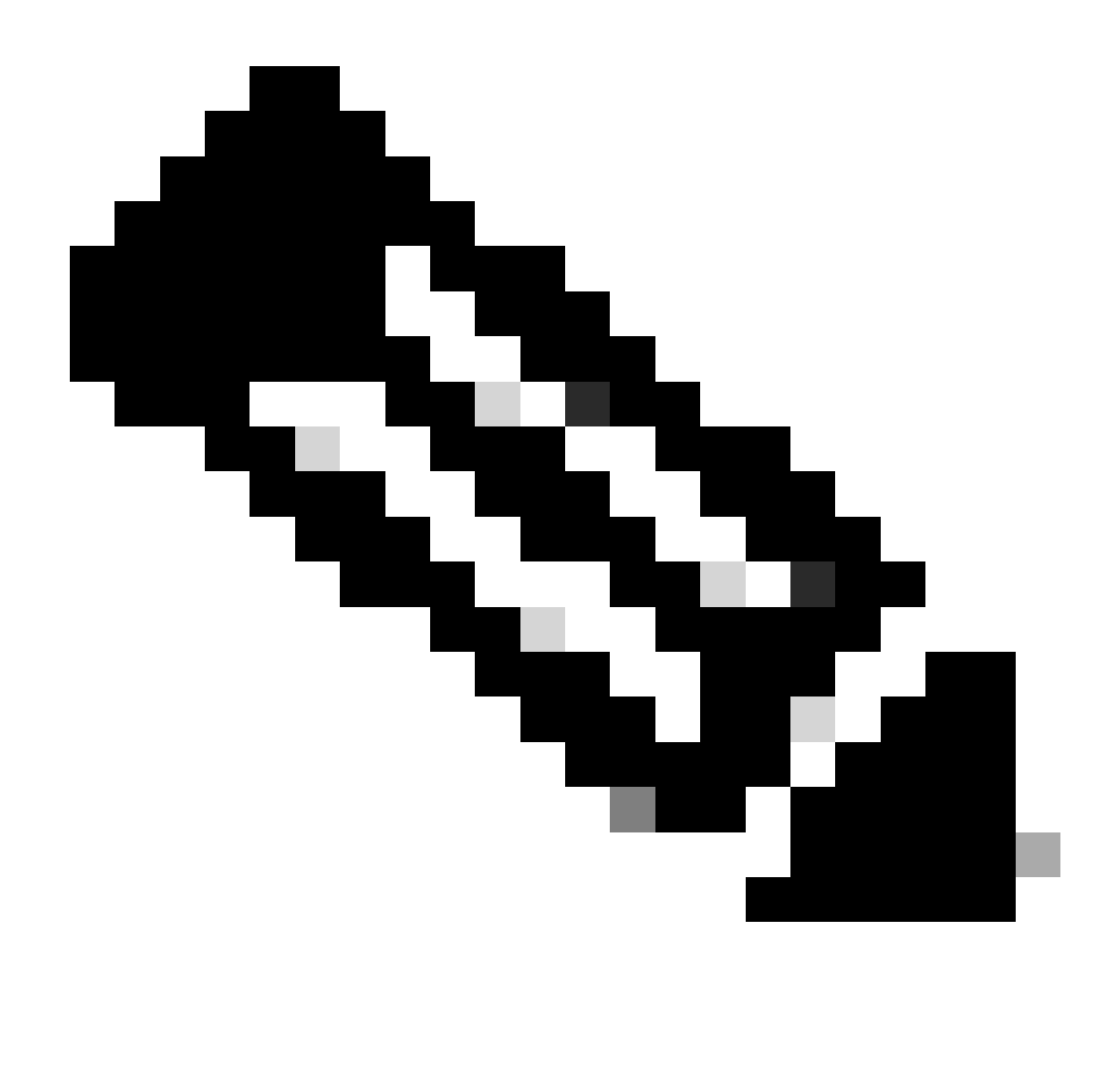

Opmerking: met deze opdracht wordt het IP-bronadres van de DHCP Relay-agent geconfigureerd voor de verwerking van Discover, offer, request en ACK voor unicastcommunicatie, die de DHCP Relay-agent het IP-adres van SVI gebruikt als IPbronadres voor DHCP Relay-agent. Dit is niet gewenst omdat dit IP-adres wordt gedeeld door meerdere VTEP's en zwart-vasthouden van DHCP-pakketten kan gebeuren. Om dit te voorkomen, is een uniek IP-adres (met behulp van een loopback-interface) nodig om elke VTEP te onderscheiden.

LEAF-1-VPC(config)#interface vlan 10 LEAF-1-VPC(config-if)# ip dhcp relay source-interface loopback100

Stap 6. In de VRF corresponderende huurder binnen BGP, directe routeherdistributie met een prefix-lijst en route-kaart die het IP-adres van de loopback-interface omvat.

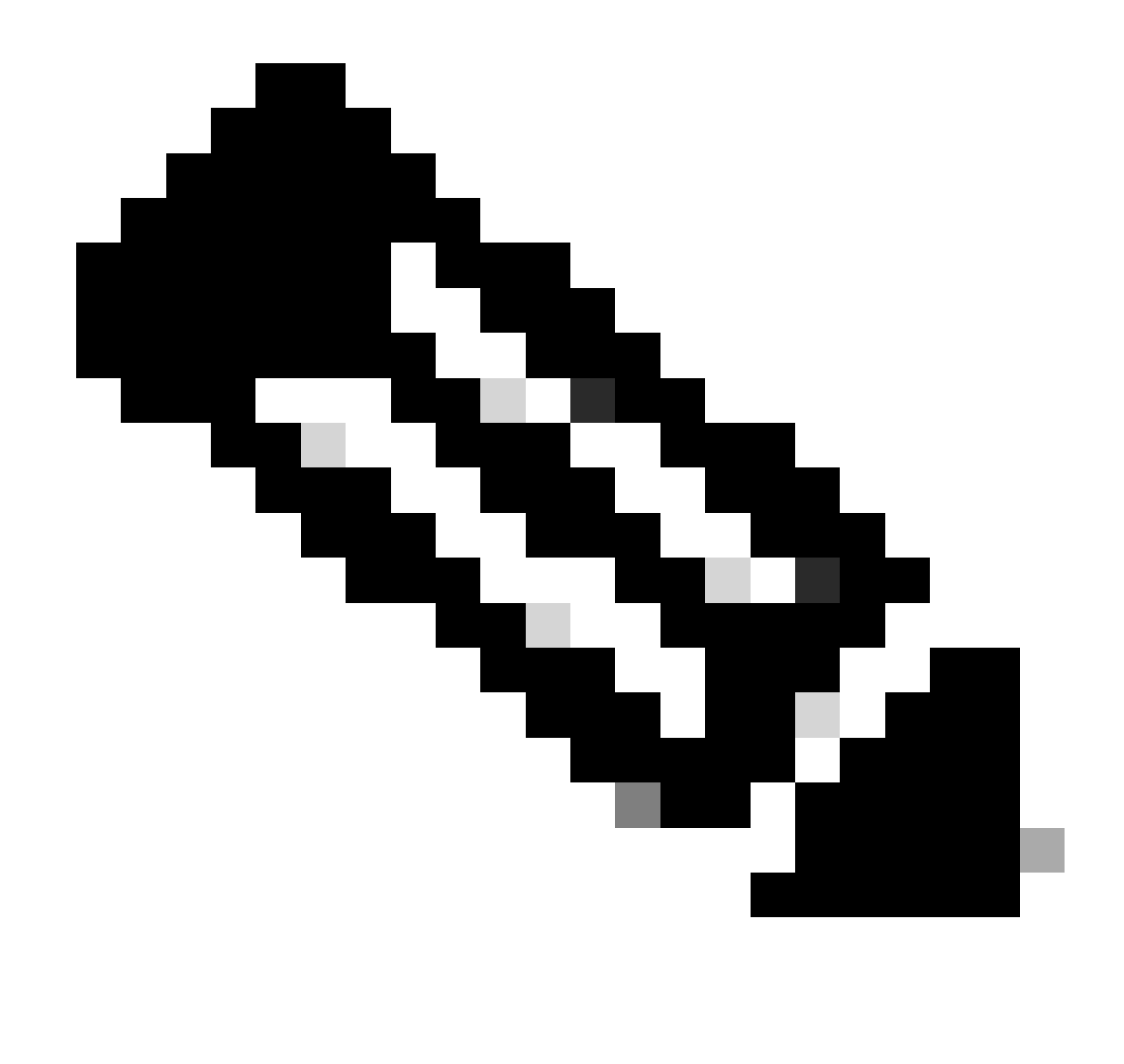

Opmerking: deze loopback interface behoort tot de huurder van SVI.

```
LEAF-1-VPC(config)# show running-config interface loopback 100
interface loopback100
  vrf member tenant-a
  ip address 172.16.10.9/32
LEAF-1-VPC(config)# ip prefix-list host_subnets seq 15 permit 172.16.10.9/32
LEAF-1-VPC(config)# route-map direct_routes_tenant-a permit 10
LEAF-1-VPC(config-route-map)# match ip address prefix-list host_subnets
LEAF-1-VPC(config-route-map)# router bgp 65000
LEAF-1-VPC(config-router)# vrf tenant-a
LEAF-1-VPC(config-router-vrf)# address-family ipv4 unicast
LEAF-1-VPC(config-router-vrf-af)# redistribute direct route-map direct_routes_tenant-a
```
Stap 7. Controleer dat het IP-adres van de loopback-interface in BGP L2VPN EVPN naar de Spines wordt geadverteerd met de opdracht: toon bgp l2vpn evpn [loopback IP] vrf [tenant vrf]. LEAF-1-VPC# show bgp l2vpn evpn 172.16.10.9 vrf tenant-a BGP routing table information for VRF default, address family L2VPN EVPN Route Distinguisher: 192.168.3.3:4 (L3VNI 303030) BGP routing table entry for [5]:[0]:[0]:[32]:[172.16.10.9]/224, version 637 Paths: (1 available, best #1) Flags: (0x000002) (high32 00000000) on xmit-list, is not in l2rib/evpn Advertised path-id 1 Path type: local, path is valid, is best path, no labeled nexthop Gateway IP: 0.0.0.0 AS-Path: NONE, path locally originated 192.168.13.1 (metric 0) from 0.0.0.0 (192.168.3.3) Origin incomplete, MED 0, localpref 100, weight 32768 Received label 303030 Extcommunity: RT:65000:303030 ENCAP:8 Router MAC:6026.aa85.9887 Path-id 1 advertised to peers: 192.168.0.11

Stap 8. Controleer dat het IP-adres van de loopback-interface is ingespoten in BGP L2VPN EVPN waar DHCP-server is gevestigd.

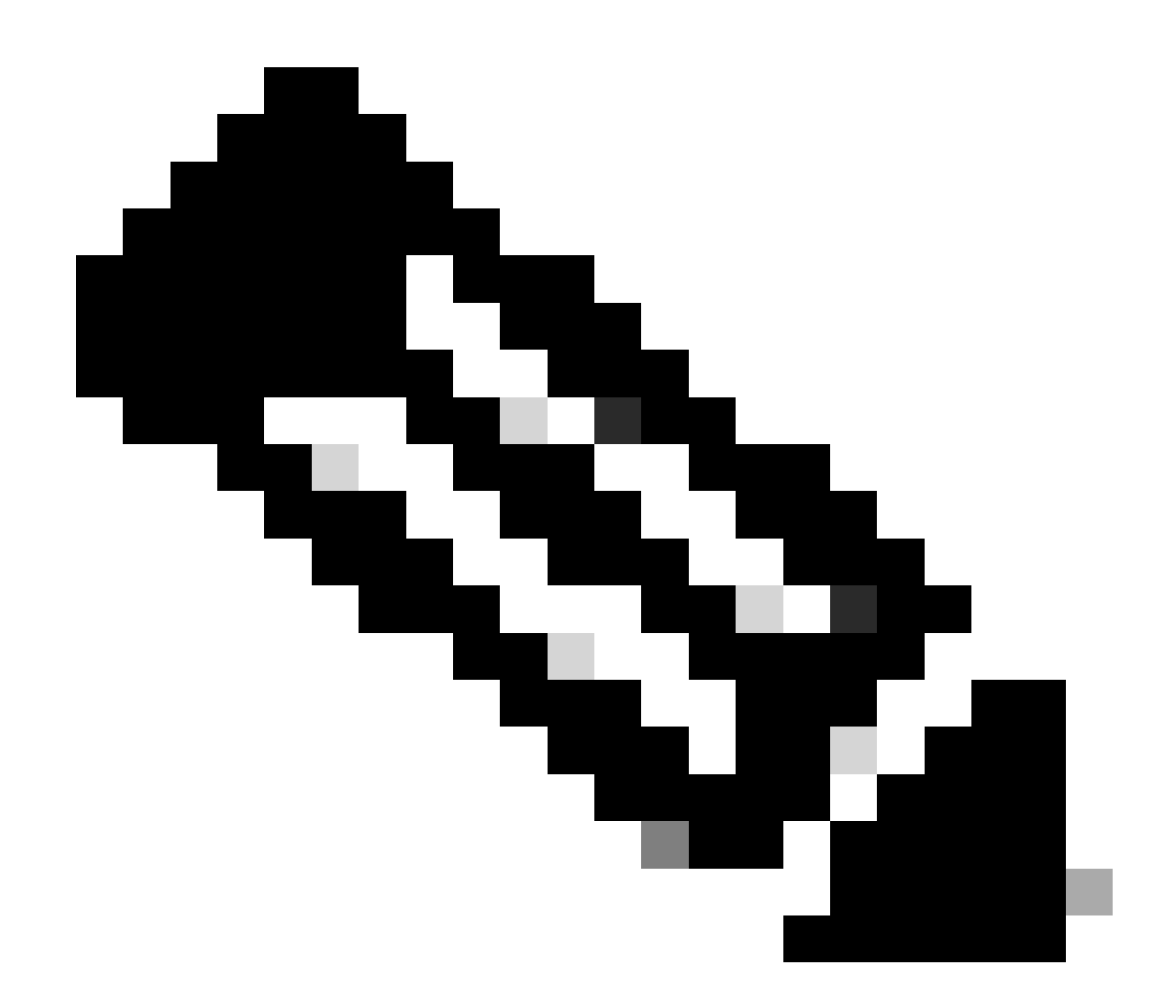

Opmerking: Als er Nexus-switches in vPC zijn, controleer dan of zij beiden het IP-adres van de loopback-interface in BGP L2VPN EVPN leren.

LEAF-1-VPC# show bgp l2vpn evpn 172.16.10.9 BGP routing table information for VRF default, address family L2VPN EVPN Route Distinguisher: 192.168.3.3:4 (L3VNI 303030) BGP routing table entry for [5]:[0]:[0]:[32]:[172.16.10.9]/224, version 637 Paths: (1 available, best #1) Flags: (0x000002) (high32 00000000) on xmit-list, is not in l2rib/evpn Advertised path-id 1 Path type: local, path is valid, is best path, no labeled nexthop Gateway IP: 0.0.0.0 AS-Path: NONE, path locally originated 192.168.13.1 (metric 0) from 0.0.0.0 (192.168.3.3) Origin incomplete, MED 0, localpref 100, weight 32768 Received label 303030 Extcommunity: RT:65000:303030 ENCAP:8 Router MAC:6026.aa85.9887 Path-id 1 advertised to peers: 192.168.0.11

Stap 9. Controleer dat er een route is voor de DHCP-server op de bronhuurder met de opdracht toon ip route [DHCP server IP] vrf[tenant vrf].

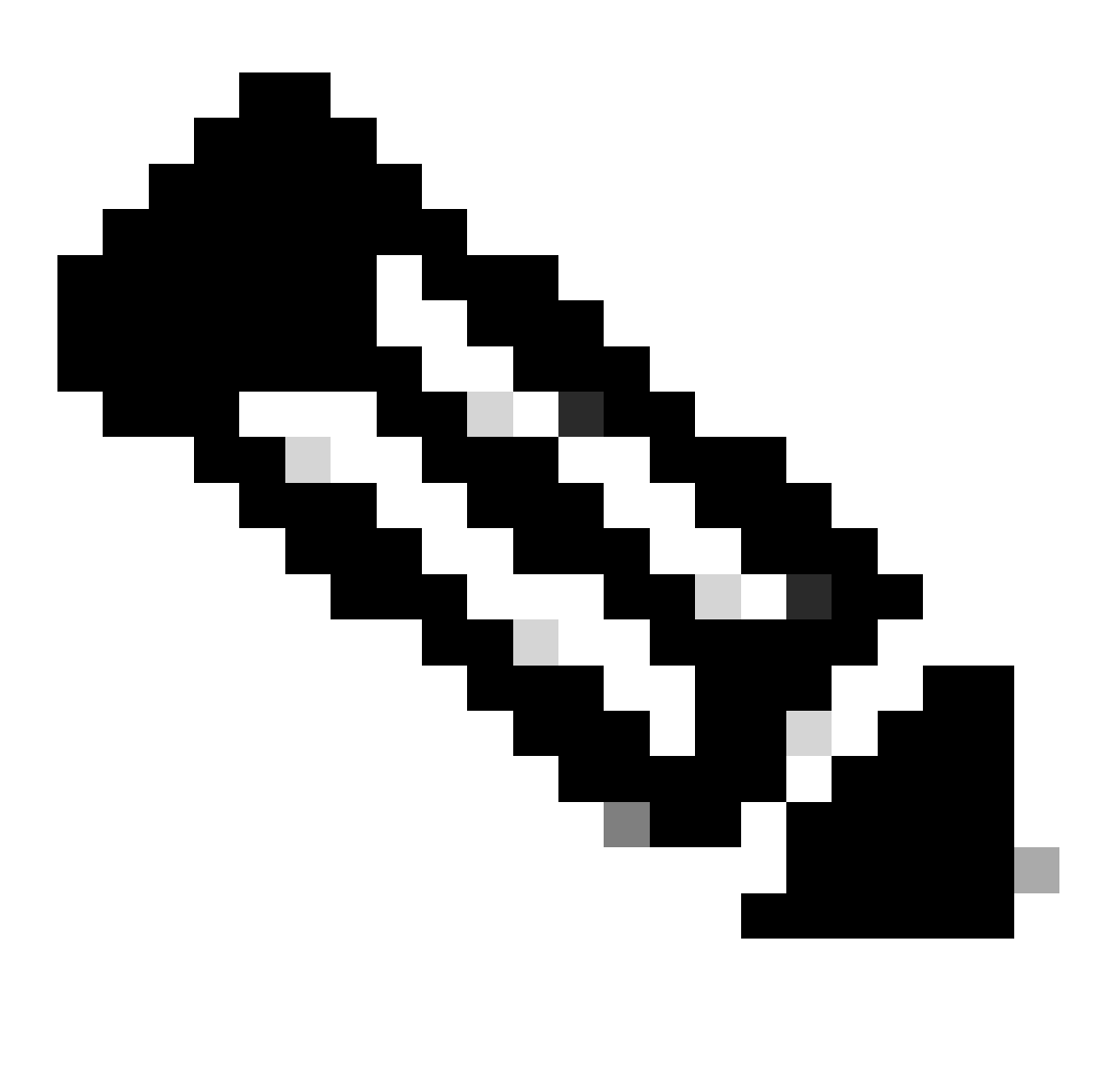

Opmerking: de route die moet worden gebruikt, moet van VxLAN tot standaard VRF lopen. Als er geen route beschikbaar is, controleer dan of de VTEP het IP-adres van de DCHP-server lokaal kent.

LEAF-1-VPC# show running-config interface vlan 10 interface Vlan10 no shutdown vrf member tenant-a <<<< source tenant no ip redirects ip address 10.10.10.1/24 no ipv6 redirects fabric forwarding mode anycast-gateway ip dhcp relay address 10.10.10.150 ip dhcp relay source-interface loopback100
LEAF-1-VPC# show ip route 10.10.10.150 vrf tenant-a 10.10.10.150/32, ubest/mbest: 1/0, attached \*via 10.10.10.150, Vlan10, [190/0], 6d07h, hmm

Stap 10. Controleer of de DCHP server IP bereikbaar is met de loopback-interface en de corresponderende VRF als een VRF-bron met de opdracht ping [DHCP server IP] bron-interface loopback [x] vrf [tenvrf].

LEAF-1-VPC# ping 10.10.10.150 source-interface loopback 100 vrf tenant-a PING 10.10.10.150 (10.10.10.150): 56 data bytes 64 bytes from 10.10.10.150: icmp\_seq=0 ttl=126 time=0.965 ms 64 bytes from 10.10.10.150: icmp\_seq=1 ttl=126 time=0.57 ms 64 bytes from 10.10.10.150: icmp\_seq=2 ttl=126 time=0.488 ms 64 bytes from 10.10.10.150: icmp\_seq=3 ttl=126 time=0.524 ms 64 bytes from 10.10.10.150: icmp\_seq=4 ttl=126 time=0.502 ms

--- 10.10.10.150 ping statistics ---

Stap 11. Controleer de status van de DHCP-relay-agent.

LEAF-1-VPC# show ip dhcp status Current CLI Operation: show ip dhcp status Last CLI Operation: DME: ip dhcp relay information option vpn enable Last CLI Operation Status: SUCCESS

Stap 12. Controleer optie 82, zoals de VPN-optie en het juiste IP-adres van de relay onder de relay-agent.

LEAF-1-VPC# show ip dhcp relay DHCP relay service is enabled <<<<<< Insertion of option 82 is enabled <<<<<<< Insertion of option 82 customize circuitid is disabled TLV format in CircuitId and RemoteId suboptions is enabled Insertion of VPN suboptions is enabled <<<<<<< Insertion of cisco suboptions is disabled Global smart-relay is disabled Relay Trusted functionality is disabled Relay Trusted Port is Globally disabled V4 Relay Source Address HSRP is Globally disabled Server-ID-override-disable is disabled

Smart-relay is enabled on the following interfaces: ------------------------------------------------------

Subnet-broadcast is enabled on the following interfaces: ------------------------------------------------------

Relay Trusted Port is enabled on the following interfaces: ----------------------------------------------------------

Relay Source Address HSRP is enabled on the following interfaces: -------------------------------------------------------------------

Helper addresses are configured on the following interfaces: Interface Relay Address VRF Name ------------- ------------- -------- Vlan10 10.10.10.150 <<<<<<<<<

Stap 13. Controleer de statistieken van verwerkte en verzonden pakketten.

```
LEAF-1-VPC# show ip dhcp global statistics
Packets processed 263162
Packets received through cfsoe 0
Packets forwarded 263161
Packets forwarded on cfsoe 0
Total packets dropped 0
Packets dropped from untrusted ports 0
Packets dropped due to MAC address check failure 0
Packets dropped due to Option 82 insertion failure 0
Packets dropped due to o/p intf unknown 0
Packets dropped which were unknown 0
Packets dropped due to no trusted ports 0
Packets dropped due to dhcp relay not enabled 0
Packets dropped due to no binding entry 0
Packets dropped due to interface error/no interface 0
Packets dropped due to max hops exceeded 0
Packets dropped due to Queue full 0
```
Stap 14. Controleer de statistieken van relay-pakketten.

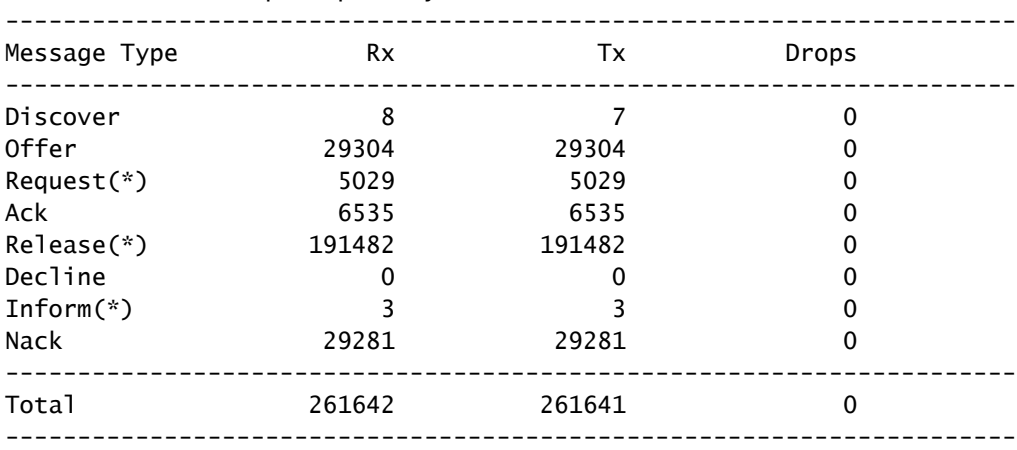

LEAF-1-VPC# show ip dhcp relay statistics

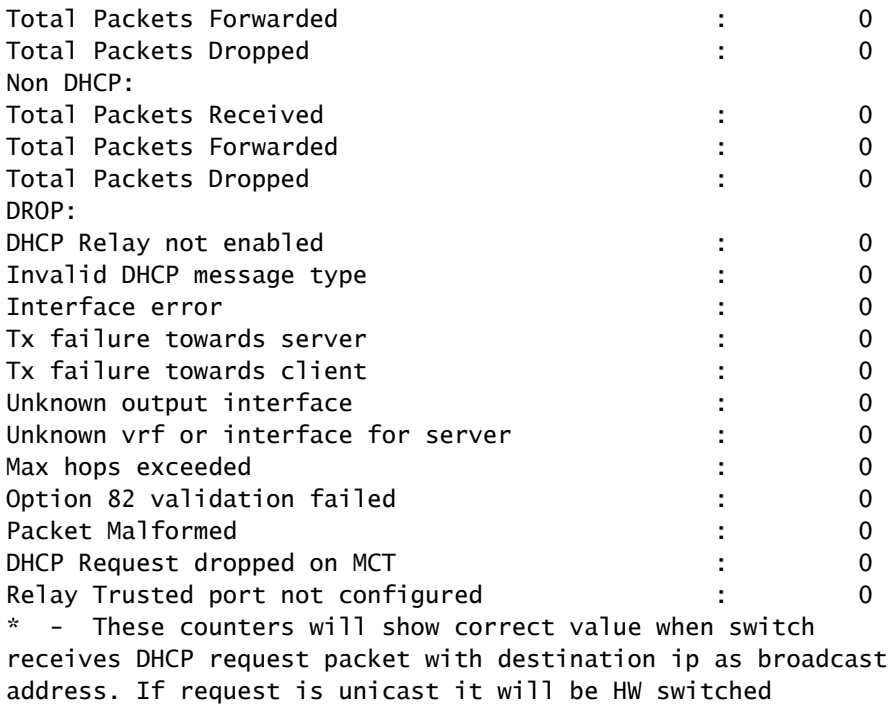

### LEAF-2-vPC DHCP

Stap 1. Schakel de functie DCHP in.

LEAF-2-VPC(config)# feature dhcp

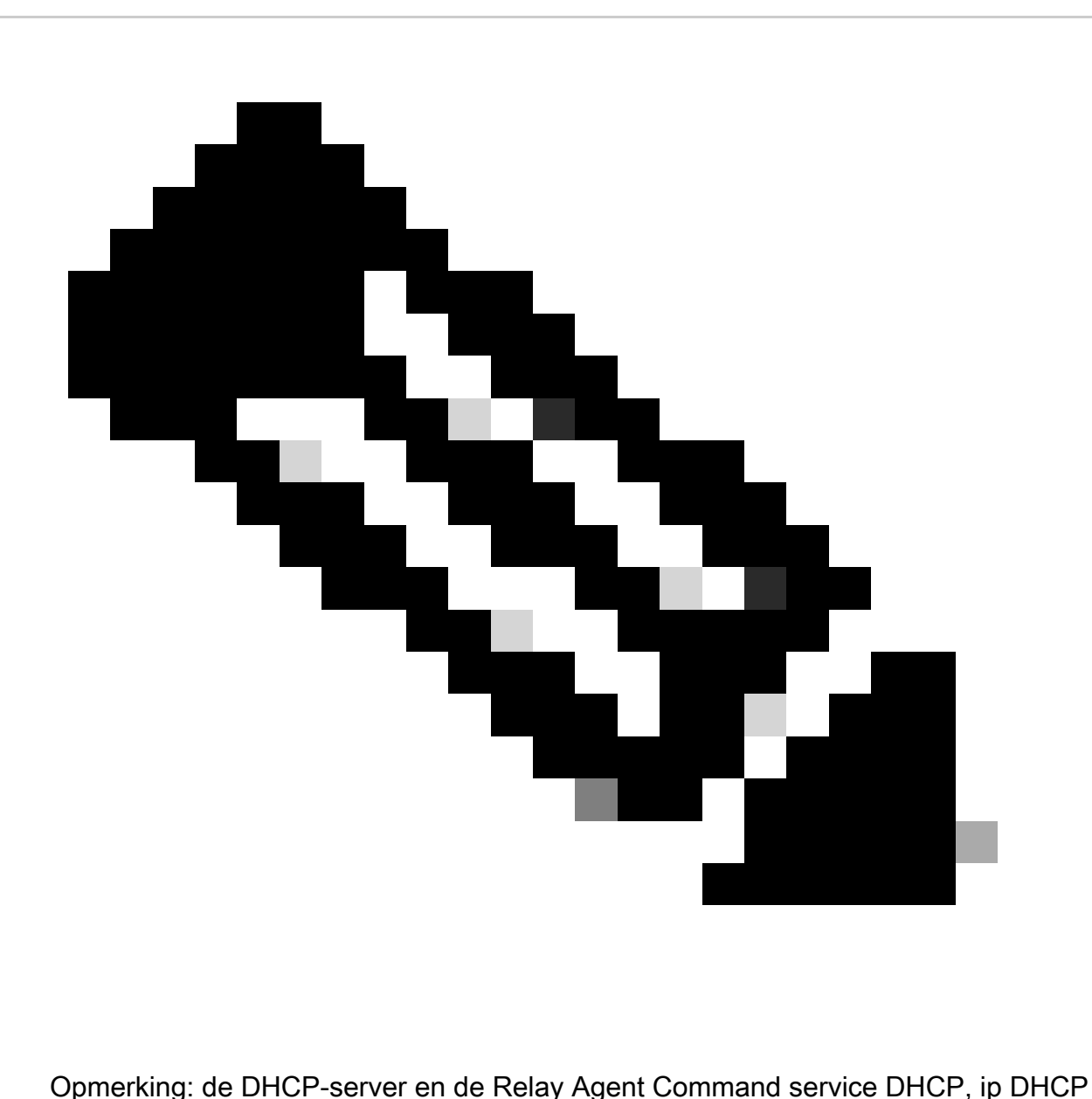

Relay en ipv6 DHCP Relay zijn standaard ingeschakeld sinds NX-OS 7.x.

Stap 2. Pas de opdracht "ip DHCP Relay Information Option" toe.

LEAF-2-VPC(config)# ip dhcp relay information option

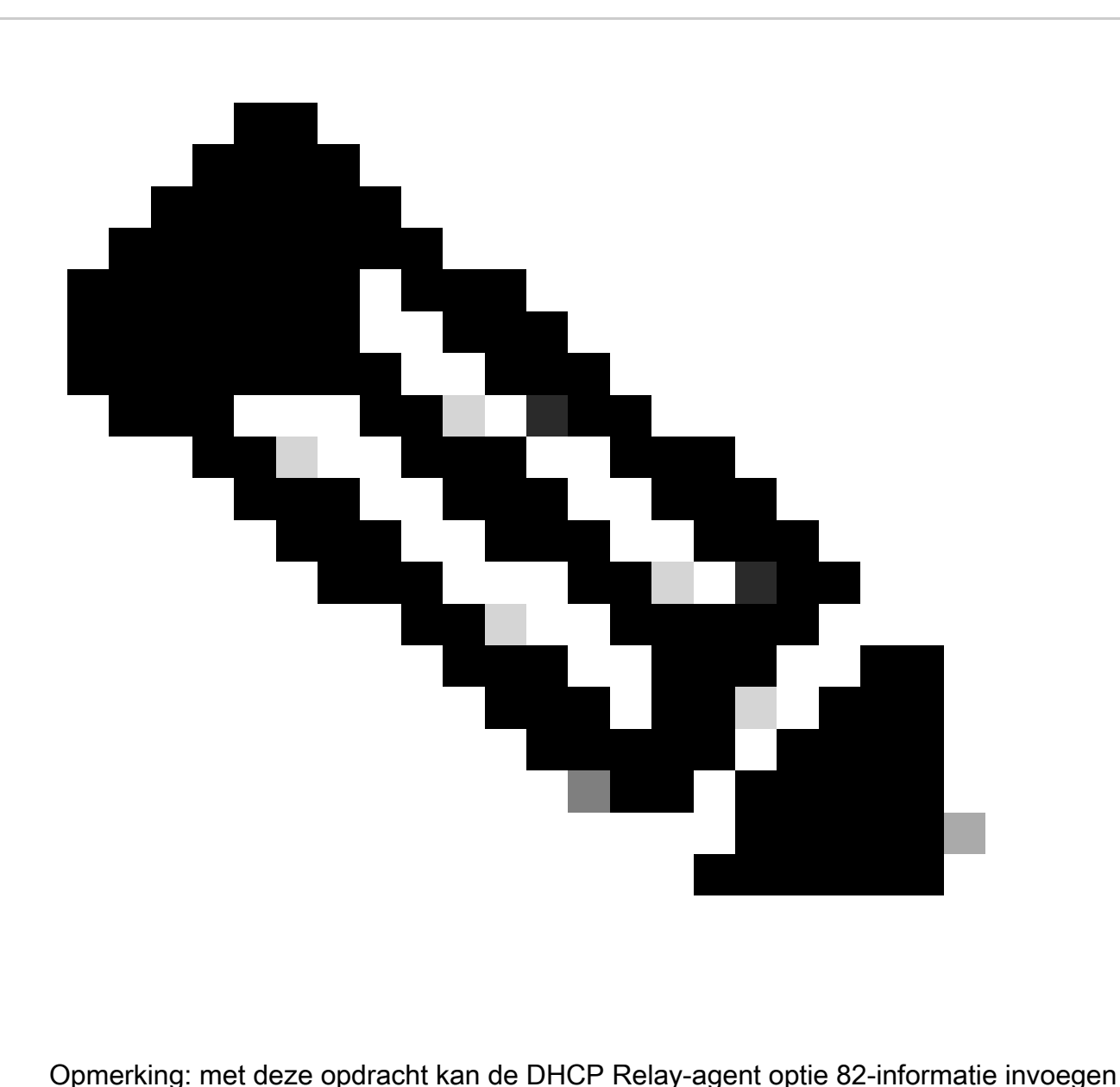

en verwijderen over de pakketten die worden doorgestuurd.

Stap 3. Pas de opdracht "ip DHCP Relay information option vpn" toe.

LEAF-2-VPC(config)# ip dhcp relay information option vpn

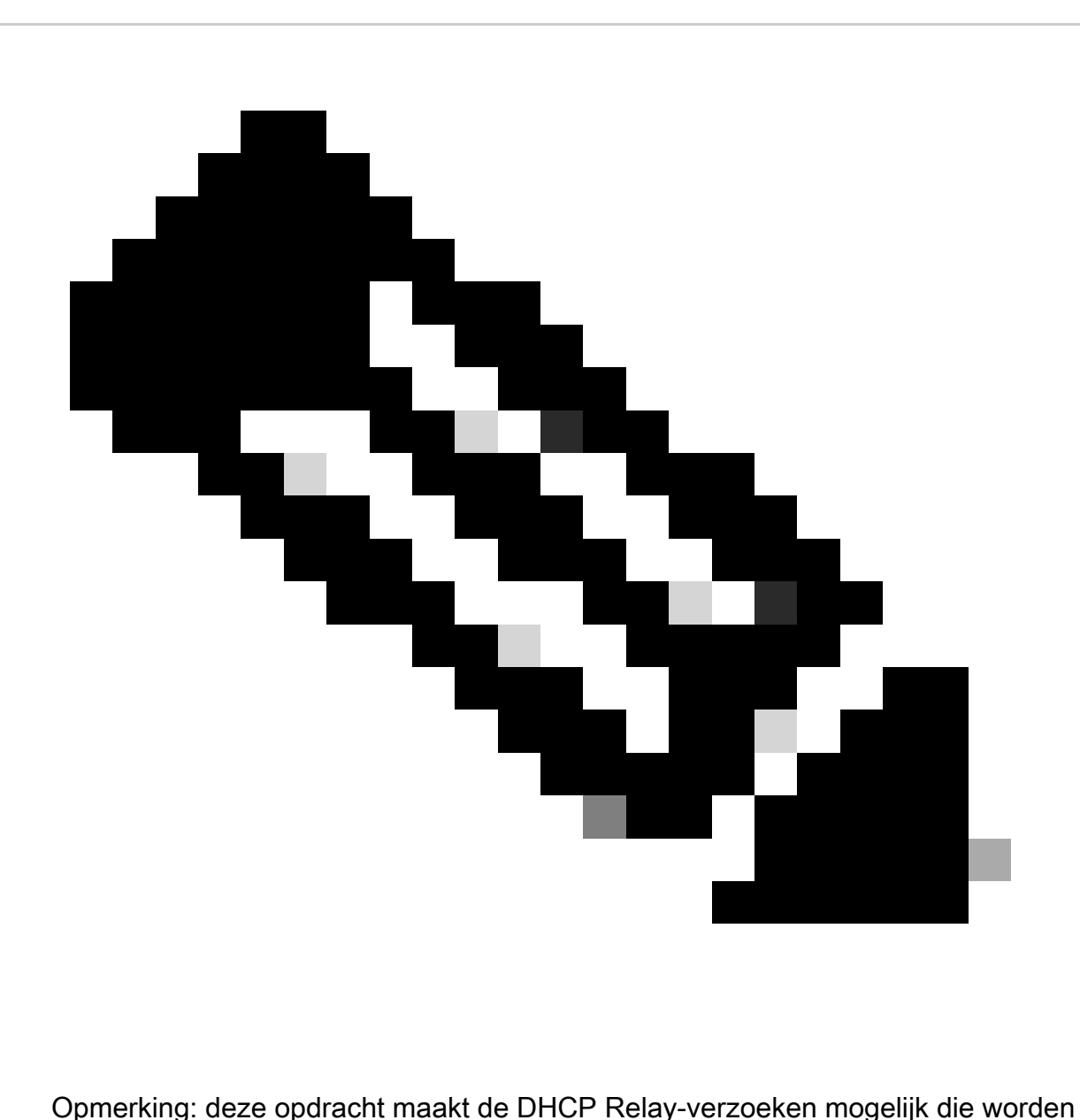

ontvangen op verschillende VRF-locaties waar de DHCP-server thuishoort.

Stap 4. Pas het commando "ip dhcp relay address [ip adres van DCHP server]" toe.

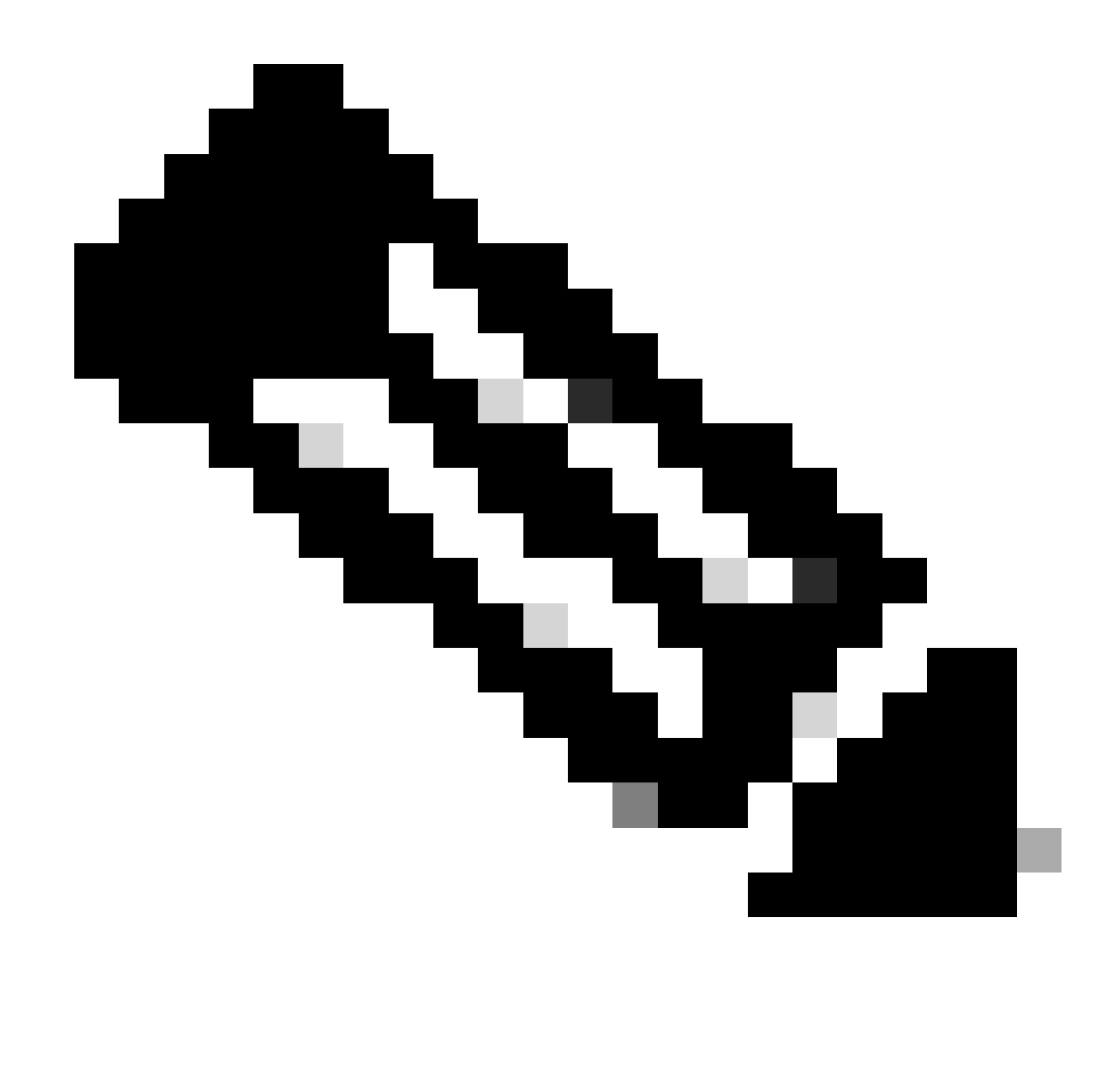

Opmerking: in dit voorbeeld is het IP-adres voor DCHP-server 10.10.10.150.

LEAF-2-VPC(config)# interface vlan 10 LEAF-2-VPC(config-if)# ip dhcp relay address 10.10.10.150

Stap 5. Pas de opdracht "ip DHCP Relay bron-interface [unieke loopback]"toe.

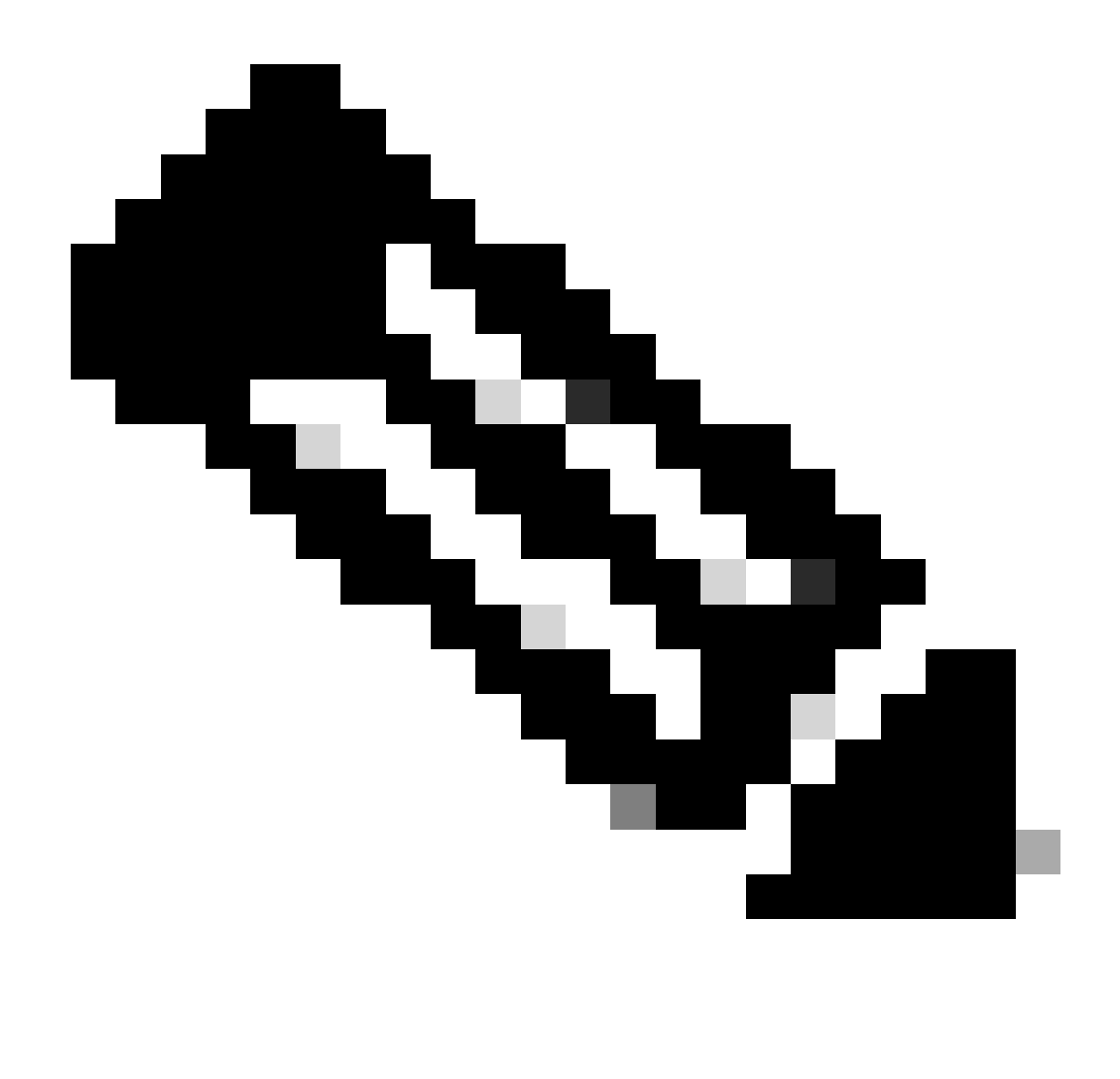

Opmerking: met deze opdracht wordt het IP-bronadres van de DHCP Relay-agent geconfigureerd voor de verwerking van Discover, offer, request en ACK voor unicastcommunicatie, die de DHCP Relay-agent het IP-adres van SVI gebruikt als IPbronadres voor DHCP Relay-agent. Dit is niet gewenst omdat dit IP-adres wordt gedeeld door meerdere VTEP's en zwart-vasthouden van DHCP-pakketten kan gebeuren. Om dit te voorkomen, is een uniek IP-adres (met behulp van een loopback-interface) nodig om elke VTEP te onderscheiden.

LEAF-2-VPC(config)# interface vlan 10 LEAF-2-VPC(config-if)# ip dhcp relay source-interface loopback 100

Stap 6. In de VRF corresponderende huurder binnen BGP, directe routeherdistributie met een prefix-lijst en route-kaart die het IP-adres van de loopback-interface omvat.

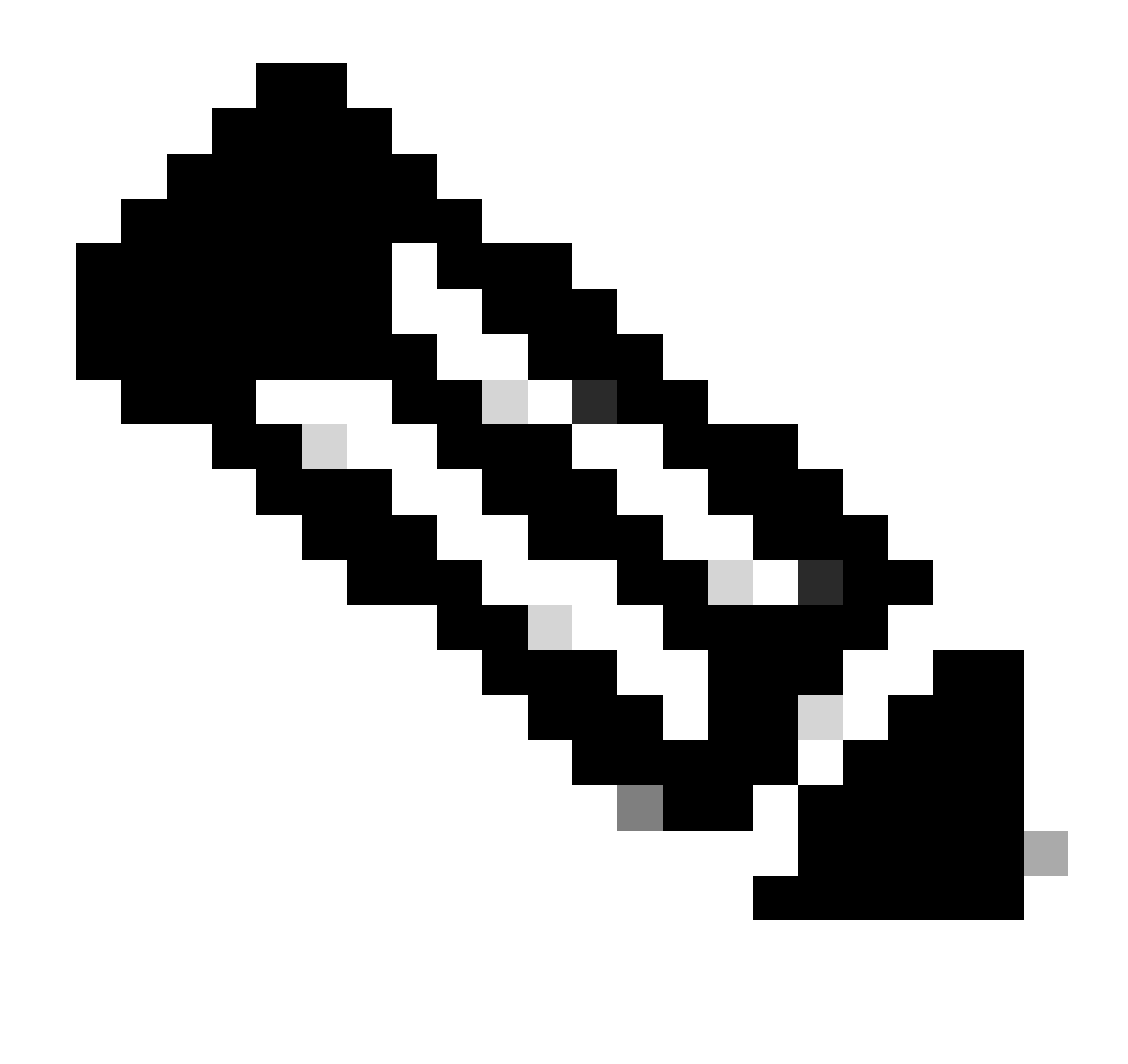

Opmerking: deze loopback interface behoort tot de huurder van SVI.

```
LEAF-2-VPC(config-if)# show running-config interface loopback 100
interface loopback100
  vrf member tenant-a
  ip address 172.16.10.10/32
LEAF-2-VPC(config)# ip prefix-list host_subnets seq 15 permit 172.16.10.10/32
LEAF-2-VPC(config)# route-map direct_routes_tenant-a permit 10
LEAF-2-VPC(config-route-map)# match ip address prefix-list host_subnets
LEAF-2-VPC(config-route-map)# router bgp 65000
LEAF-2-VPC(config-router)# vrf tenant-a
LEAF-2-VPC(config-router-vrf)# address-family ipv4 unicast
LEAF-2-VPC(config-router-vrf-af)# redistribute direct route-map direct_routes_tenant-a
```
Stap 7. Controleer dat het IP-adres van de loopback-interface in BGP L2VPN EVPN naar de Spines wordt geadverteerd met de opdracht: toon bgp l2vpn evpn [loopback IP] vrf [tenant vrf]. LEAF-2-VPC(config-if)# show bgp l2vpn evpn 172.16.10.10 vrf tenant-a BGP routing table information for VRF default, address family L2VPN EVPN Route Distinguisher: 192.168.4.4:4 (L3VNI 303030) BGP routing table entry for [5]:[0]:[0]:[32]:[172.16.10.10]/224, version 49 5 Paths: (1 available, best #1) Flags: (0x000002) (high32 00000000) on xmit-list, is not in l2rib/evpn Advertised path-id 1 Path type: local, path is valid, is best path, no labeled nexthop Gateway IP: 0.0.0.0 AS-Path: NONE, path locally originated 192.168.13.2 (metric 0) from 0.0.0.0 (192.168.4.4) Origin incomplete, MED 0, localpref 100, weight 32768 Received label 303030 Extcommunity: RT:65000:303030 ENCAP:8 Router MAC:6026.aa85.9587 Path-id 1 advertised to peers: 192.168.0.11 <<<<< Spine

Stap 8. Controleer dat het IP-adres van de loopback-interface is ingespoten in BGP L2VPN EVPN waar DHCP-server is gevestigd.

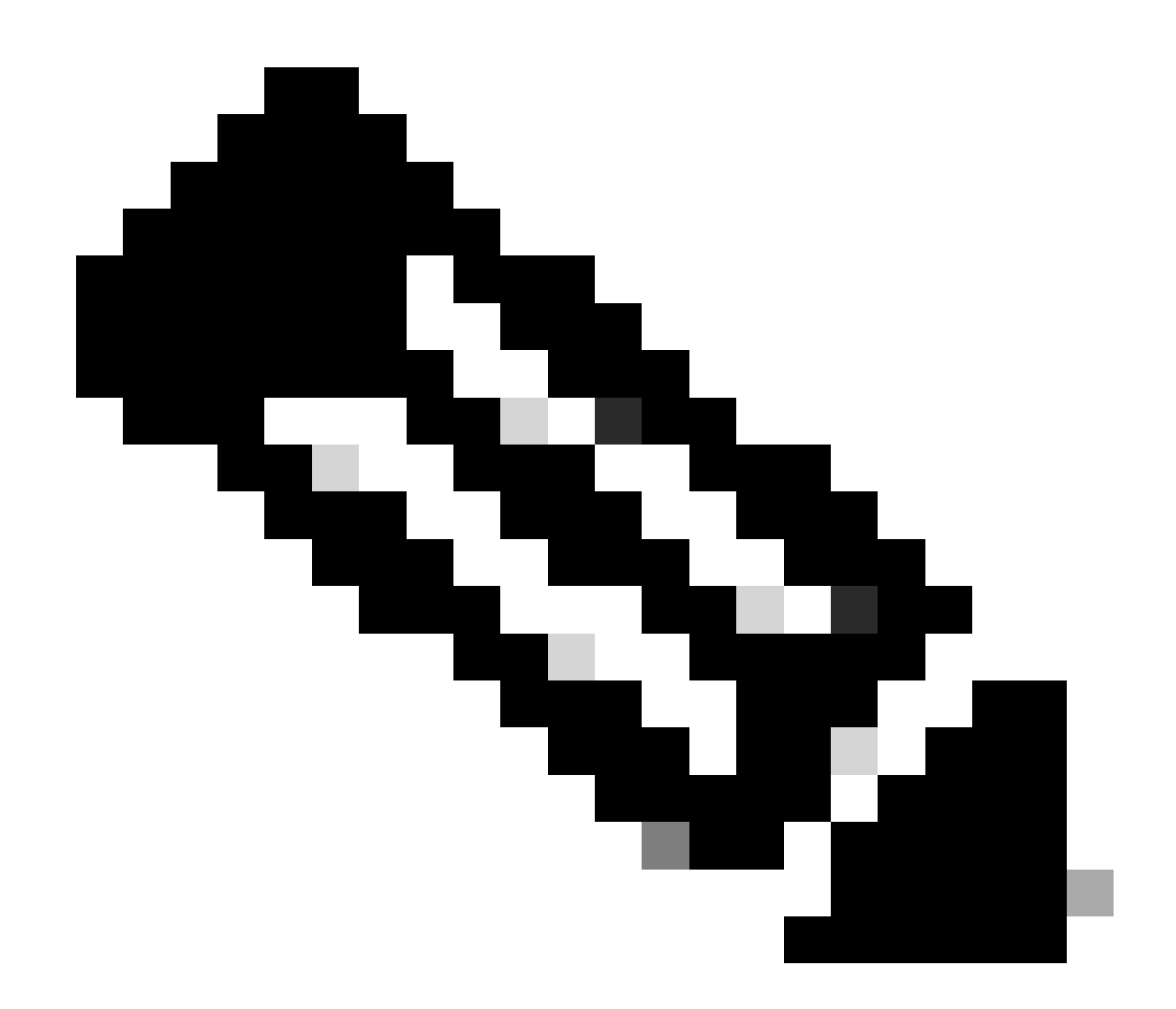

Opmerking: Als er Nexus-switches in vPC zijn, controleer dan of zij beiden het IP-adres van de loopback-interface in BGP L2VPN EVPN leren.

LEAF-2-VPC(config-if)# show bgp l2vpn evpn 172.16.10.10 BGP routing table information for VRF default, address family L2VPN EVPN Route Distinguisher: 192.168.4.4:4 (L3VNI 303030) BGP routing table entry for [5]:[0]:[0]:[32]:[172.16.10.10]/224, version 49 5 Paths: (1 available, best #1) Flags: (0x000002) (high32 00000000) on xmit-list, is not in l2rib/evpn Advertised path-id 1 Path type: local, path is valid, is best path, no labeled nexthop Gateway IP: 0.0.0.0 AS-Path: NONE, path locally originated 192.168.13.2 (metric 0) from 0.0.0.0 (192.168.4.4) Origin incomplete, MED 0, localpref 100, weight 32768 Received label 303030 Extcommunity: RT:65000:303030 ENCAP:8 Router MAC:6026.aa85.9587

Path-id 1 advertised to peers:

Stap 9. Controleer dat er een route is voor de DHCP-server op de bronhuurder met de opdracht toon ip route [DHCP server IP] vrf[tenvrf].

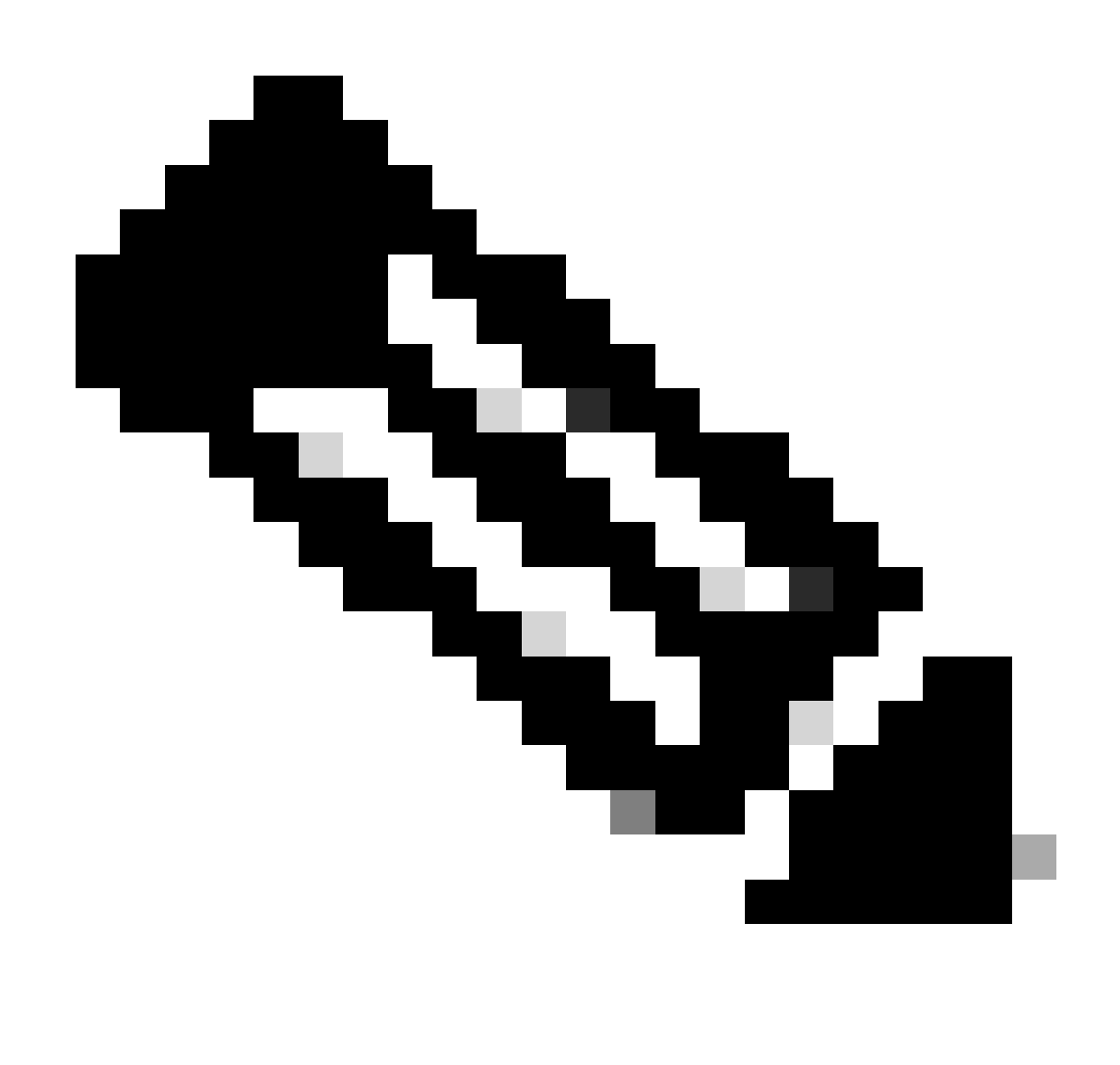

Opmerking: de route die moet worden gebruikt, moet van VxLAN tot standaard VRF lopen. Als er geen route beschikbaar is, controleer dan of de VTEP het IP-adres van de DCHP-server lokaal kent.

LEAF-2-VPC(config-if)# show running-config interface vlan 10 interface Vlan10 no shutdown vrf member tenant-a no ip redirects ip address 10.10.10.1/24 no ipv6 redirects fabric forwarding mode anycast-gateway ip dhcp relay address 10.10.10.150

ip dhcp relay source-interface loopback100

LEAF-2-VPC(config-if)# show ip route 10.10.10.150 vrf tenant-a 10.10.10.150/32, ubest/mbest: 1/0, attached \*via 10.10.10.150, Vlan10, [190/0], 01:01:28, hmm

Stap 10. Controleer dat de DCHP server IP bereikbaar is met de loopback-interface en de corresponderende VRF als een VRF-bron met de opdracht ping [DHCP server IP] bron-interface loopback [x] vrf [tenant vrf].

LEAF-2-VPC(config-if)# ping 10.10.10.150 source-interface loopback 100 vrf tenant-a PING 10.10.10.150 (10.10.10.150): 56 data bytes 64 bytes from 10.10.10.150: icmp\_seq=0 ttl=127 time=0.928 ms 64 bytes from 10.10.10.150: icmp\_seq=1 ttl=127 time=0.475 ms 64 bytes from 10.10.10.150: icmp\_seq=2 ttl=127 time=0.455 ms 64 bytes from 10.10.10.150: icmp\_seq=3 ttl=127 time=0.409 ms 64 bytes from 10.10.10.150: icmp\_seq=4 ttl=127 time=0.465 ms

```
--- 10.10.10.150 ping statistics ---
```
Stap 11. Controleer de status van de DHCP-relay-agent.

LEAF-2-VPC(config)# show ip dhcp status Current CLI Operation: show ip dhcp status Last CLI Operation: DME: ip dhcp relay information option vpn enable Last CLI Operation Status: SUCCESS

Stap 12. Controleer optie 82, zoals de VPN-optie en het juiste IP-adres van de relay onder de relay-agent.

LEAF-2-VPC(config)# show ip dhcp relay DHCP relay service is enabled <<<<<<< Insertion of option 82 is enabled <<<<<<<<<<<<< Insertion of option 82 customize circuitid is disabled TLV format in CircuitId and RemoteId suboptions is enabled Insertion of VPN suboptions is enabled <<<<<<< Insertion of cisco suboptions is disabled Global smart-relay is disabled Relay Trusted functionality is disabled Relay Trusted Port is Globally disabled V4 Relay Source Address HSRP is Globally disabled Server-ID-override-disable is disabled

Smart-relay is enabled on the following interfaces: ------------------------------------------------------

Subnet-broadcast is enabled on the following interfaces:

------------------------------------------------------

Relay Trusted Port is enabled on the following interfaces: ----------------------------------------------------------

Relay Source Address HSRP is enabled on the following interfaces: -------------------------------------------------------------------

Helper addresses are configured on the following interfaces: Interface Relay Address VRF Name ------------- ------------- -------- Vlan10 10.10.10.150 <<<<

Stap 13. Controleer de statistieken van verwerkte en verzonden pakketten.

```
LEAF-2-VPC(config)# show ip dhcp global statistics
Packets processed 103030
Packets received through cfsoe 0
Packets forwarded 103030
Packets forwarded on cfsoe 0
Total packets dropped 0
Packets dropped from untrusted ports 0
Packets dropped due to MAC address check failure 0
Packets dropped due to Option 82 insertion failure 0
Packets dropped due to o/p intf unknown 0
Packets dropped which were unknown 0
Packets dropped due to no trusted ports 0
Packets dropped due to dhcp relay not enabled 0
Packets dropped due to no binding entry 0
Packets dropped due to interface error/no interface 0
Packets dropped due to max hops exceeded 0
Packets dropped due to Queue full 0
```
Stap 14. Controleer de statistieken van relay-pakketten.

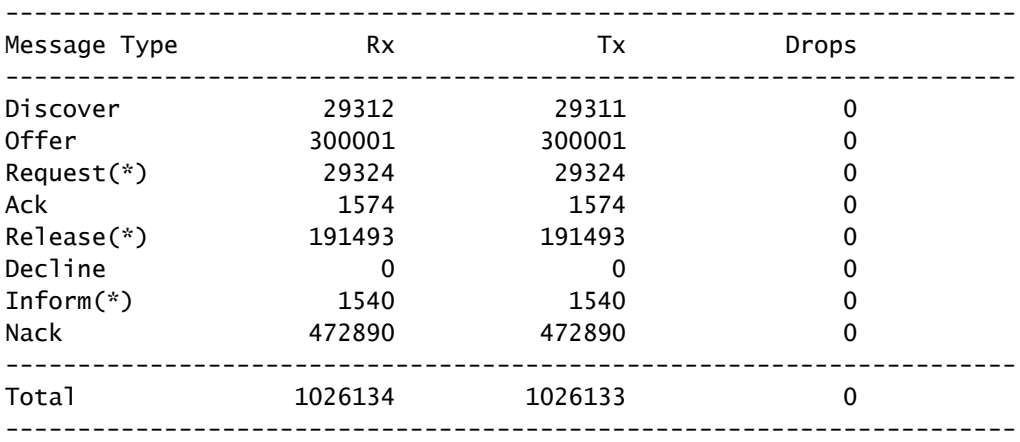

LEAF-2-VPC# show ip dhcp relay statistics

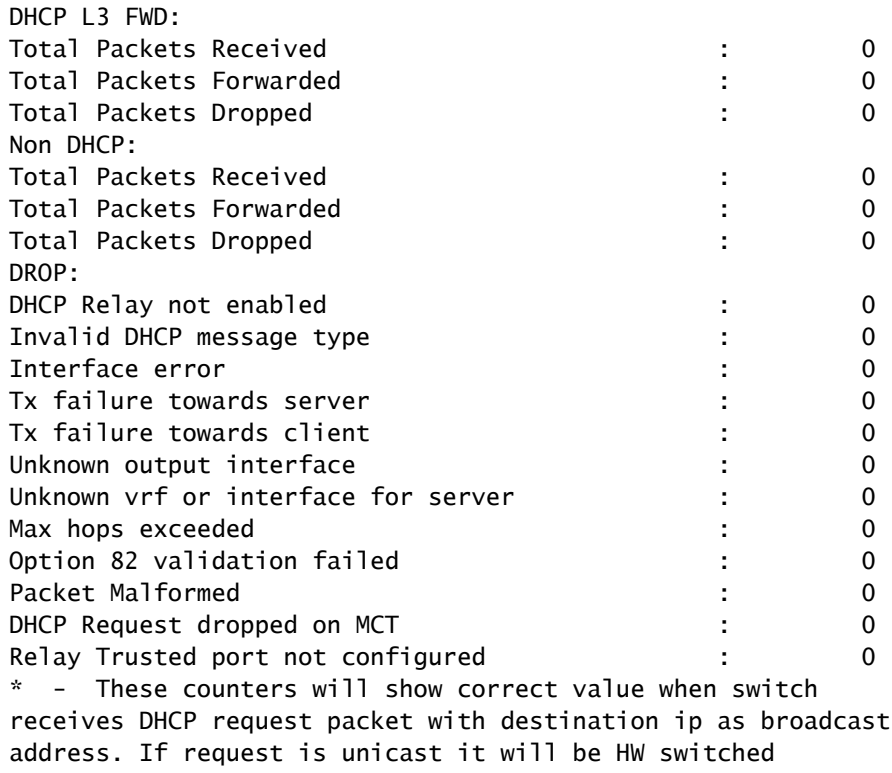

## DHCP-serverconfiguratie op Windows Server 2022

IP-adresseringstoepassingsconfiguratie voor hosts.

Stap 1. Open Server Manager en bevestig dat er geen alarmen op DCHP Server in het Dashboard zijn.

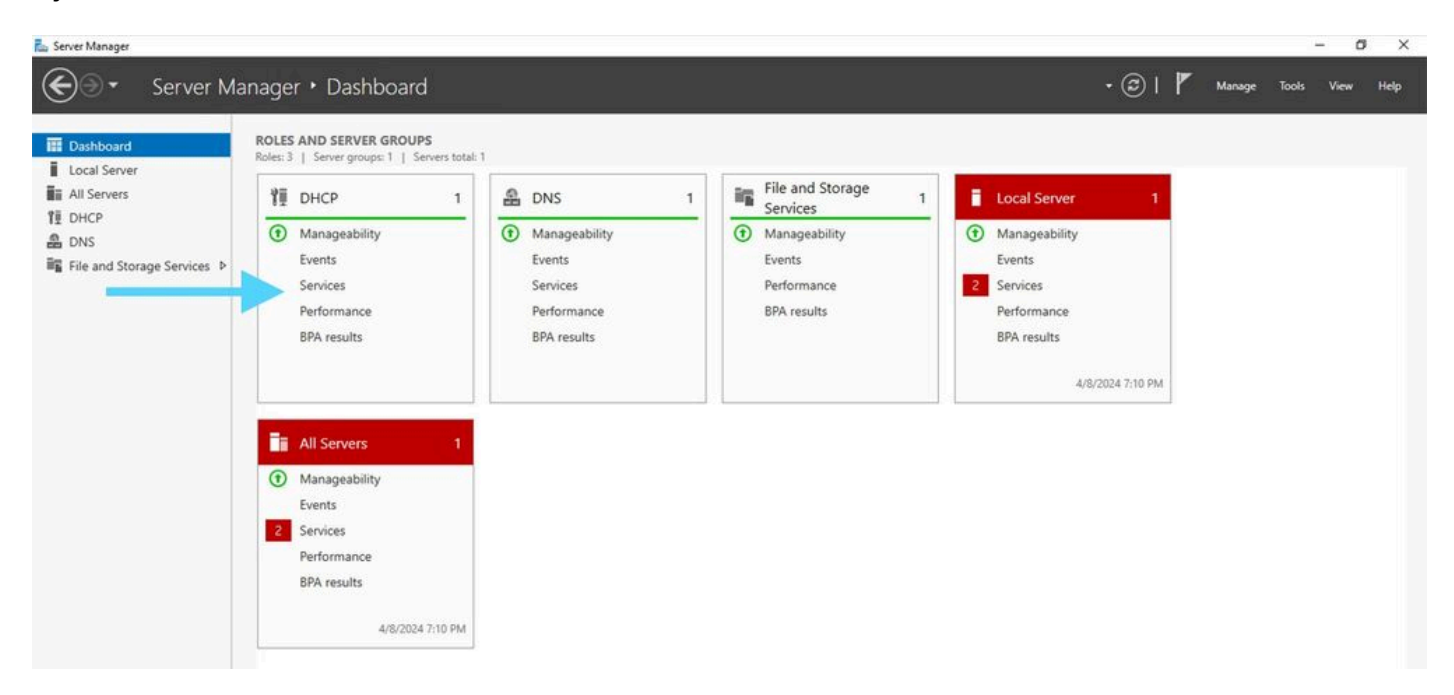

Dashboard van Server Manager op Windows Server 2022

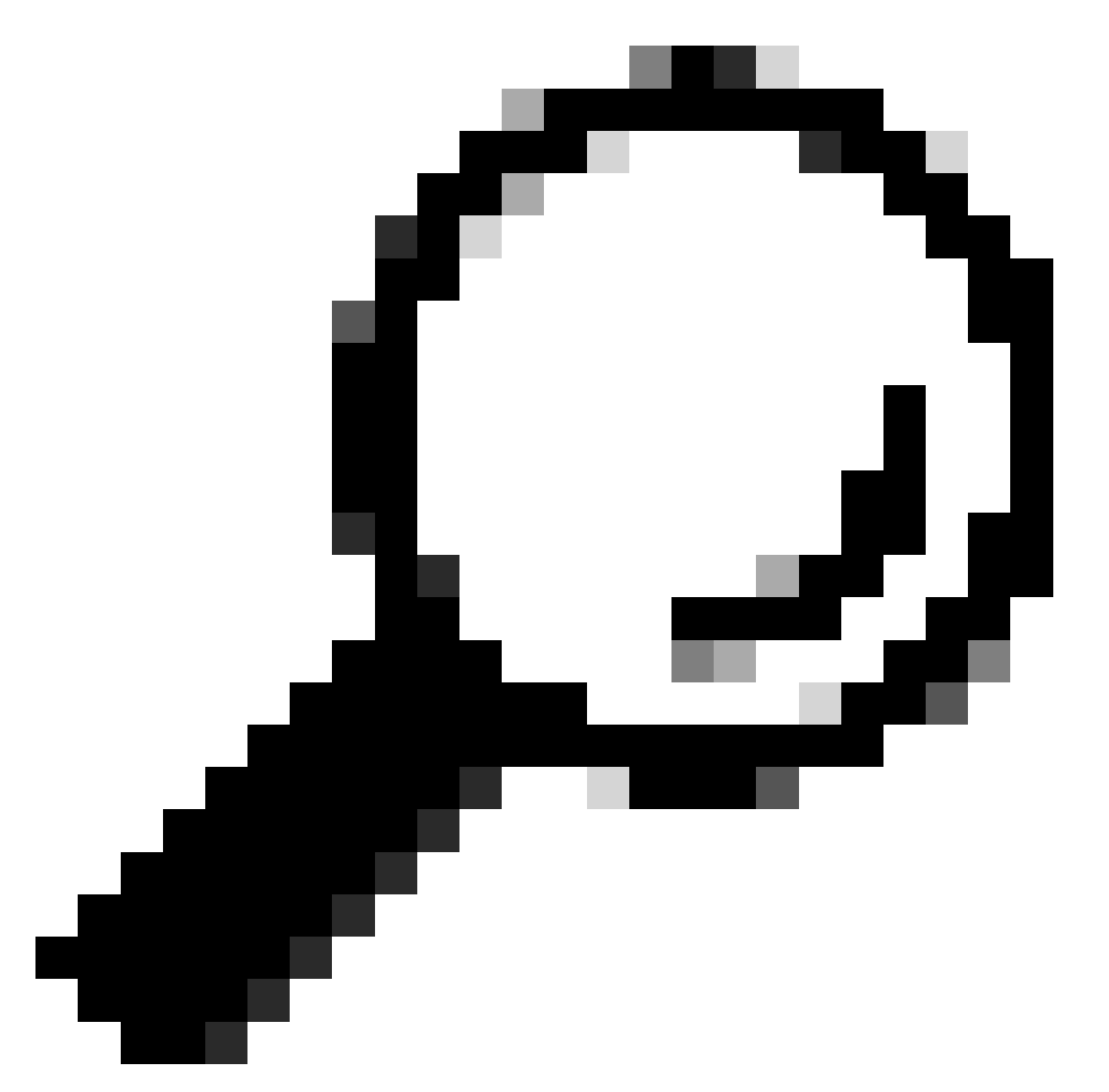

Tip: het beeld wordt vergroot door te dubbelklikken.

Stap 2. Open DHCP-servertoepassing.

# File Action View Help →→ | m | → | 日 m | 0  $\begin{tabular}{l|l|l|l|} \hline $\mathbf{Q}$ DHCP & \\ $\mathbf{w}$ & {all} \\ $\mathbf{p}$ & $1000$ & $102200$ \\ $\mathbf{p}$ & $1000$ \\ $\mathbf{p}$ & $1000$ \\ $\mathbf{p}$ & $1000$ \\ $\mathbf{p}$ & $1000$ \\ \hline \end{tabular}$ Contents of DIKCP **Status** Actions alsts-win2k22dc CHO More Actions tivate Windows Ai I Settings to activate

DHCP-server op Windows Server 2022

**U** DHCP

#### Stap 3. Klik met de rechtermuisknop op IPv4 en klik op Nieuw bereik.

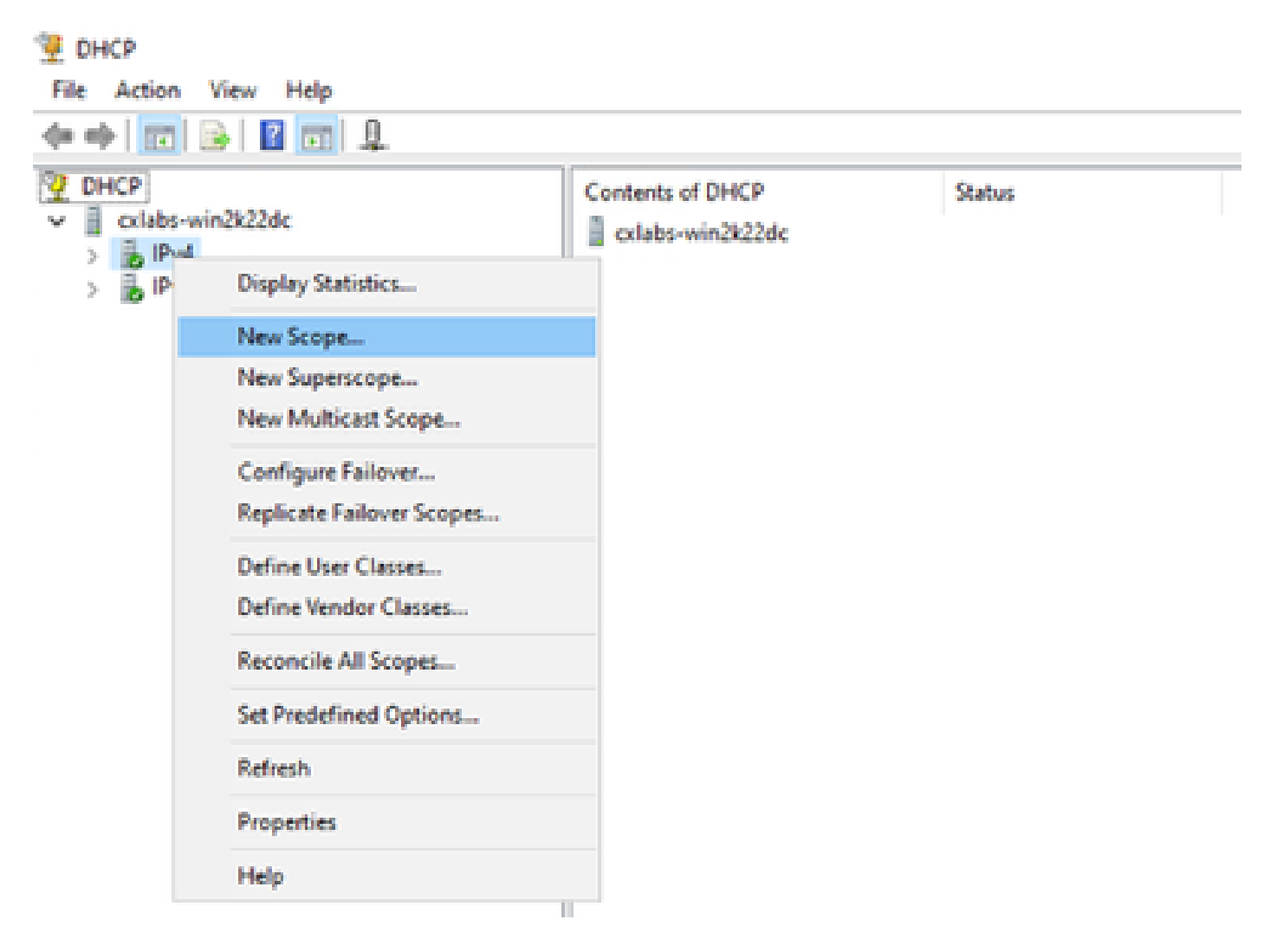

### Stap 4. Klik op Next (Volgende).

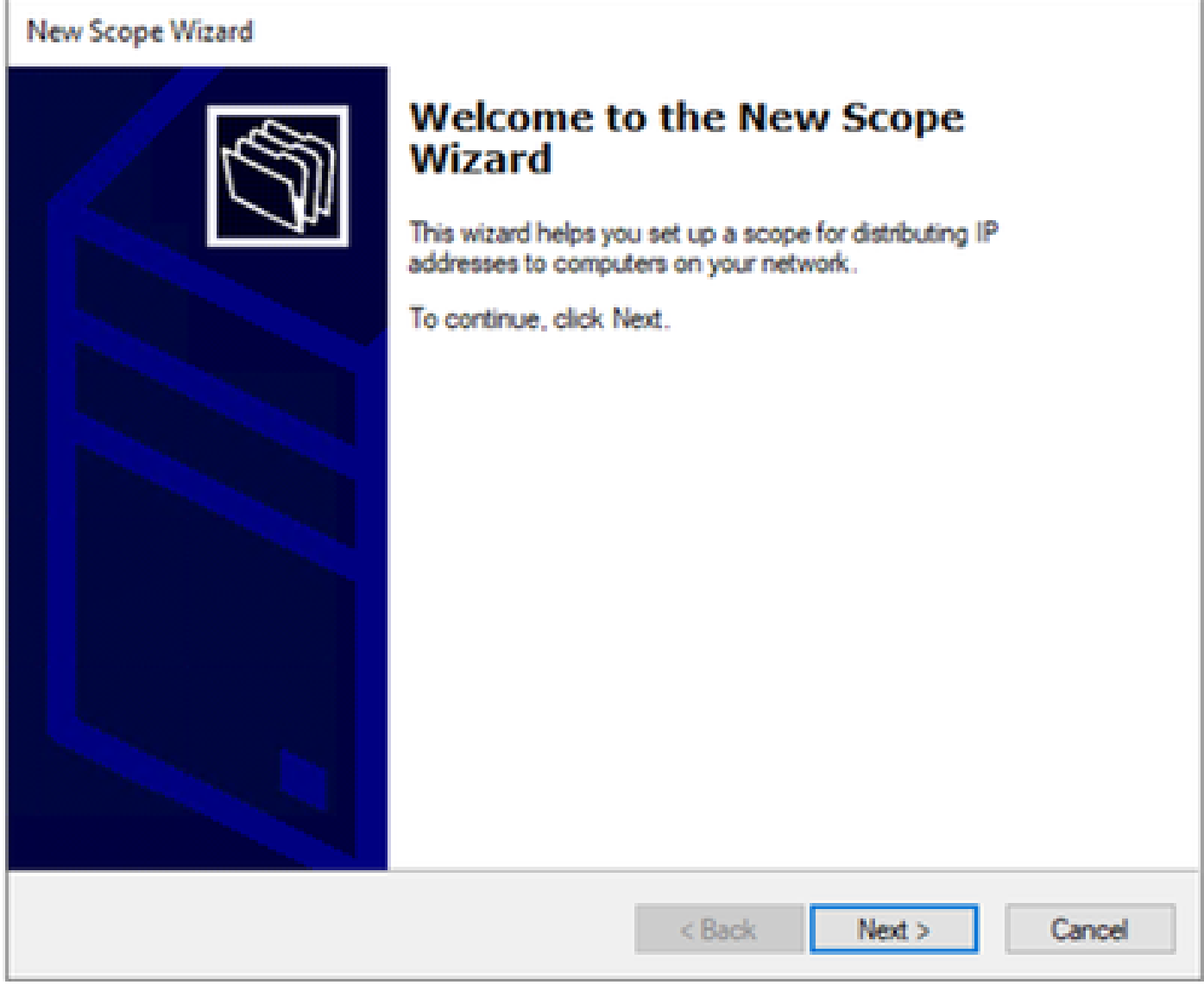

Stap 5. Schrijf een naam en een beschrijving. In dit voorbeeld is de naam het subnet dat tot VLAN 10 behoort en de beschrijving is L2VNI als L2VNI vermeld aan VLAN 10.

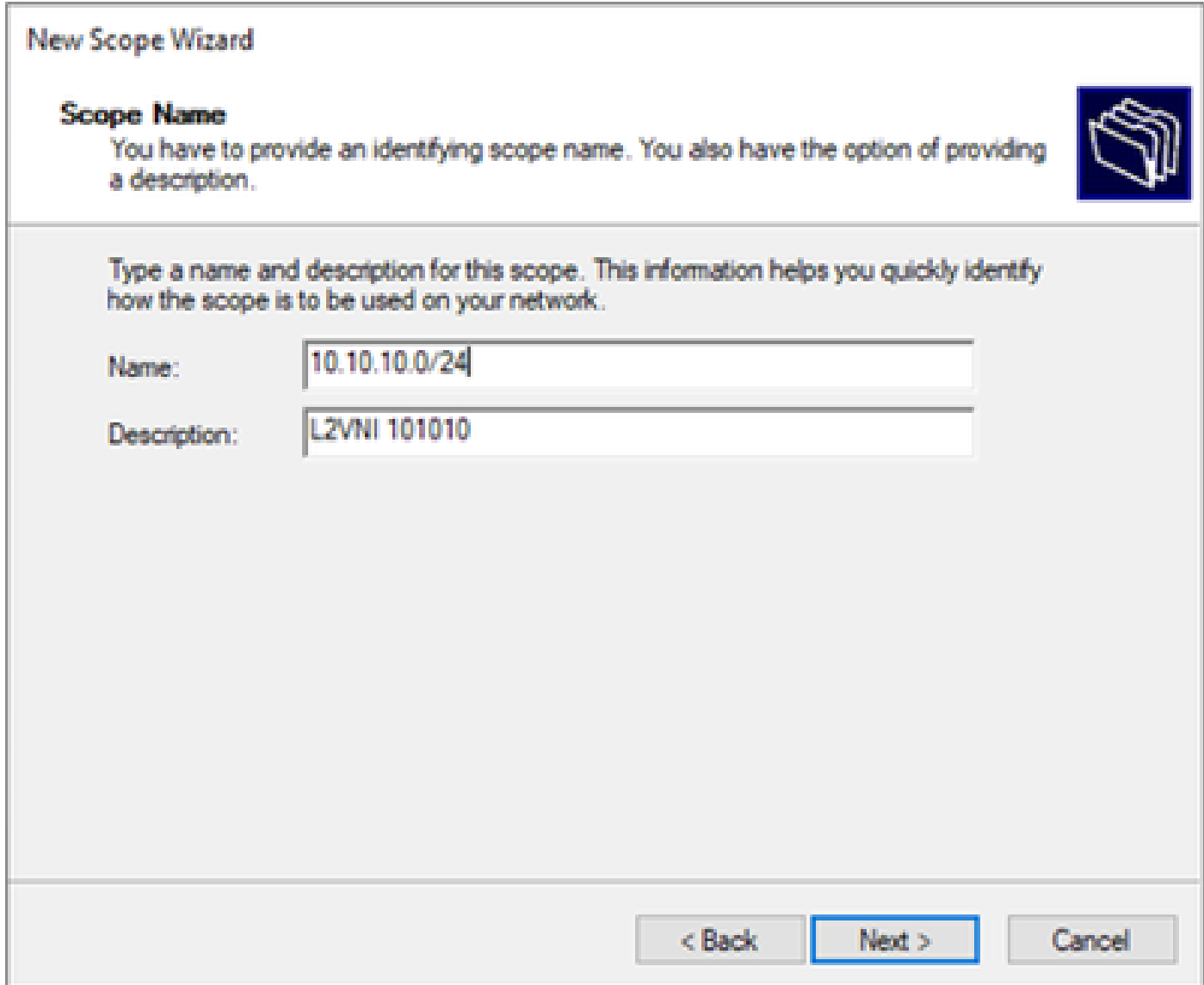

Stap 6. Configureer het IP-adresbereik. Dit is het zwembad voor gastheren.

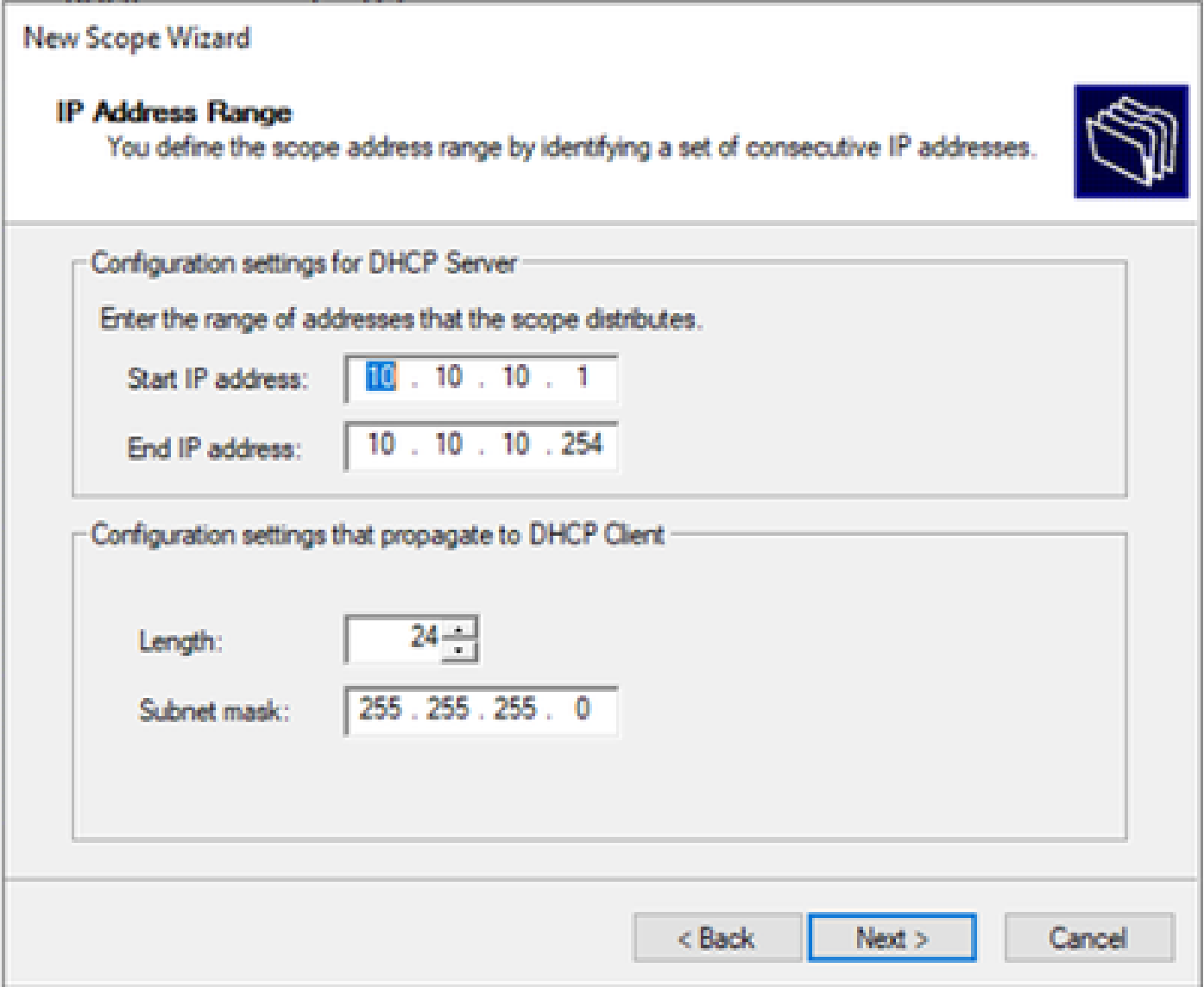

Stap 6. Sluit het gedeelde IP-adres uit van de SVI-configuratie in de VTEP's. In dit voorbeeld heeft interface VLAN 10 adres IP.10.10.1/24.

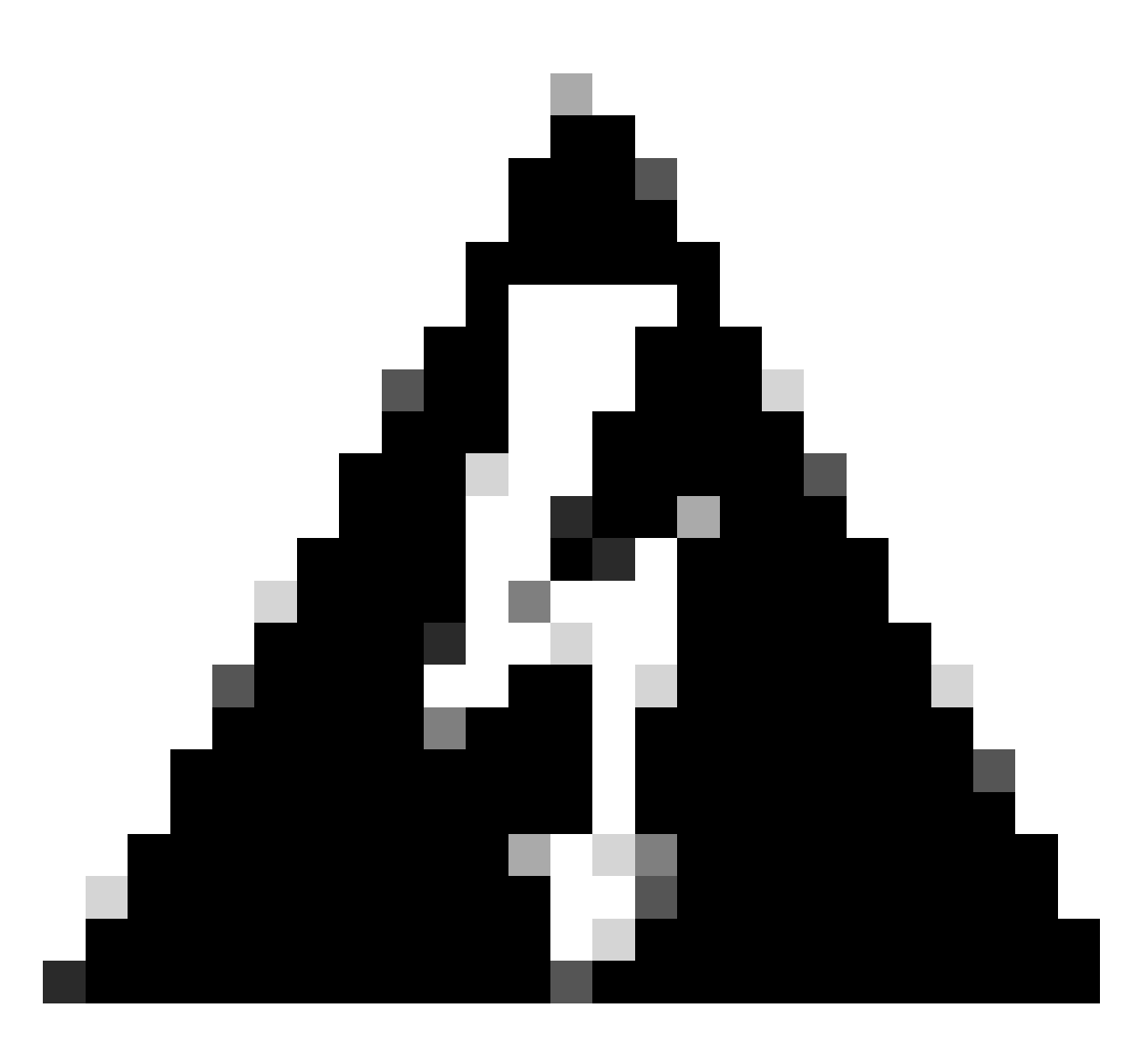

Waarschuwing: het niet uitsluiten van het IP-adres van de SVI (of de standaardgateway) kan leiden tot duplicatie van IP-adressen en de levering van verkeersgegevens beïnvloeden.

LEAF-1# show running-config interface vlan 10 <snip> interface Vlan10 no shutdown vrf member tenant-a no ip redirects ip address 10.10.10.1/24 no ipv6 redirects fabric forwarding mode anycast-gateway ip dhcp relay address 10.10.10.150 ip dhcp relay source-interface loopback100

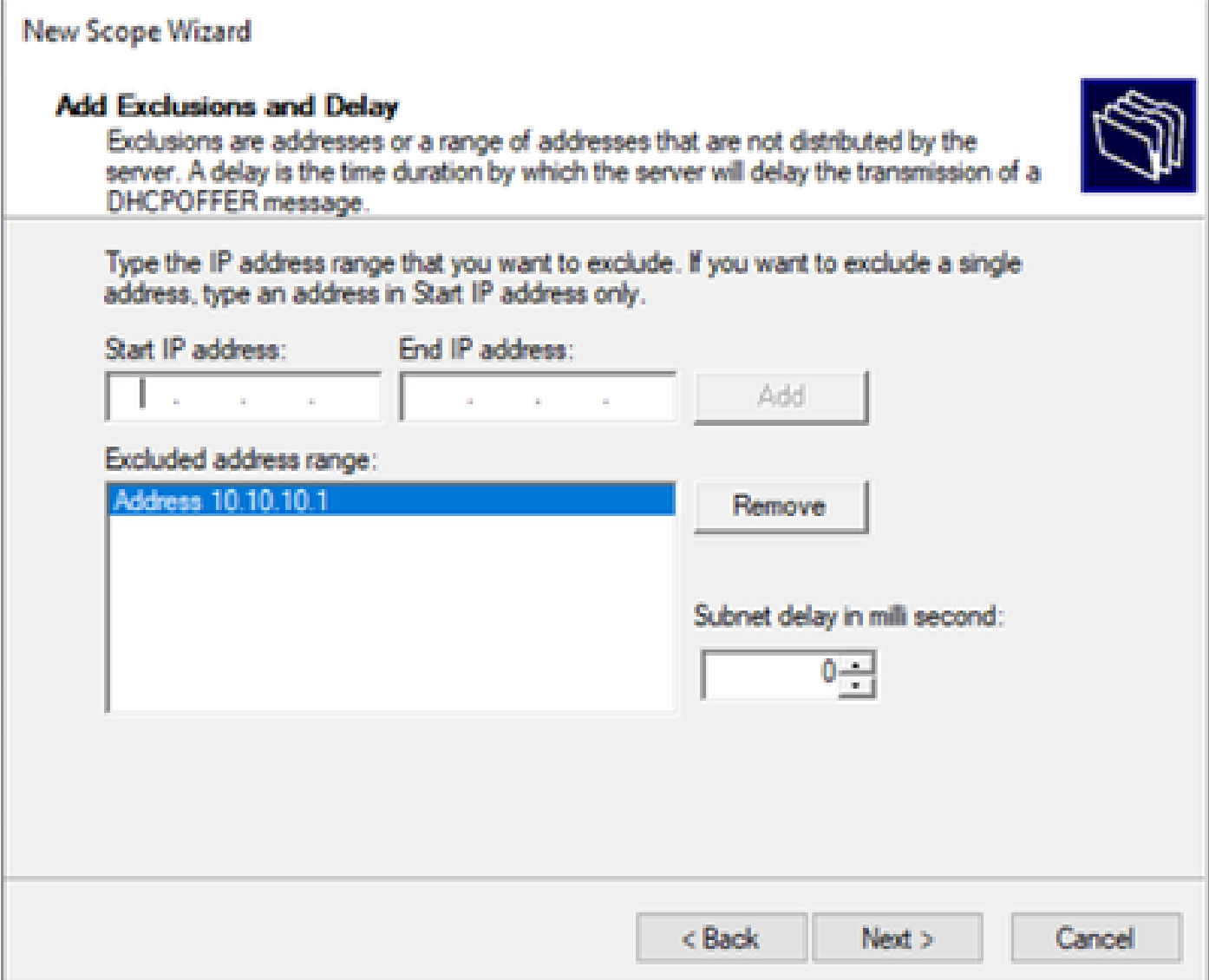

Stap 7. Configureer de leaseduur van IP-adres. Dit verwijst naar de hoeveelheid tijd die een host kan gebruiken het toegewezen IP-adres voordat het wordt verlengd.

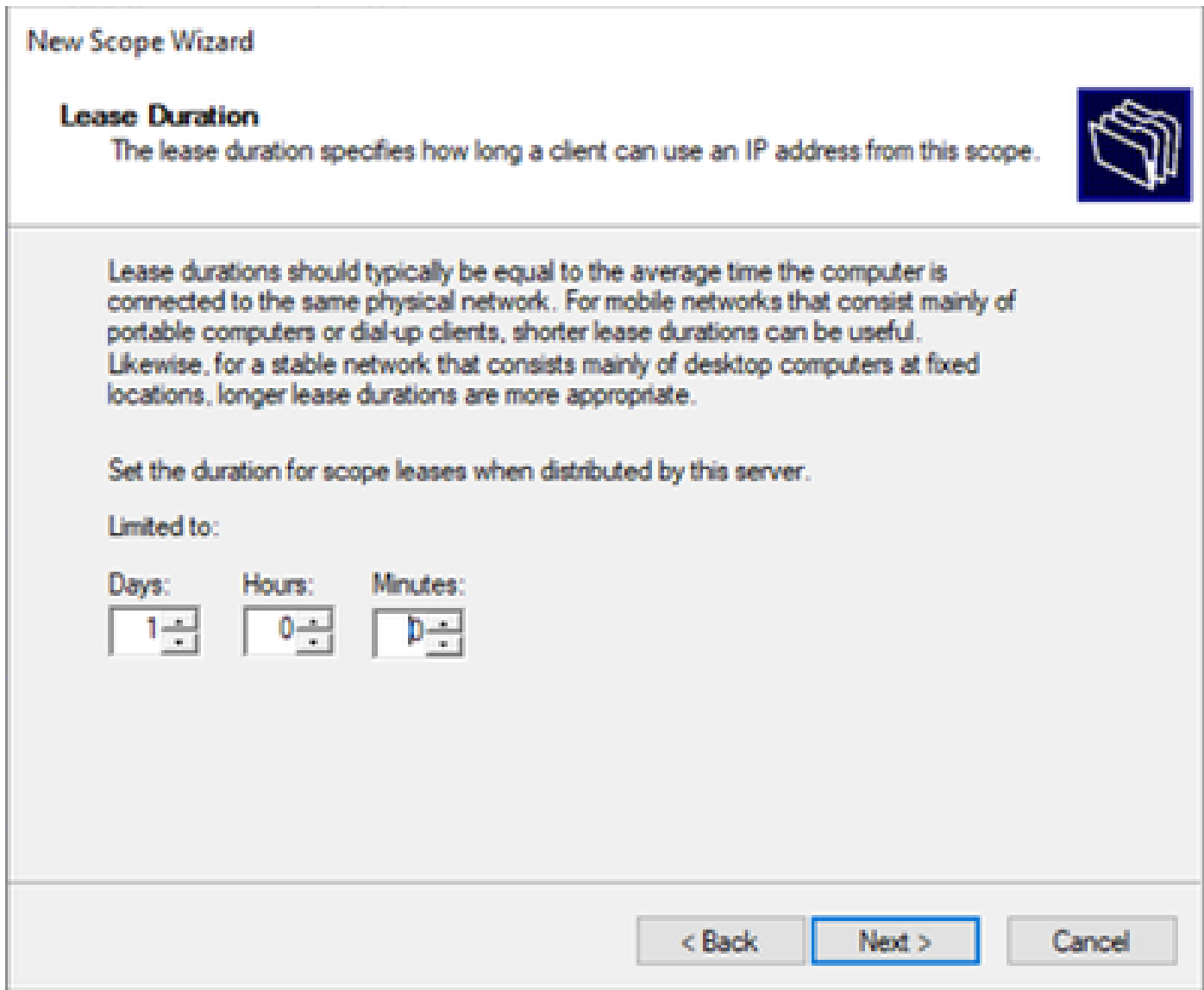

Stap 8. Selecteer Ja, ik wil deze opties nu configureren.

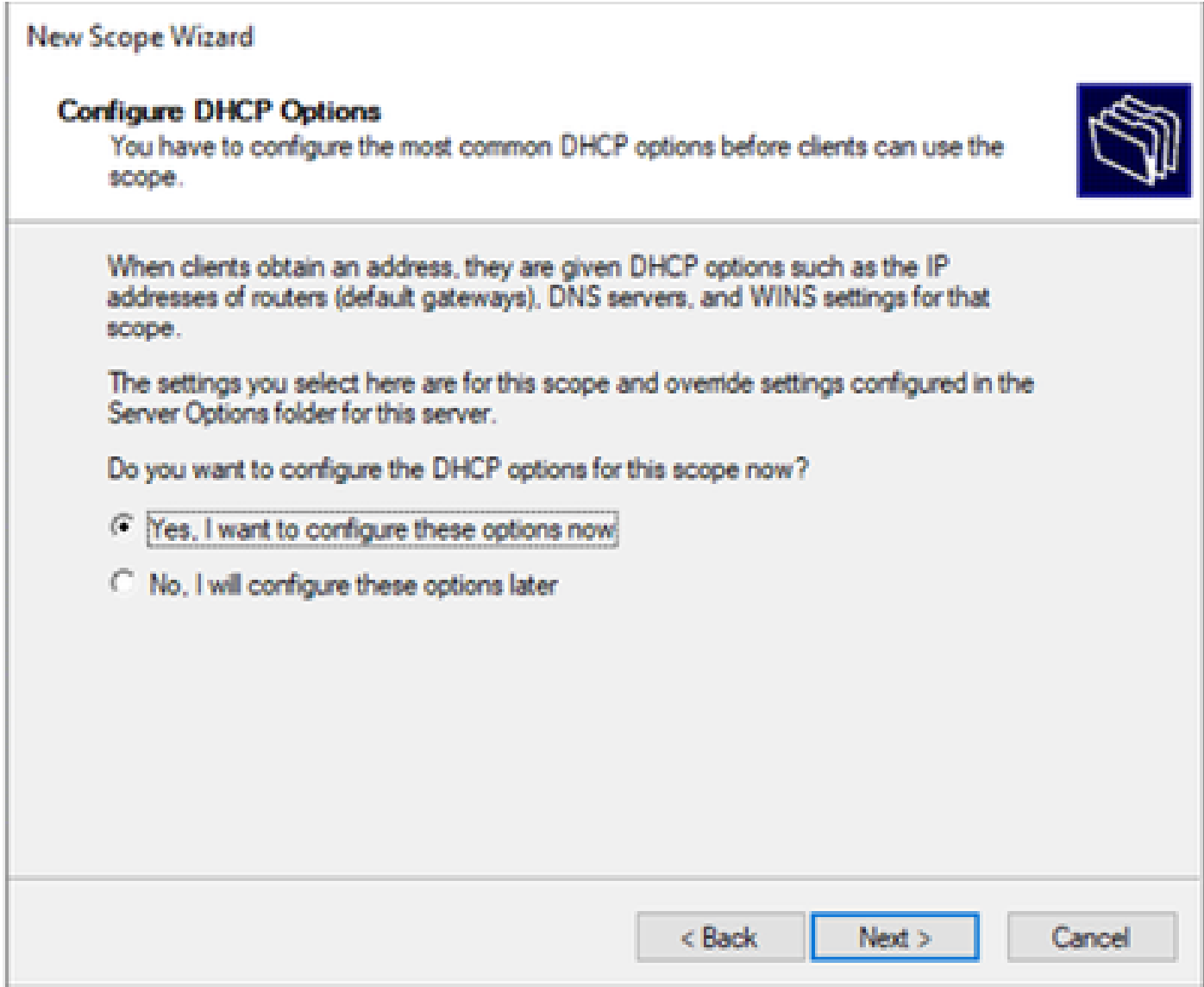

Stap 9. Configureer het standaard-gateway IP-adres.

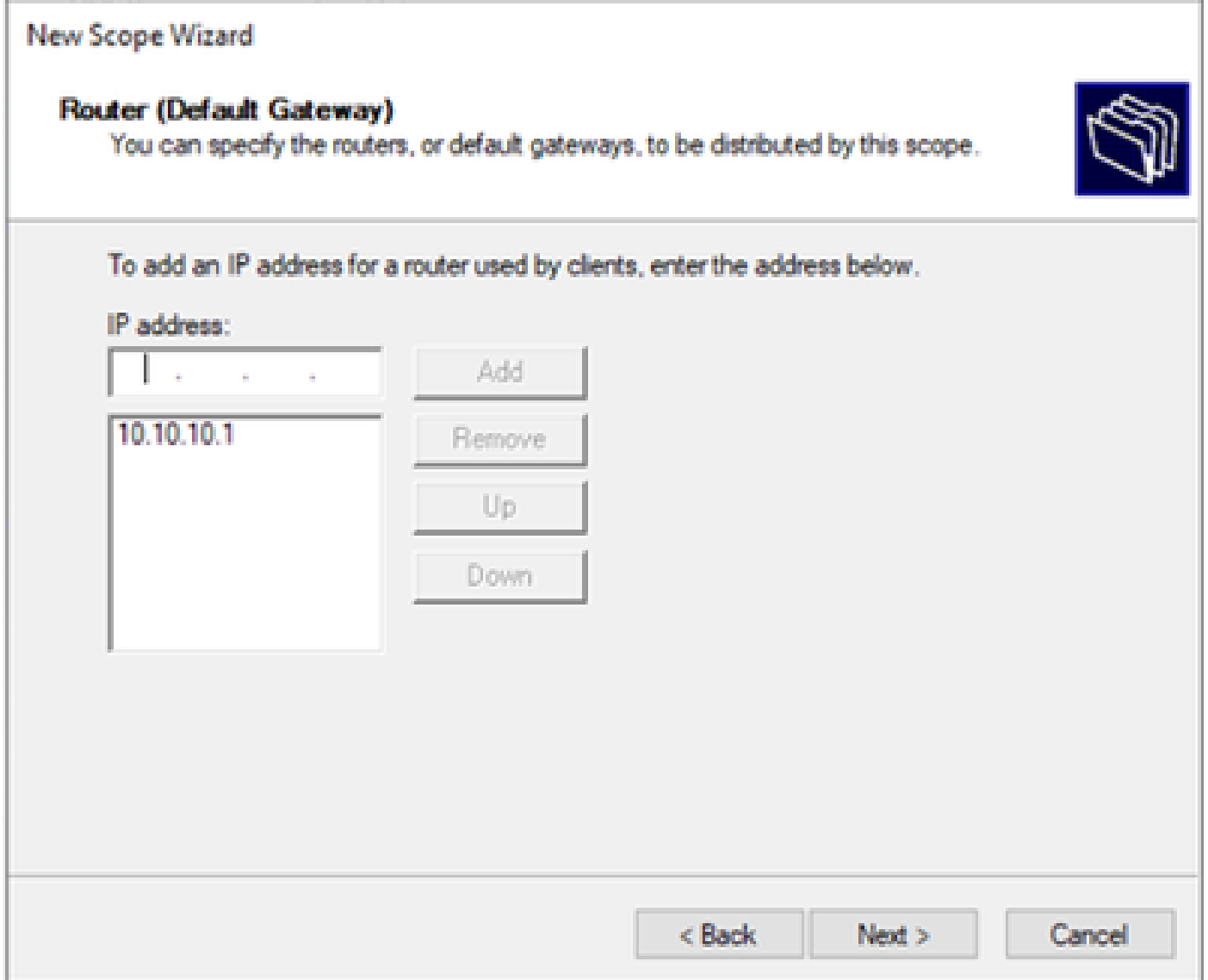

Stap 10. Domeinnaam en DNS-server configureren.

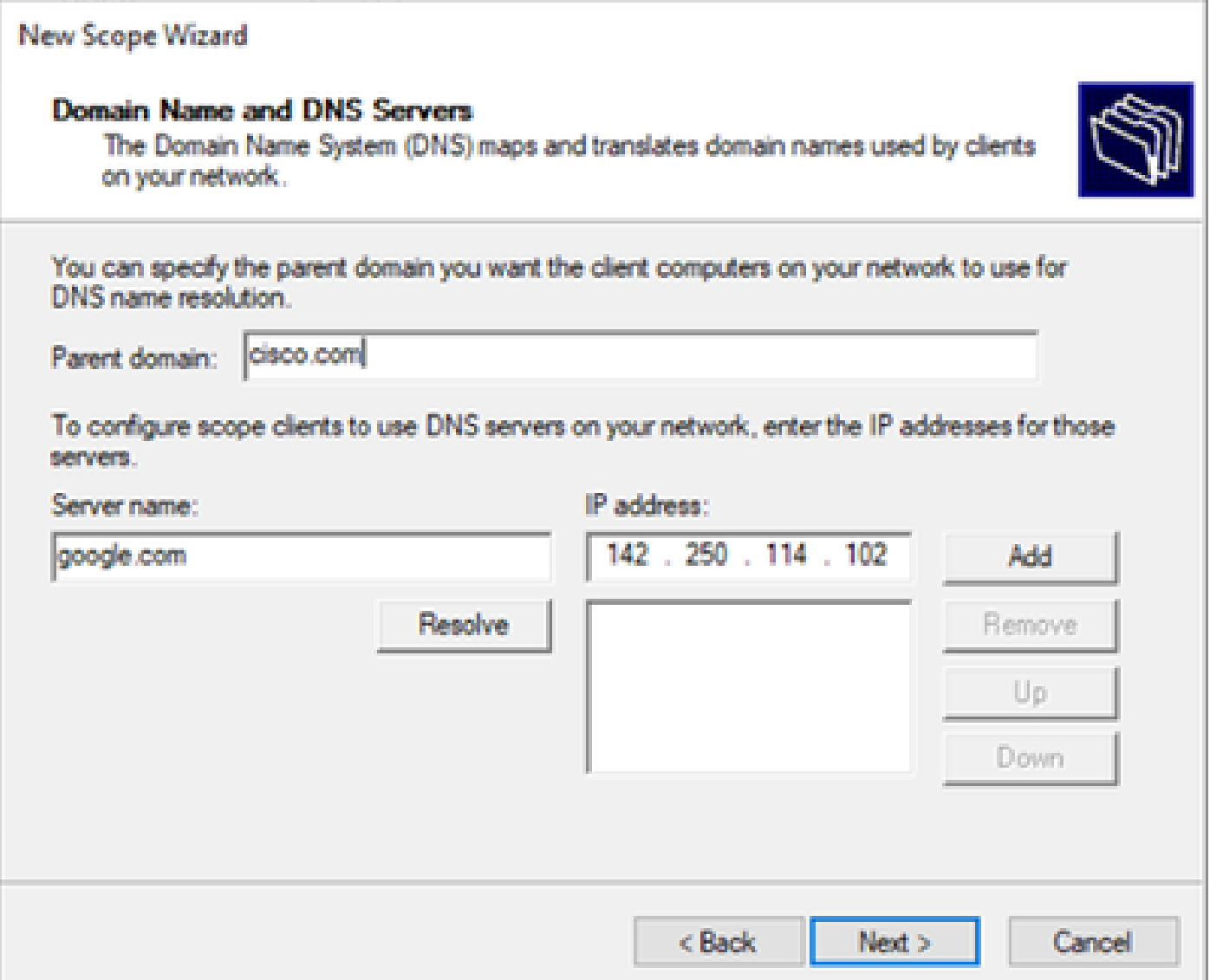

Stap 11. Configureer de WINS-server indien van toepassing. Dit kan worden overgeslagen als de informatie niet bekend is.

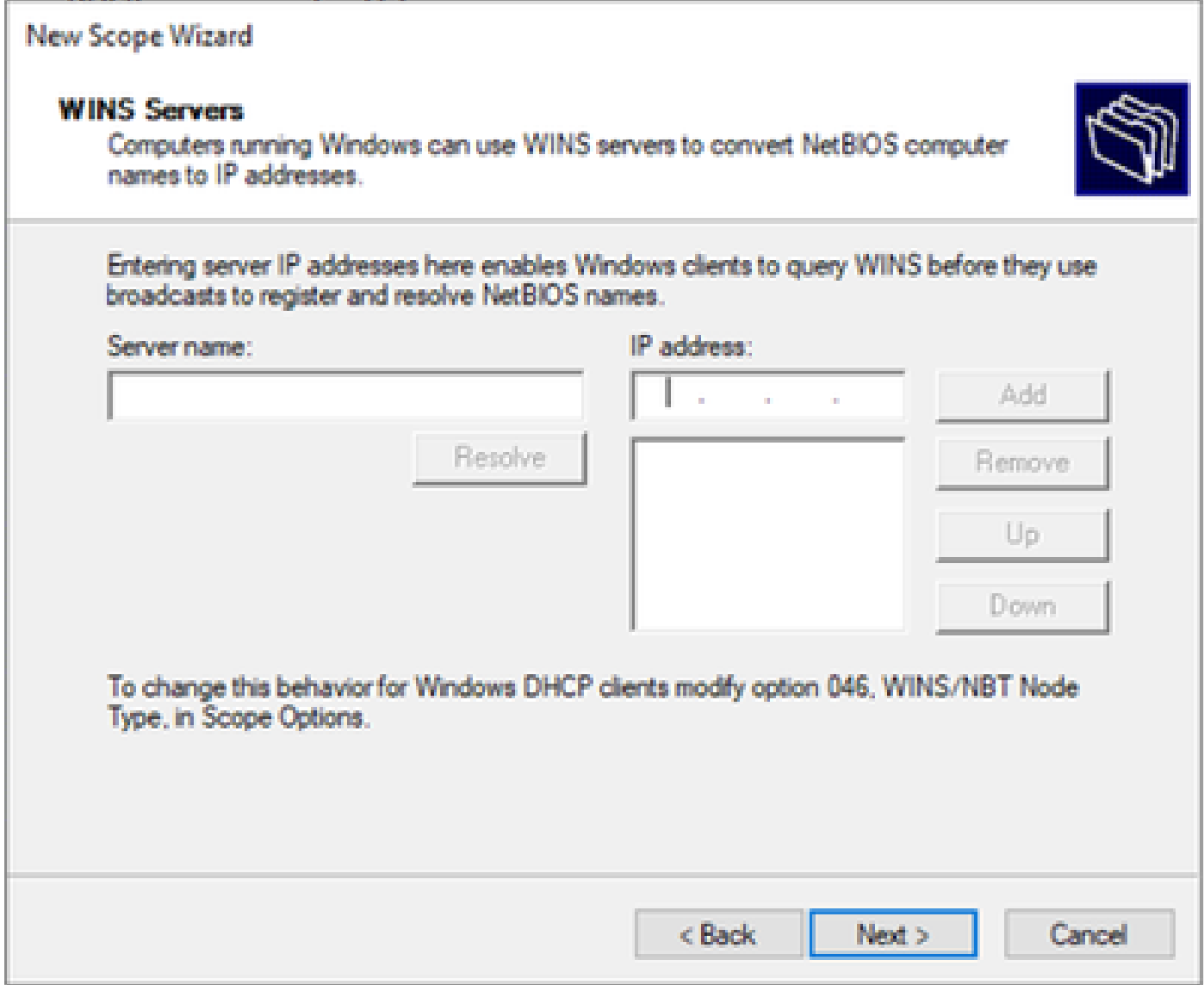

Stap 12. Selecteer Ja, ik wil deze scope nu activeren.

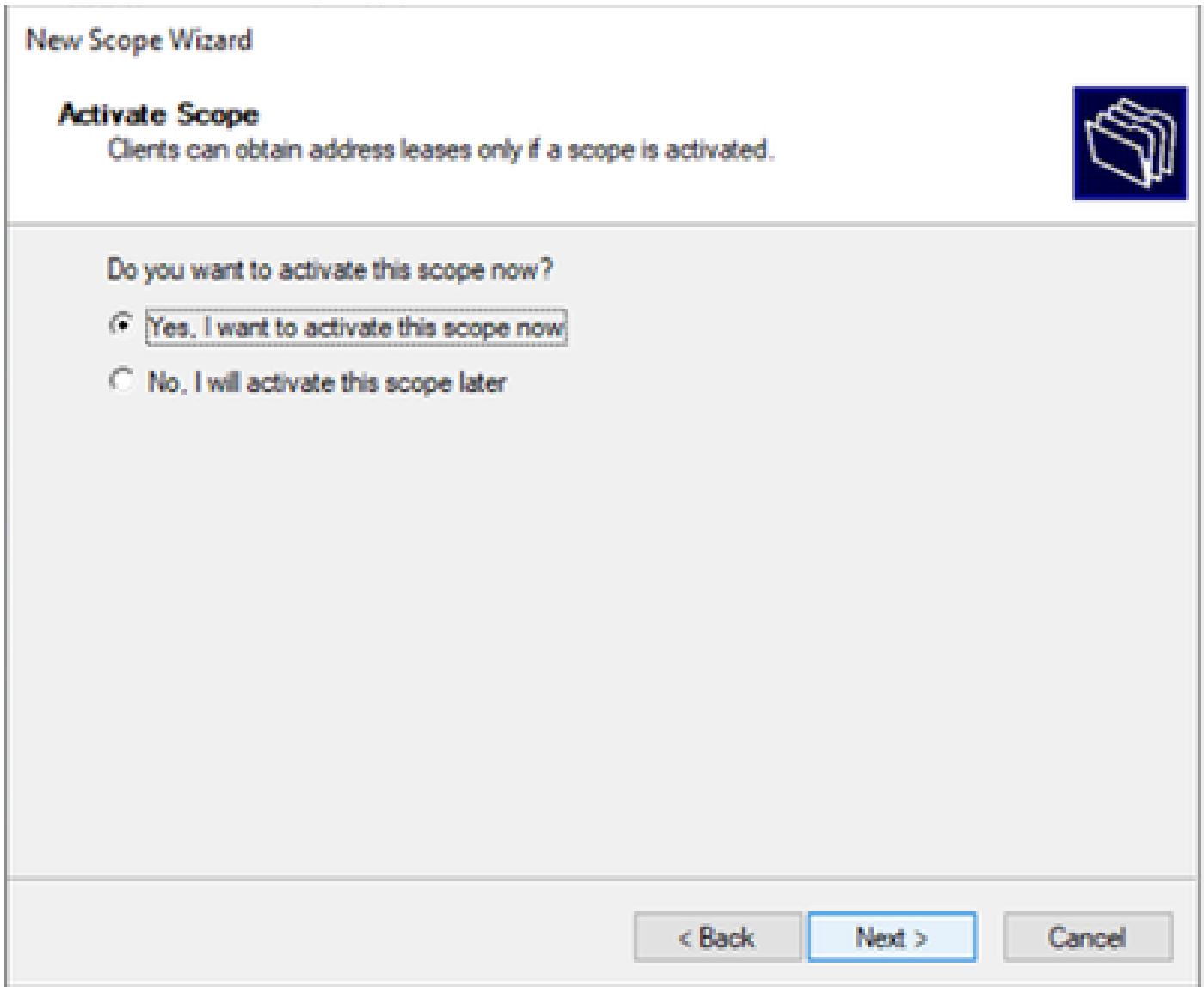

Het instellen van de scope voor unieke IP-adressen van loopbacks in SVI als DCHP relay agent.

Stap 1. Klik met de rechtermuisknop op IPv4 en selecteer IPv4Scope.

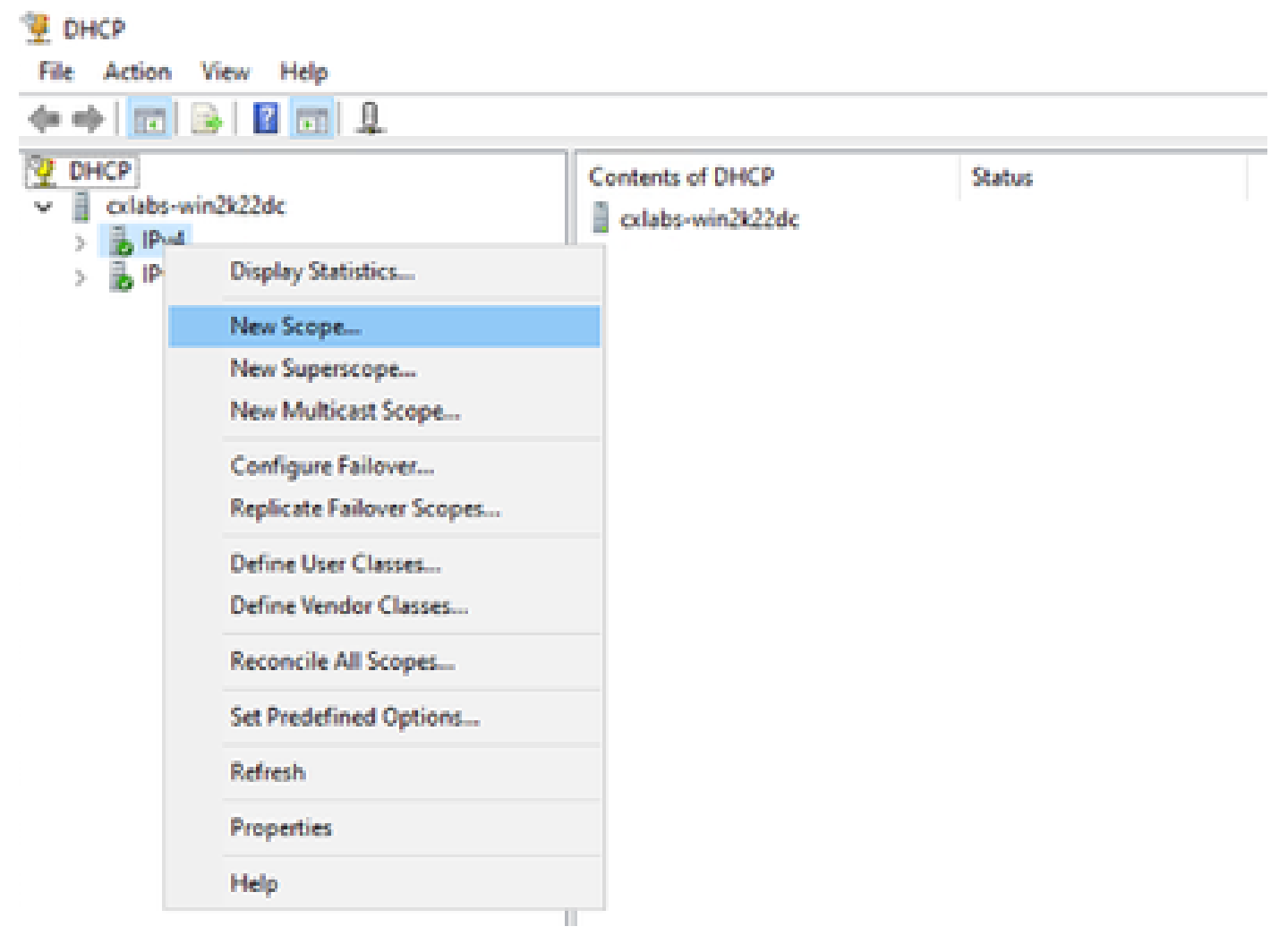

Nieuw toepassingsgebied in DCHP

Stap 2. Schrijf een naam en een beschrijving. In dit voorbeeld, is de naam het subnetnet dat voor Subnet met loopbackadres wordt gebruikt.

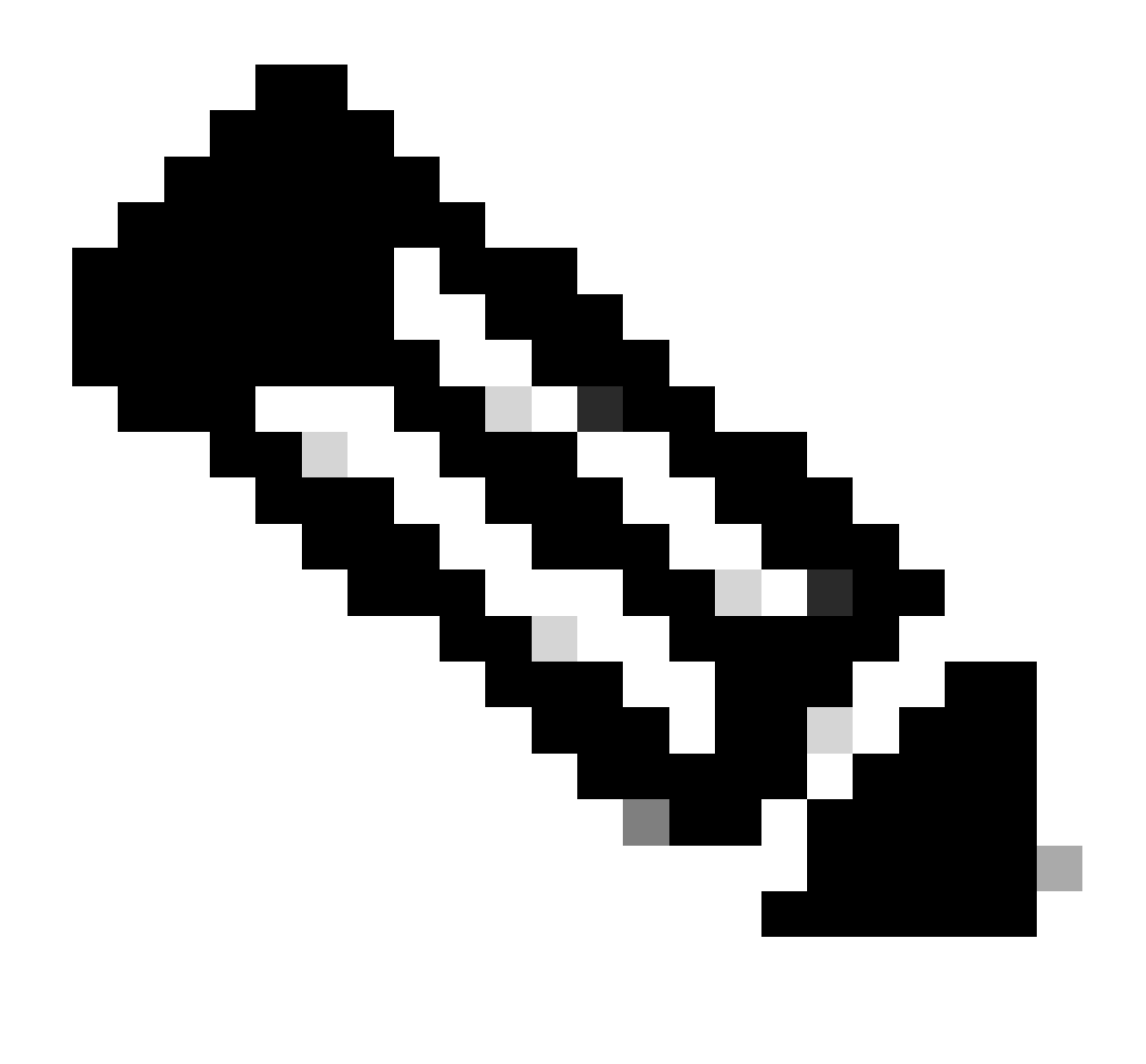

IPte: Een loopback wordt gebruikt loopbackunique IP-adres in de VxLAN-structuur voor VxLAN-huurder. Dit moet worden geadverteerd in BGP L2VPN EVPN-routeherverdeling in BGP binnen de VRF van de bijbehorende huurder in de IPv4-adresfax IPv4

LEAF-1# show running-config interface loopback 100 <snip> interface loopback100 vrf member tenant-a ip address 172.16.10.8/32

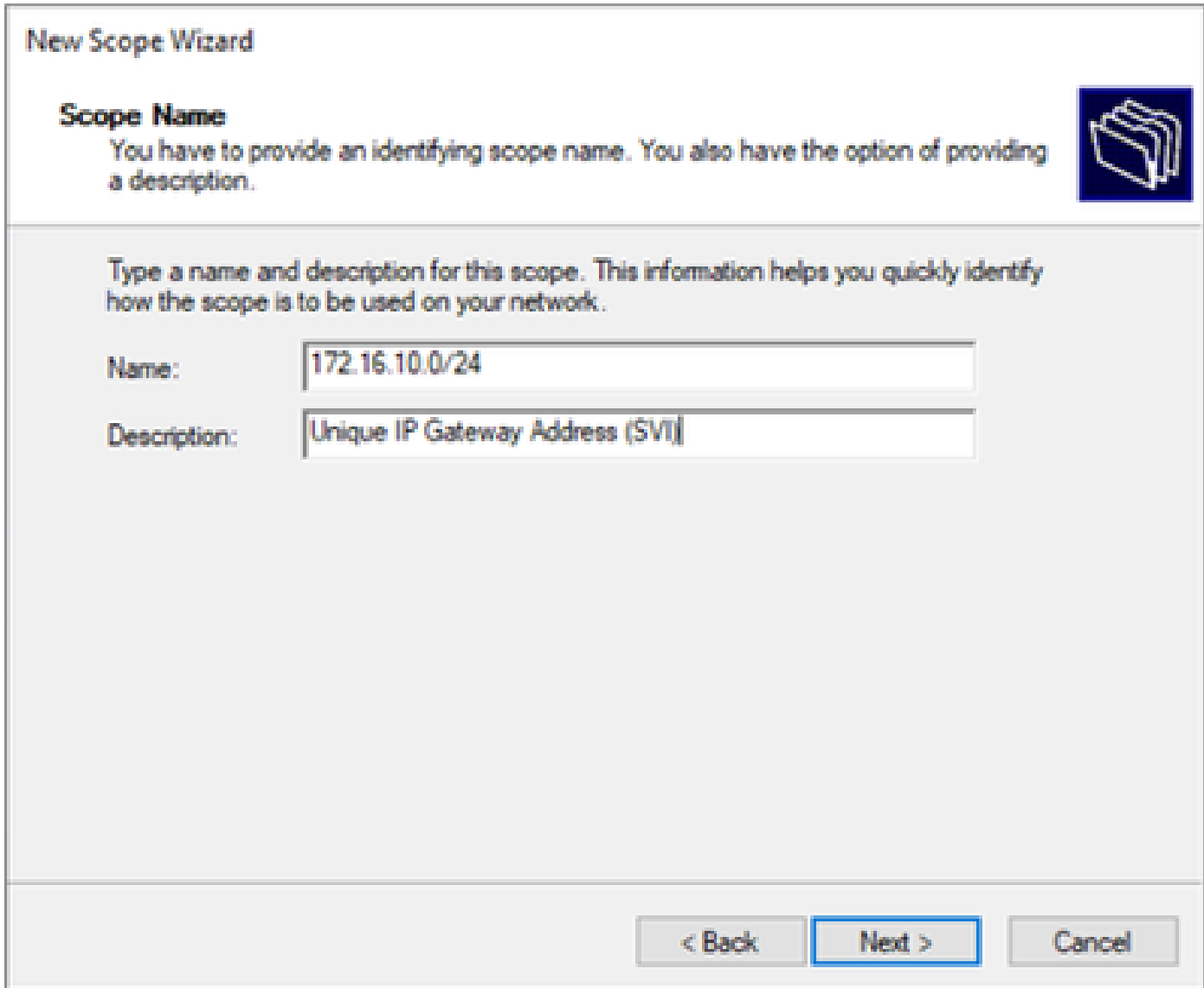

Stap 3. Configureer het IP-adresbereikIP. Dit is het zwembad voor loopbacks.

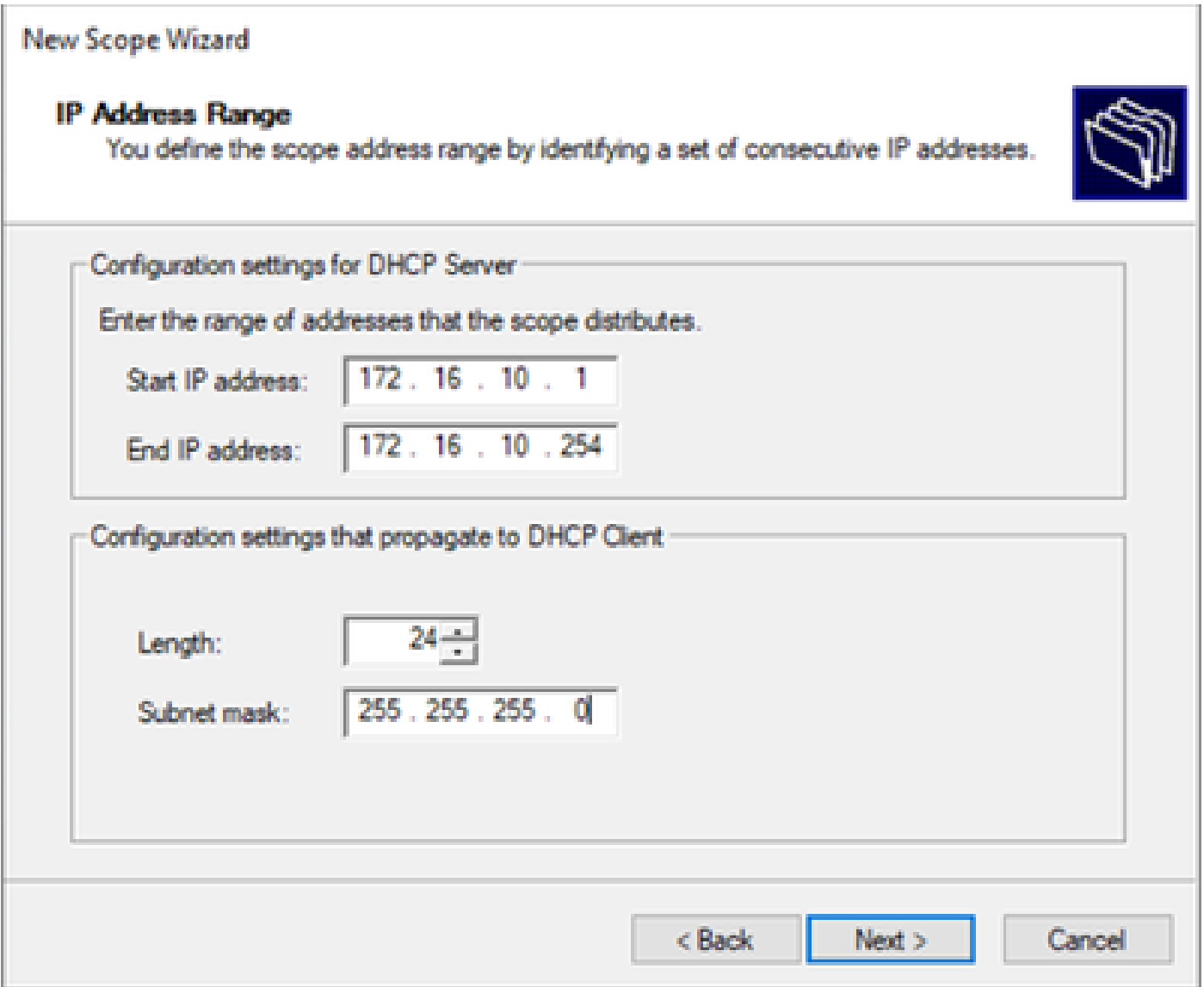

Stap 4. Configureer uitsluitingen (optioneel omdat de DHCP-server IP-adressen die tot dit subnetnummer behoren, niet leaset).

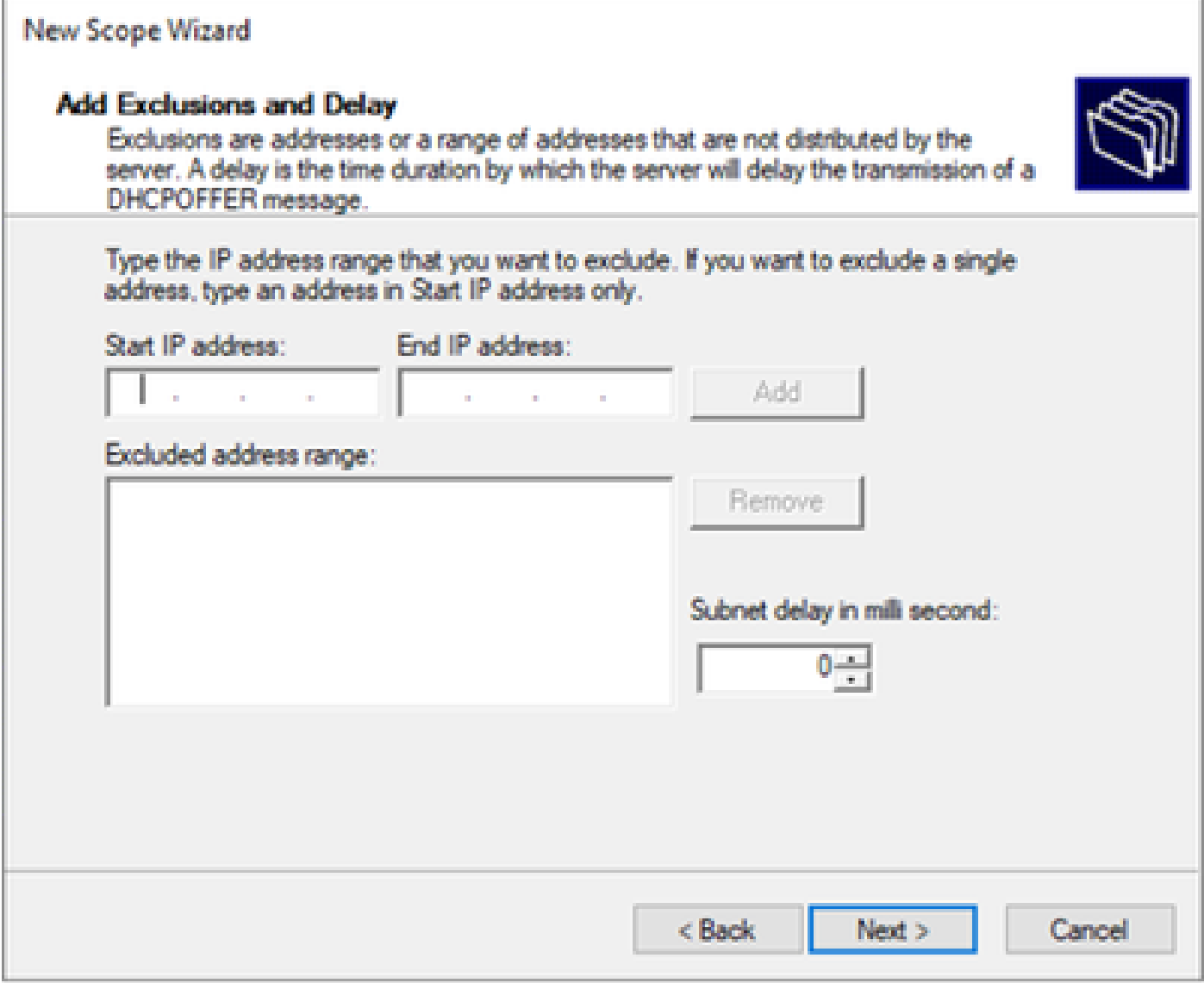

Stap 5. Sla de leaseduur over en klik op Volgende.

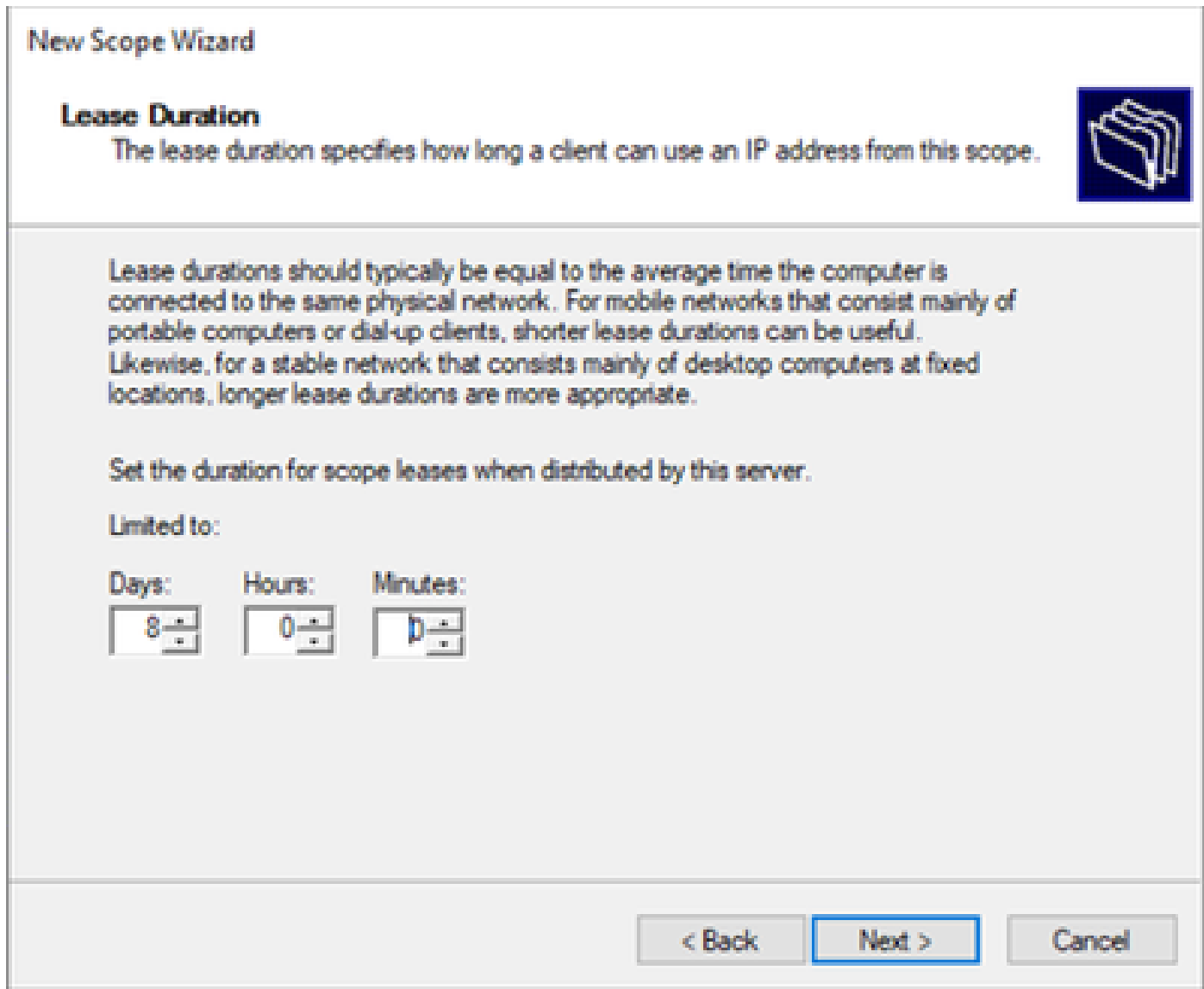

Stap 6. Selecteer Nee, ik configureer deze opties later.

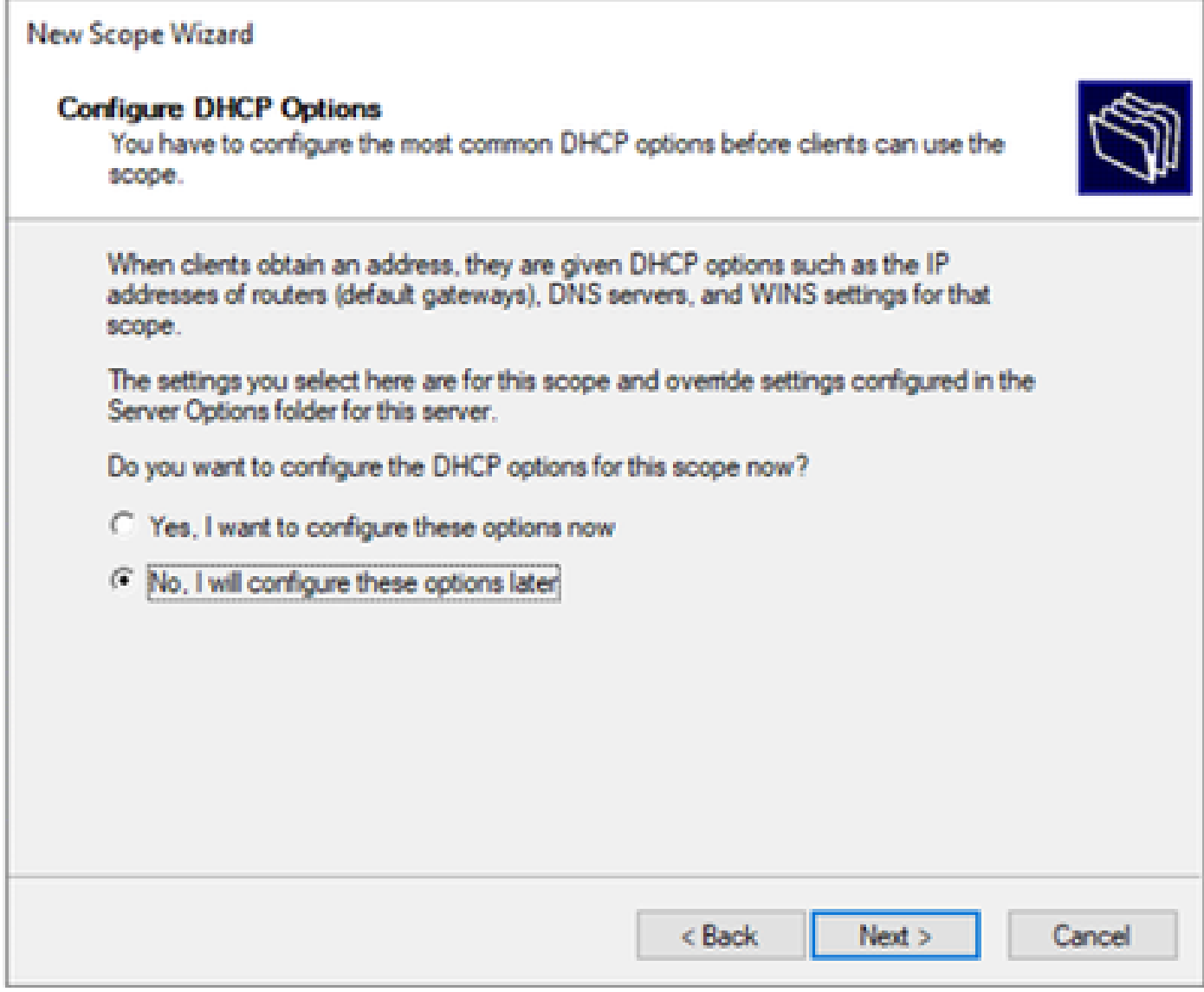

Stap 7. Klik op Finish (Voltooien).

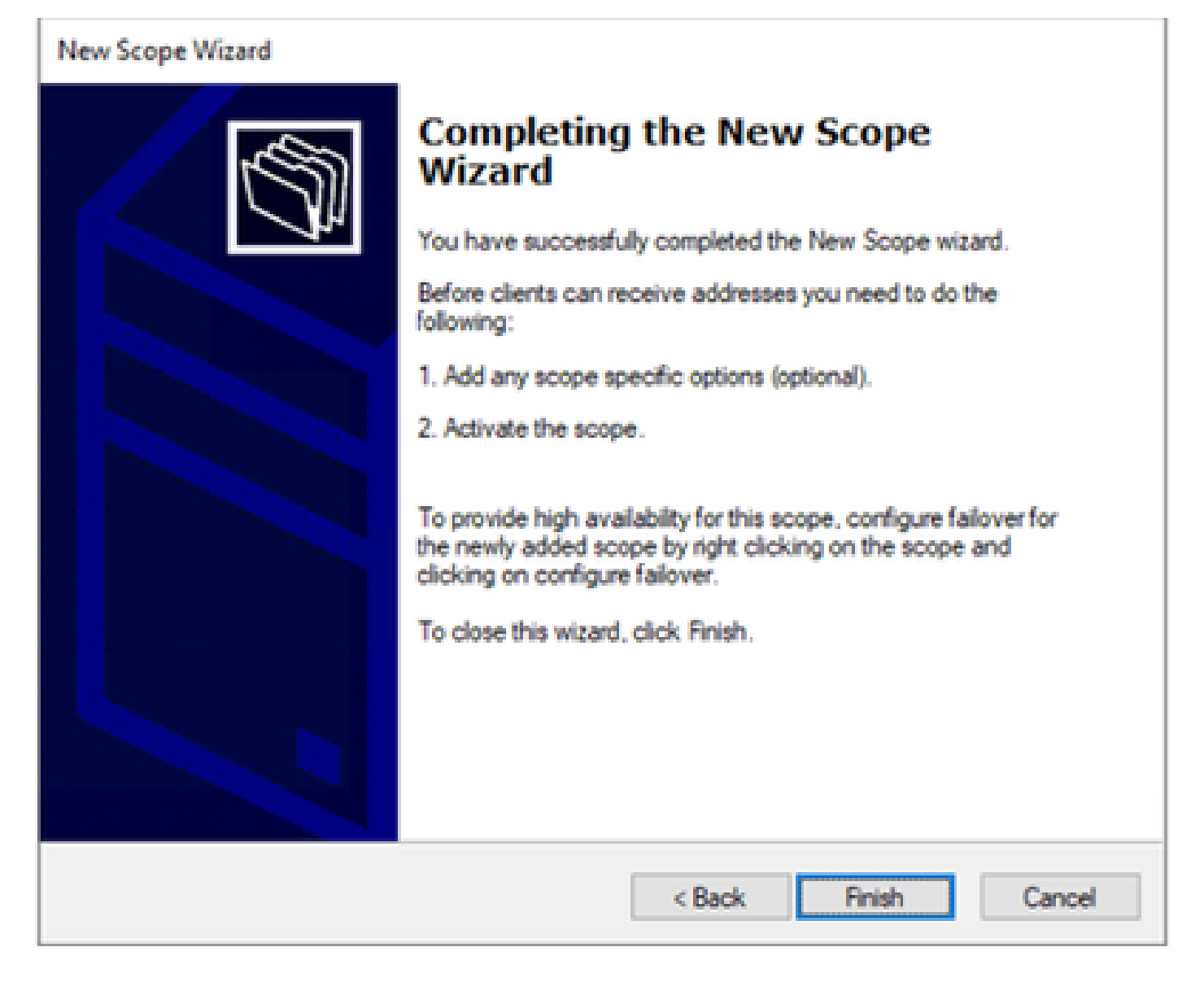

Stap 8. Klik met de rechtermuisknop op de gedefinieerde scope en selecteer Activeren.
**导 DHCP** 

File Action View Help  $2 \text{ m} \times 9 \text{ s} \text{ m} \text{ m} \text{ m}$ ÷ **DHCP Contents of Scope** cxlabs-win2k22dc Address Pool **B**<sub>IPv4</sub> W **Address Leases** Scope [172.16.10.0] 172.16.10.0/24 Reservations Scope | **Display Statistics...**  $\rightarrow$  1 **Scope Options** Server<sup>(</sup> > Policies Advanced... **Policies Filters** Configure Failover... **乱 IPv6**  $\rightarrow$ Reconcile... **Activate** View  $\geq$ **Delete Refresh** Export List... **Properties** Help

Superscope voor VxLAN-fabric configureren.

Stap 1. Klik met de rechtermuisknop in IPv4 en selecteer Nieuwe superscope.

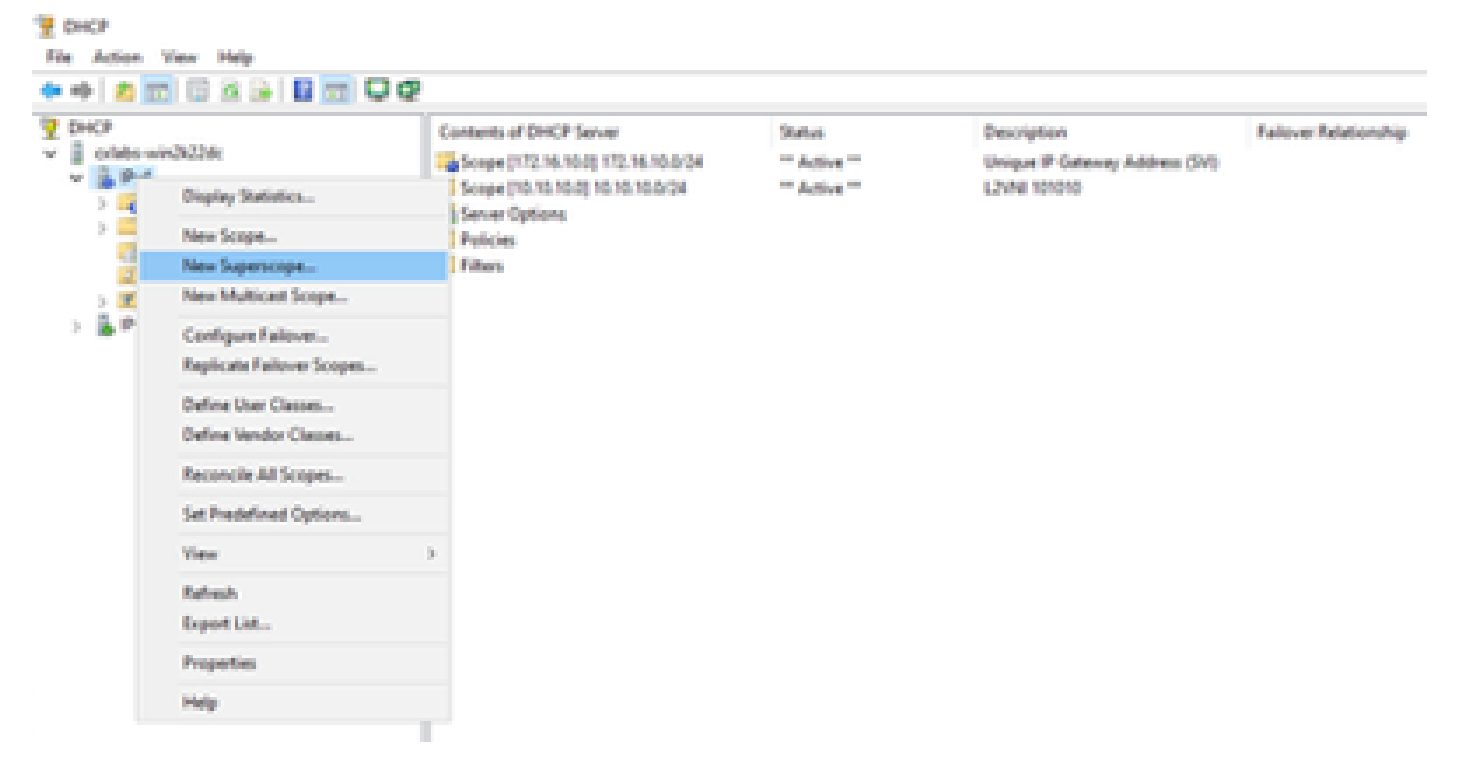

Stap 2. Klik op Next (Volgende).

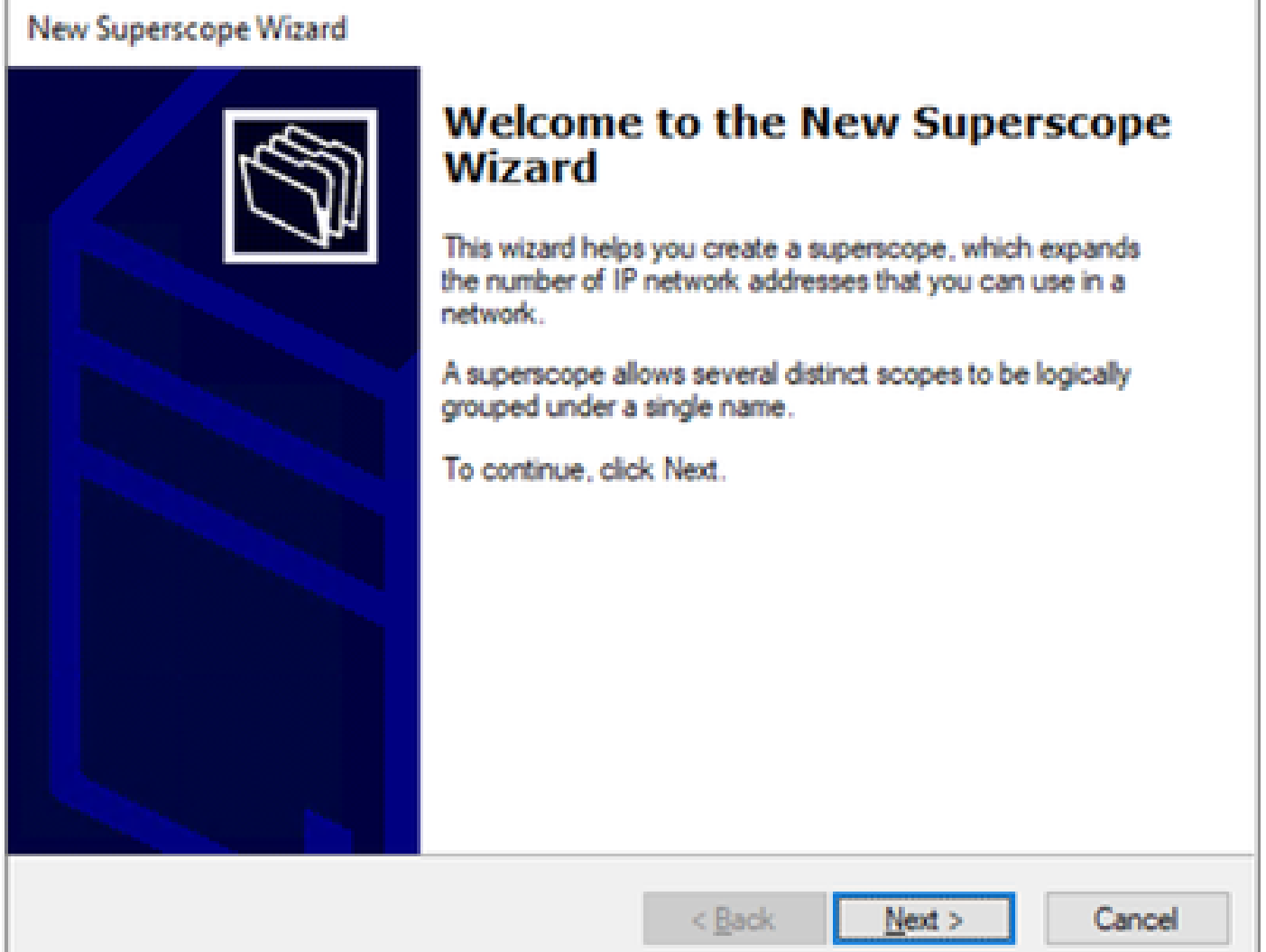

Stap 3. Schrijf de superscope naam.

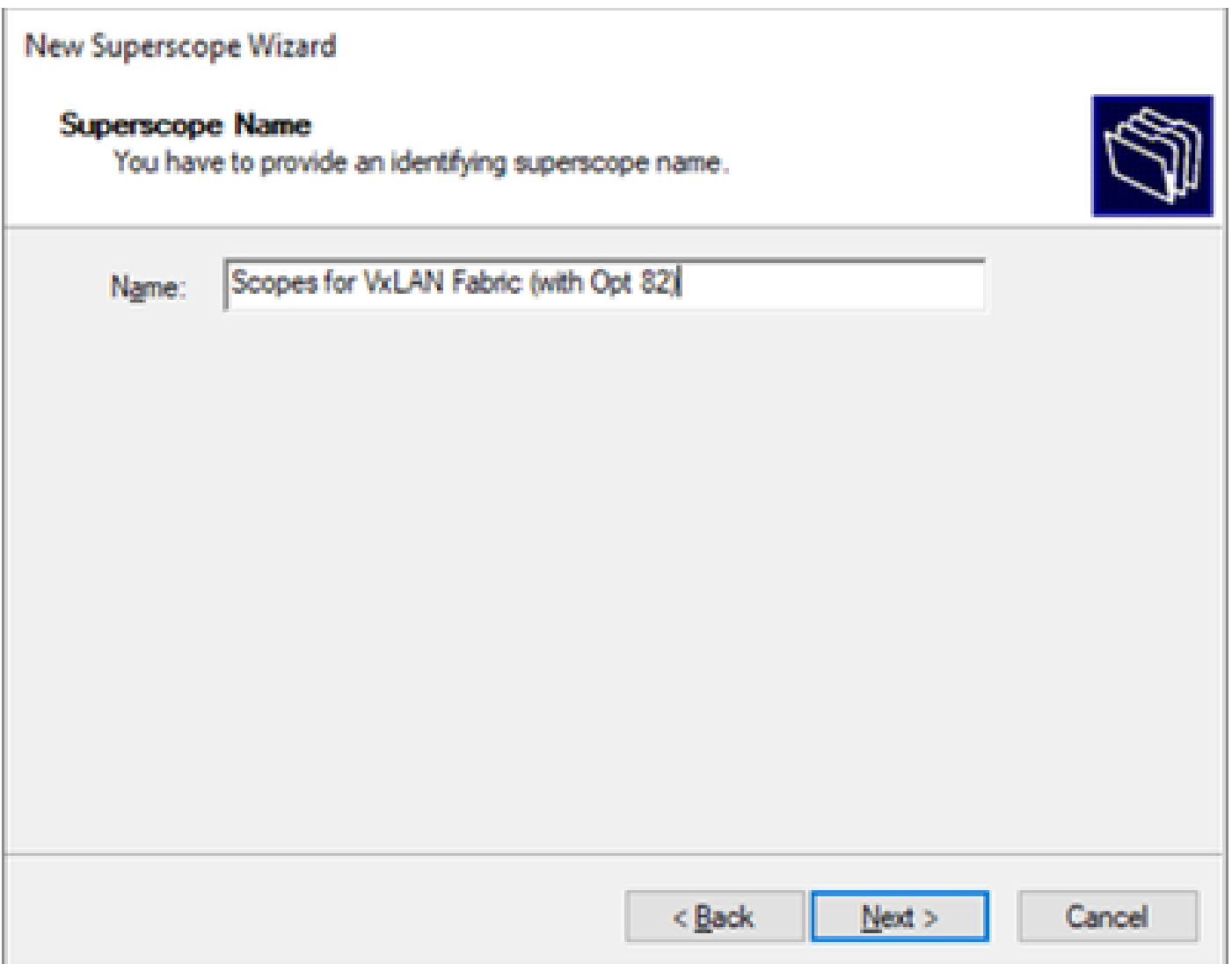

Stap 4. Selecteer alle scènes die bij VxLAN Fabric horen.

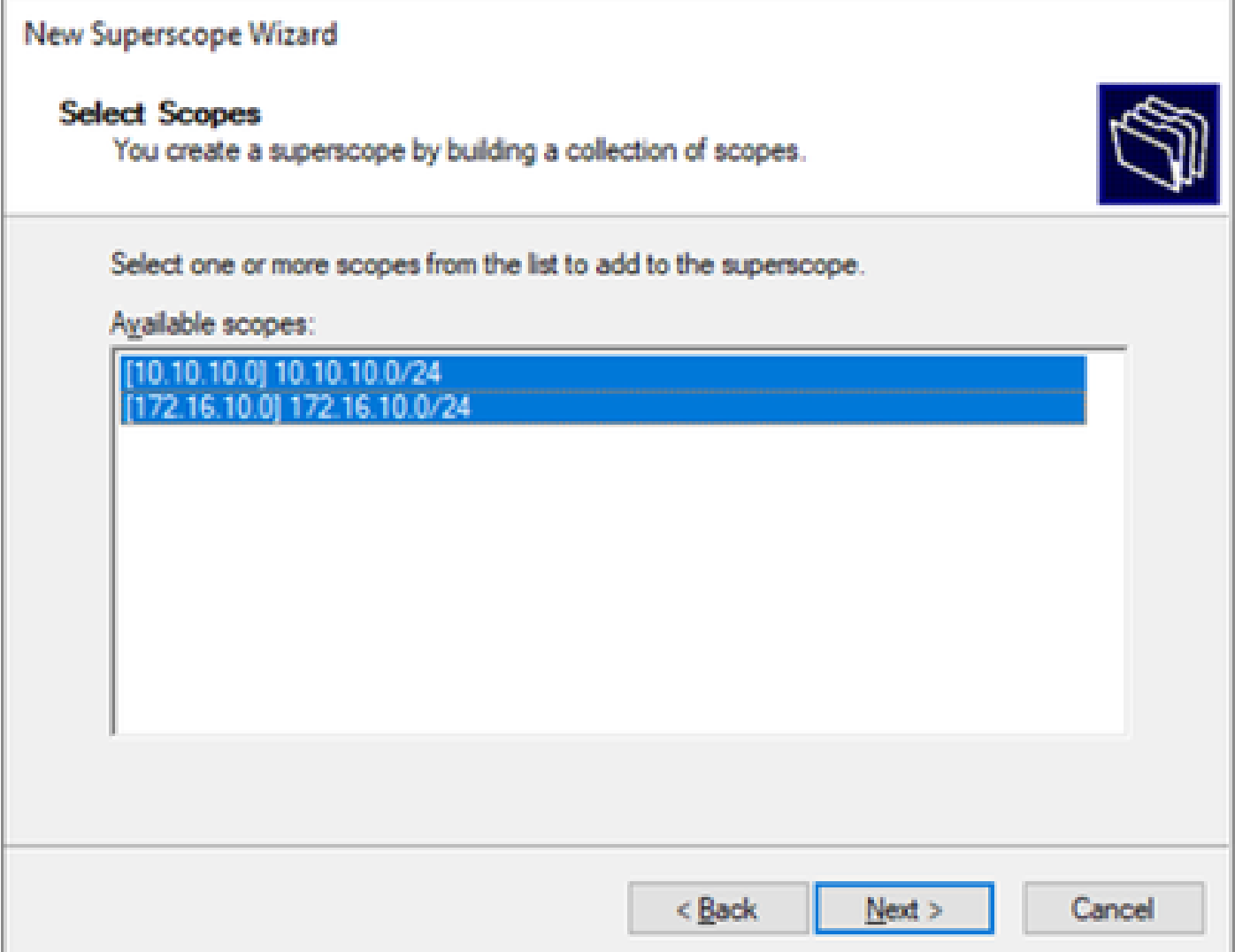

Stap 5. Selecteer alle scènes die bij VxLAN Fabric horen.

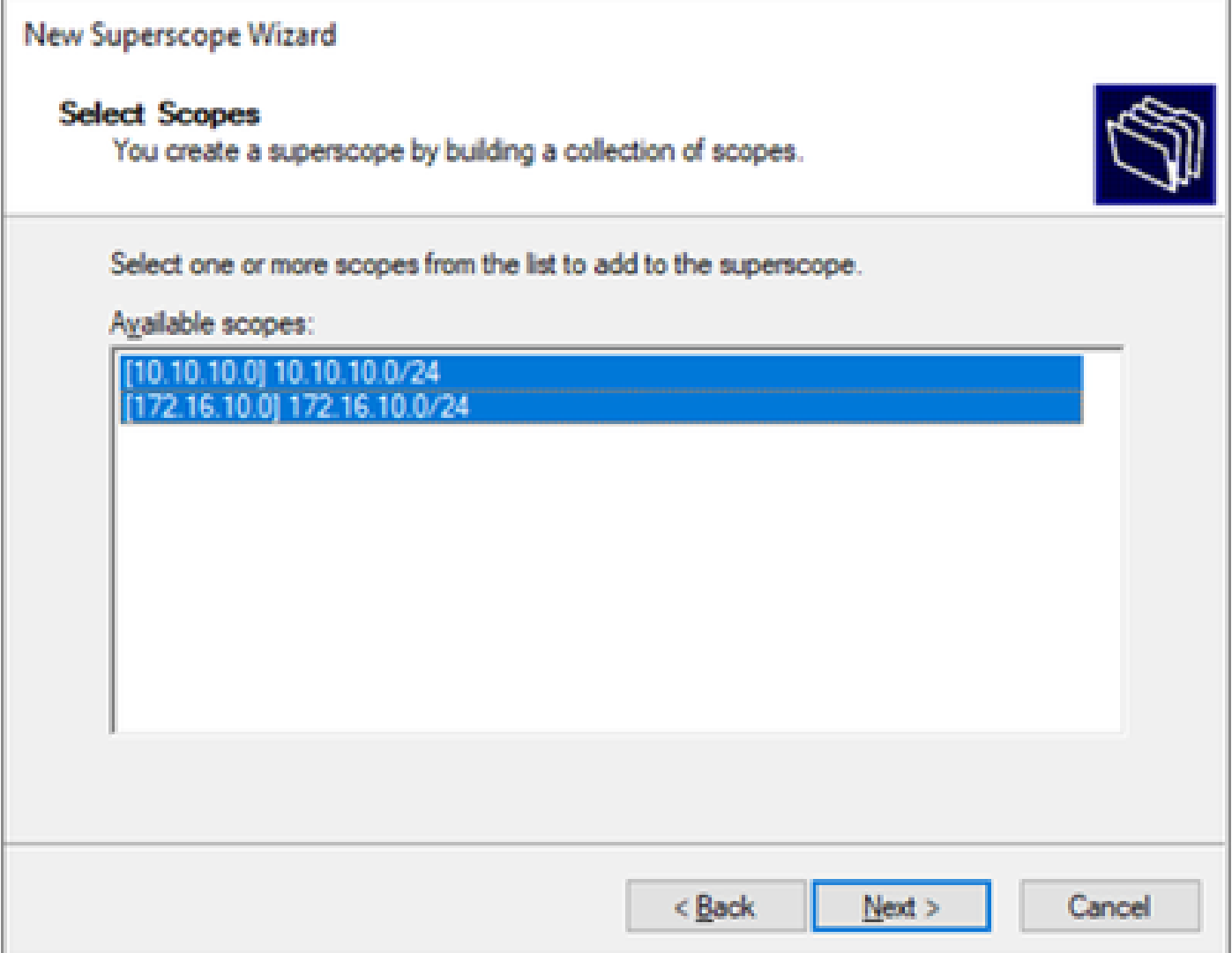

Stap 6. Controleer of alle VxLAN-fabric superscope aanwezig is en klik op Voltooien.

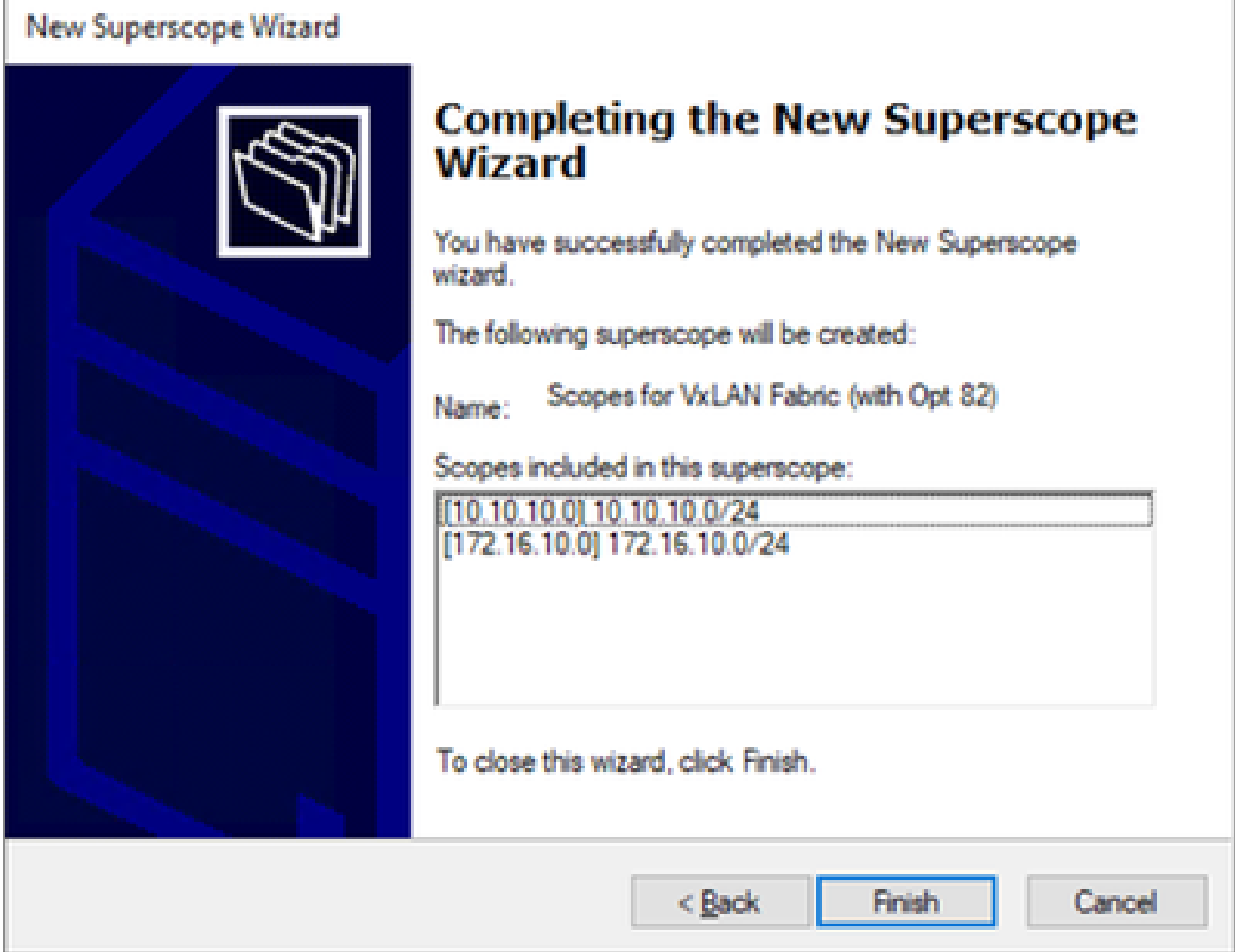

Configureer optie 82 in hostscopen.

Stap 1. Klik met de rechtermuisknop op Beleid (laatste optie) binnen het bereik voor host en klik op Nieuw beleid.

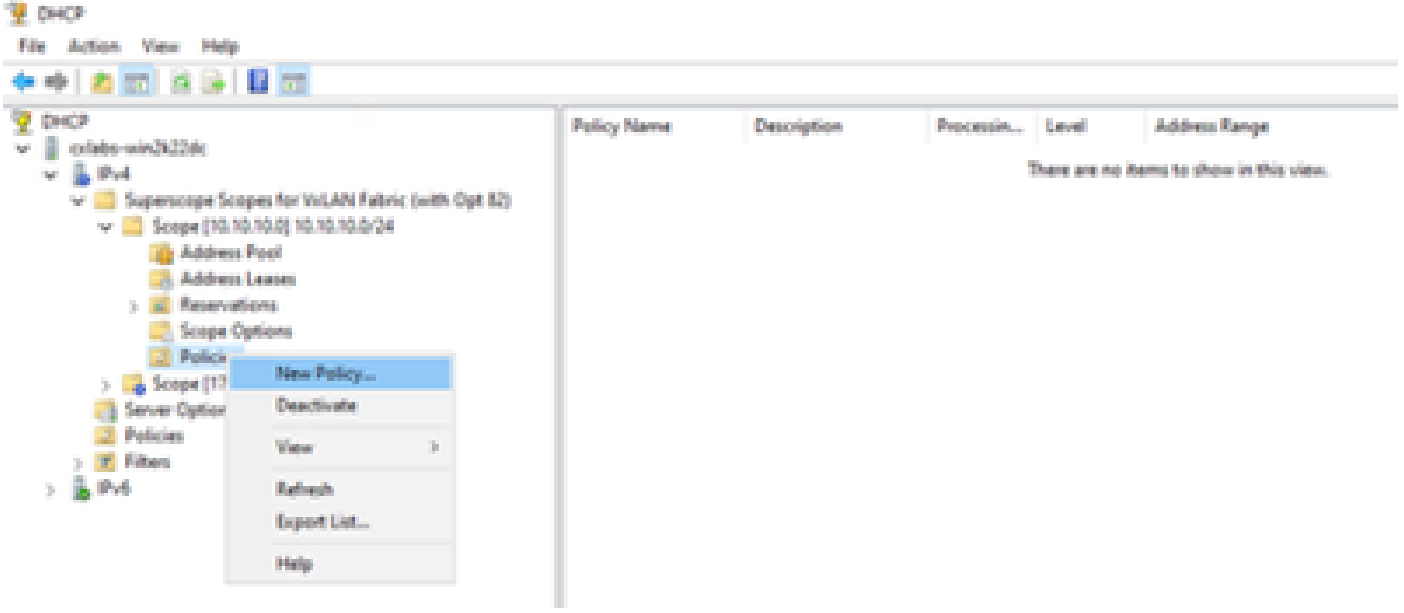

Stap 2. Schrijf een naam en een beschrijving en klik op Volgende.

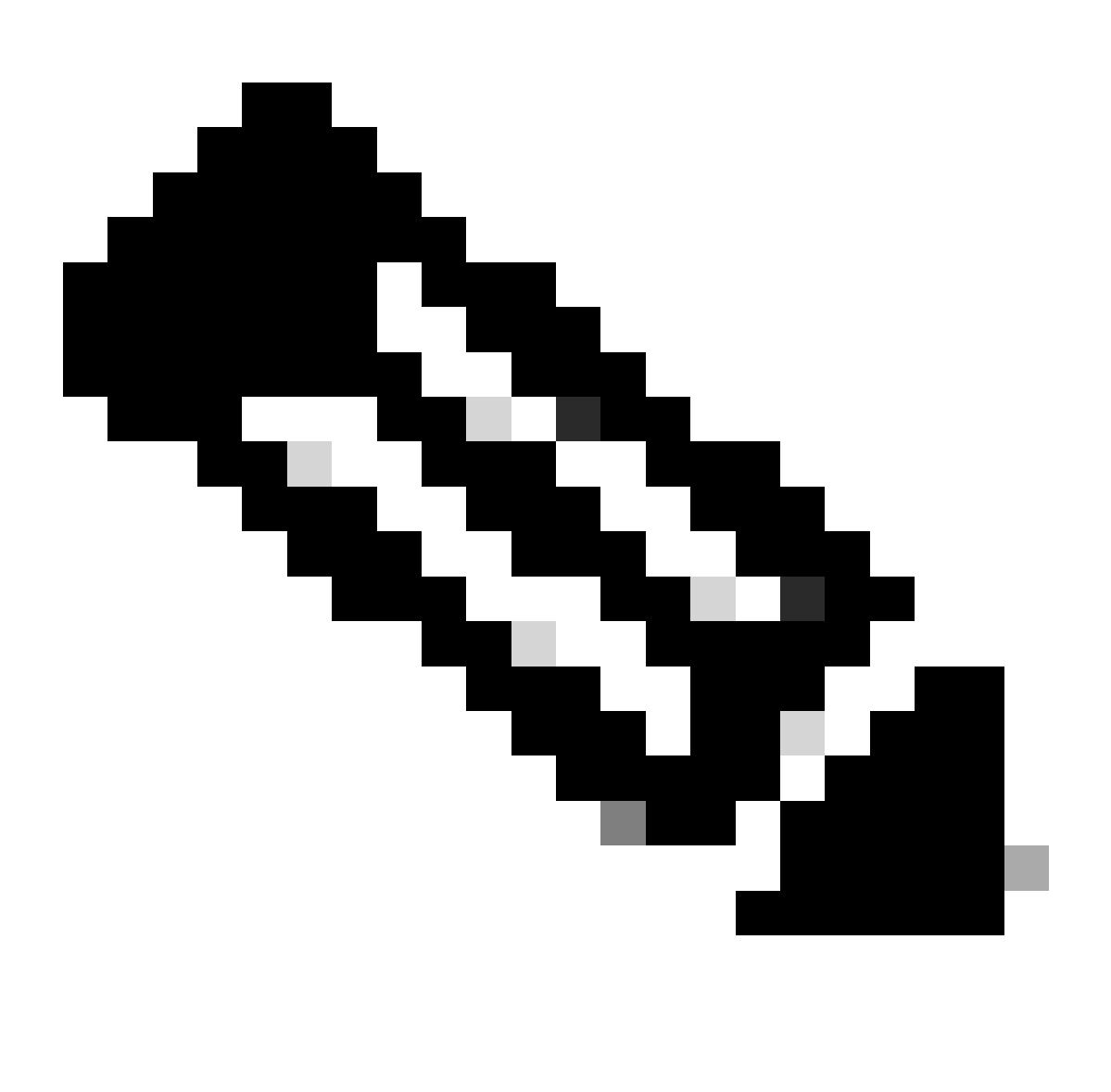

Opmerking: in dit voorbeeld wordt het beleid gemaakt om IP-adressering per IPicularly te selecteren voor hosts in Leaf-1 voor VNI 101010-gebaseerdeVNI Remote-ID (parameter van optie 82).

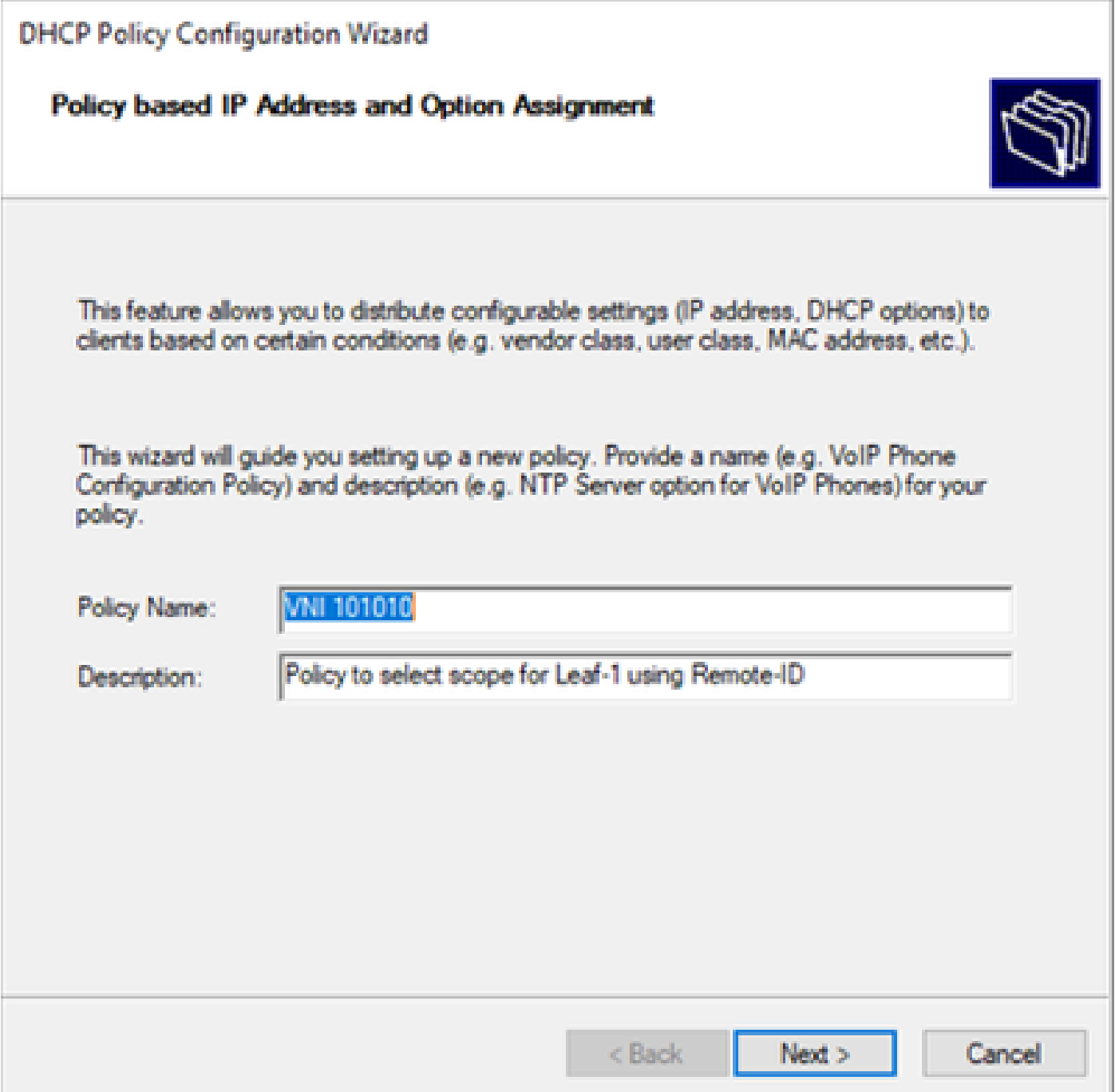

Stap 3. Klik op Add (Toevoegen). Selecteer in Criteria de optie Relay Agent Information. Selecteer in Operator de optie Gelijken. Selecteer vervolgens Agent Remote ID en typ de waarde. Klik op OK en vervolgens op Volgende.

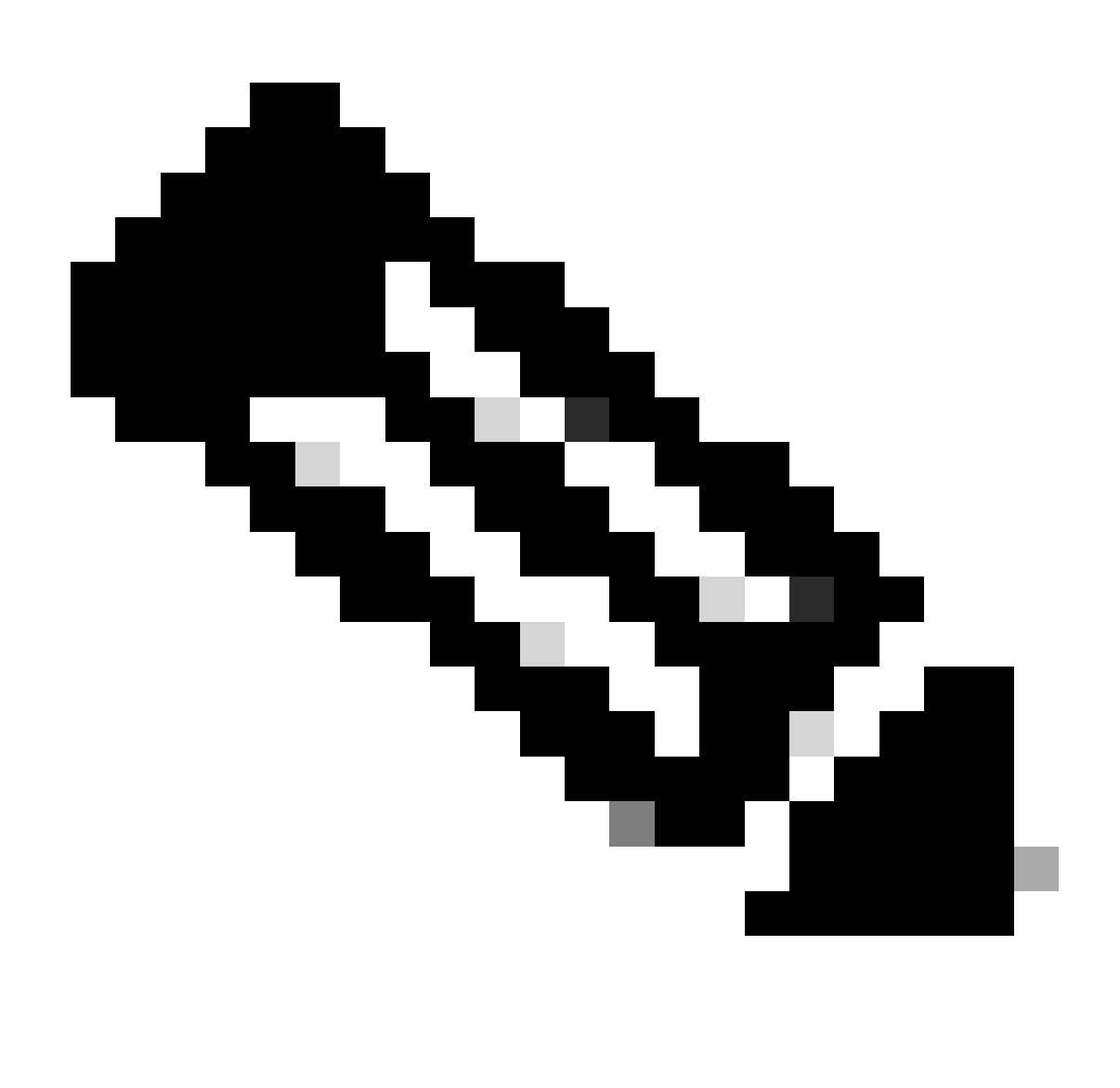

Opmerking: De Remote ID wordt verkregen van het MAC-adres van de SVI waaraan de SVII is gekoppeld.

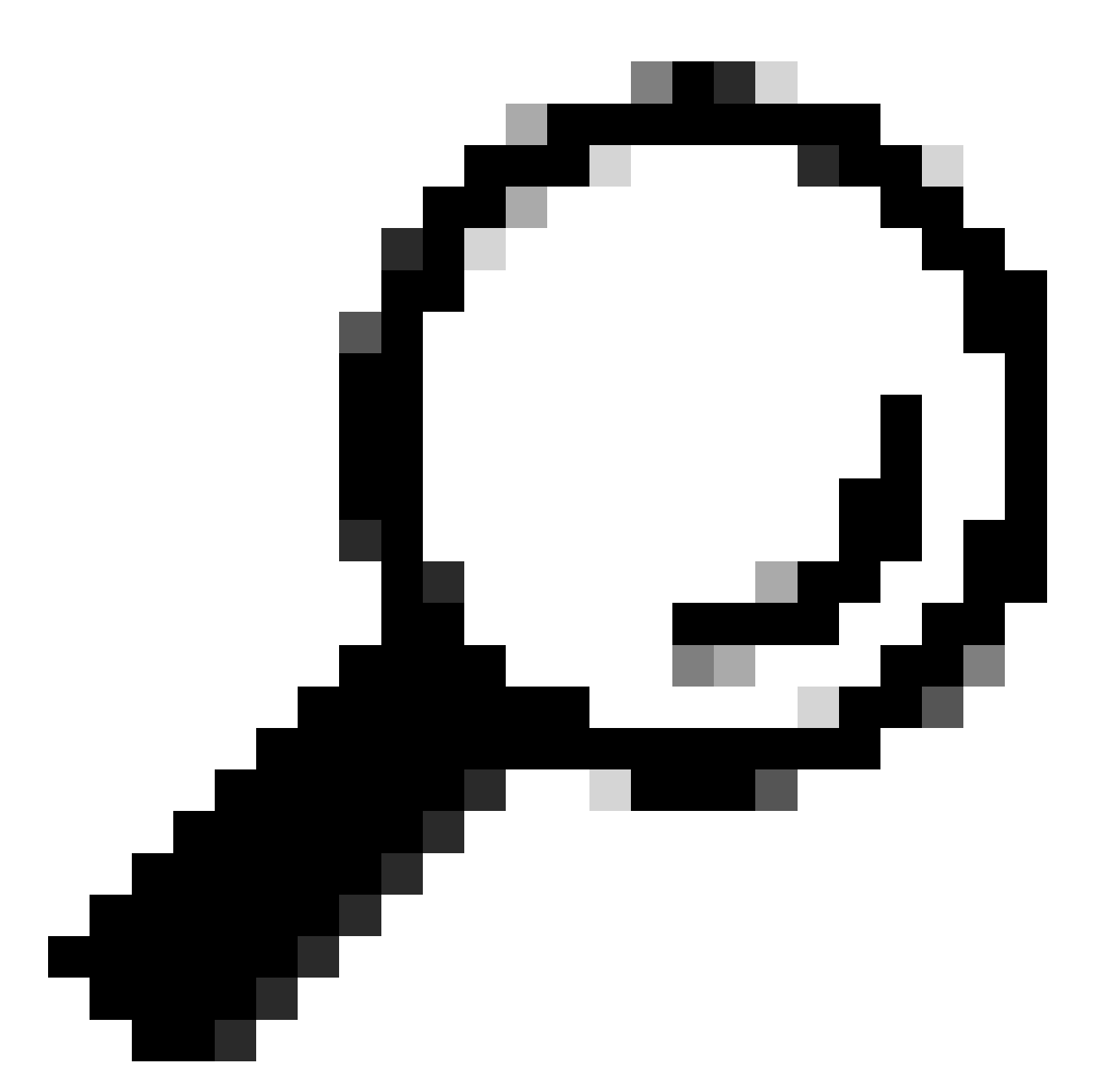

Tip: Een beleid kan worden toegepast op meerdere Remote-ID's (of VTEP's) door meer voorwaarden toe te voegen en OF te selecteren in plaats van EN.

LEAF-1# show interface vlan 10 Vlan10 is up, line protocol is up, autostate enabled Hardware is EtherSVI, address is 707d.b9b8.4daf <<<< Internet Address is 10.10.10.1/24  $<$ snip $>$ 

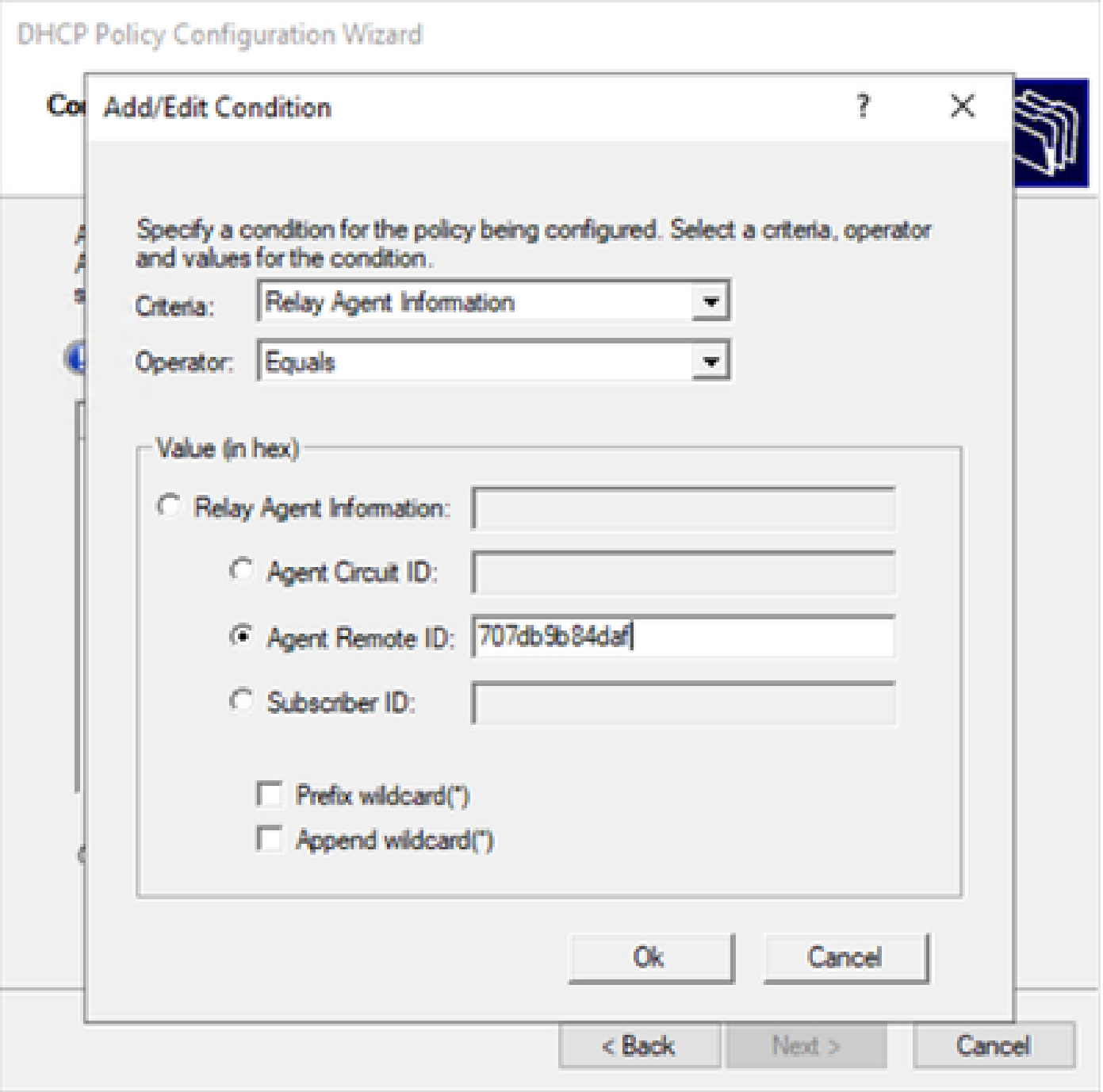

Stap 4. Configureer de IP-adressering die bestaande IP kan gebruiken op de VPN's die door de ID zijn geselecteerd en klik vervolgens op Volgende.

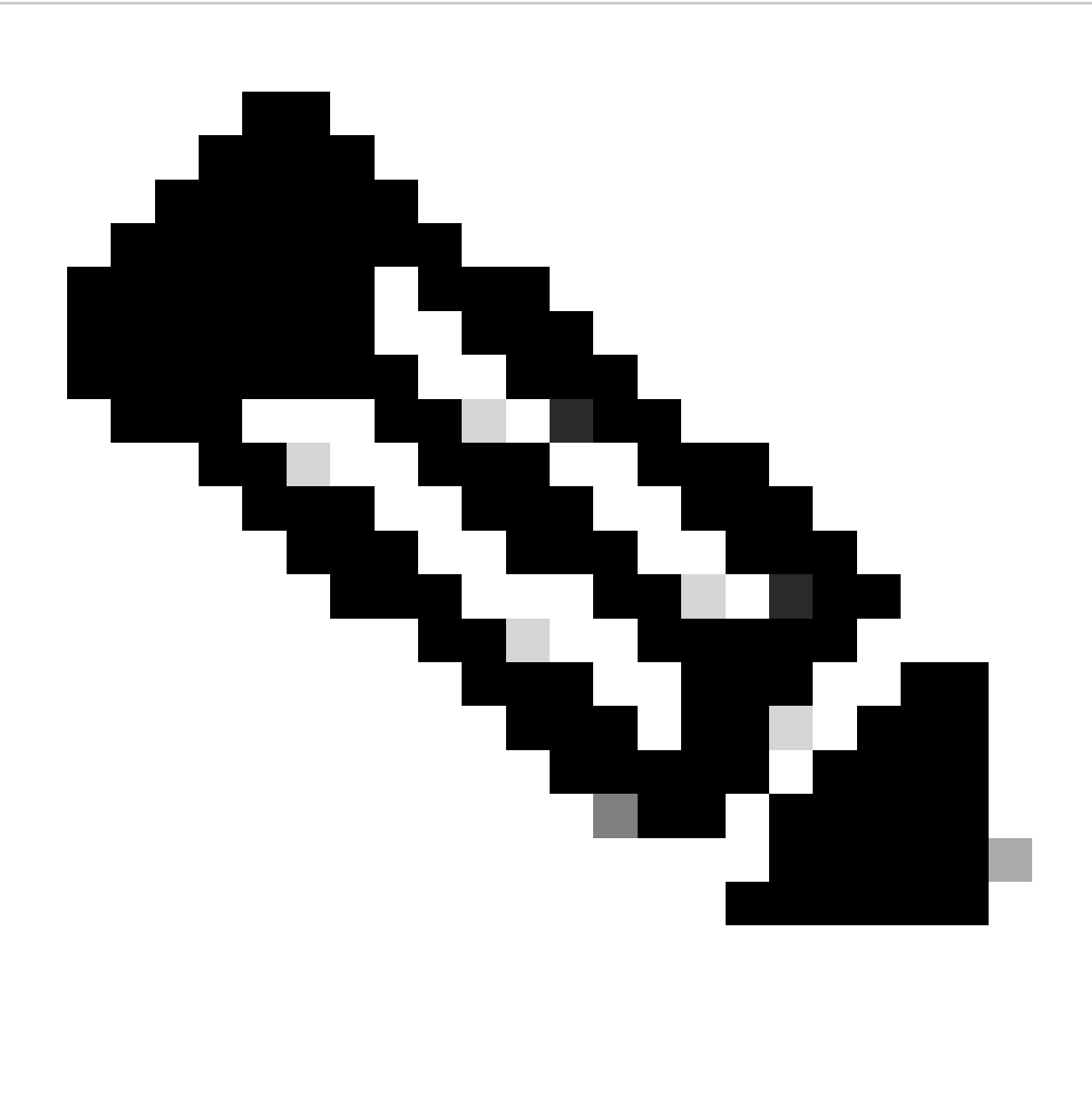

Opmerking: in dit voorbeeld is er slechts één virtuele machine aangesloten op Leaf-1, dus slechts één IP-adres is IPd nodig. Hier wordt een tweede IP-adres toegevoegdIPn geval een andere host verbinding maakt.

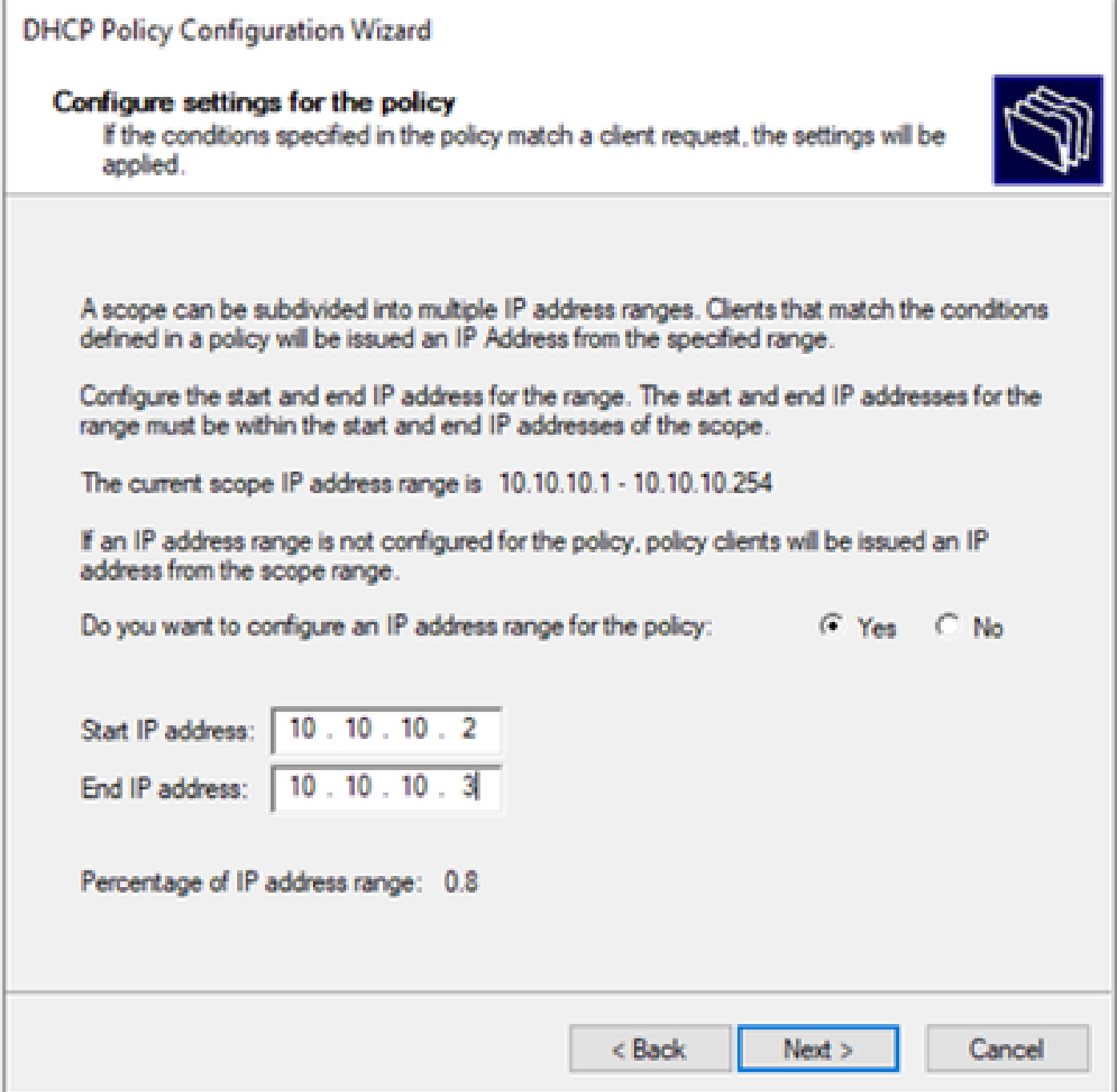

Stap 5. Selecteer het vakje links van 003 router onder DCHP Standard Option. Schrijf vervolgens het IP-adres van de standaardgateway voor de hosts die tot dit beleid behoren en druk op Add. Klik op Next (Volgende).

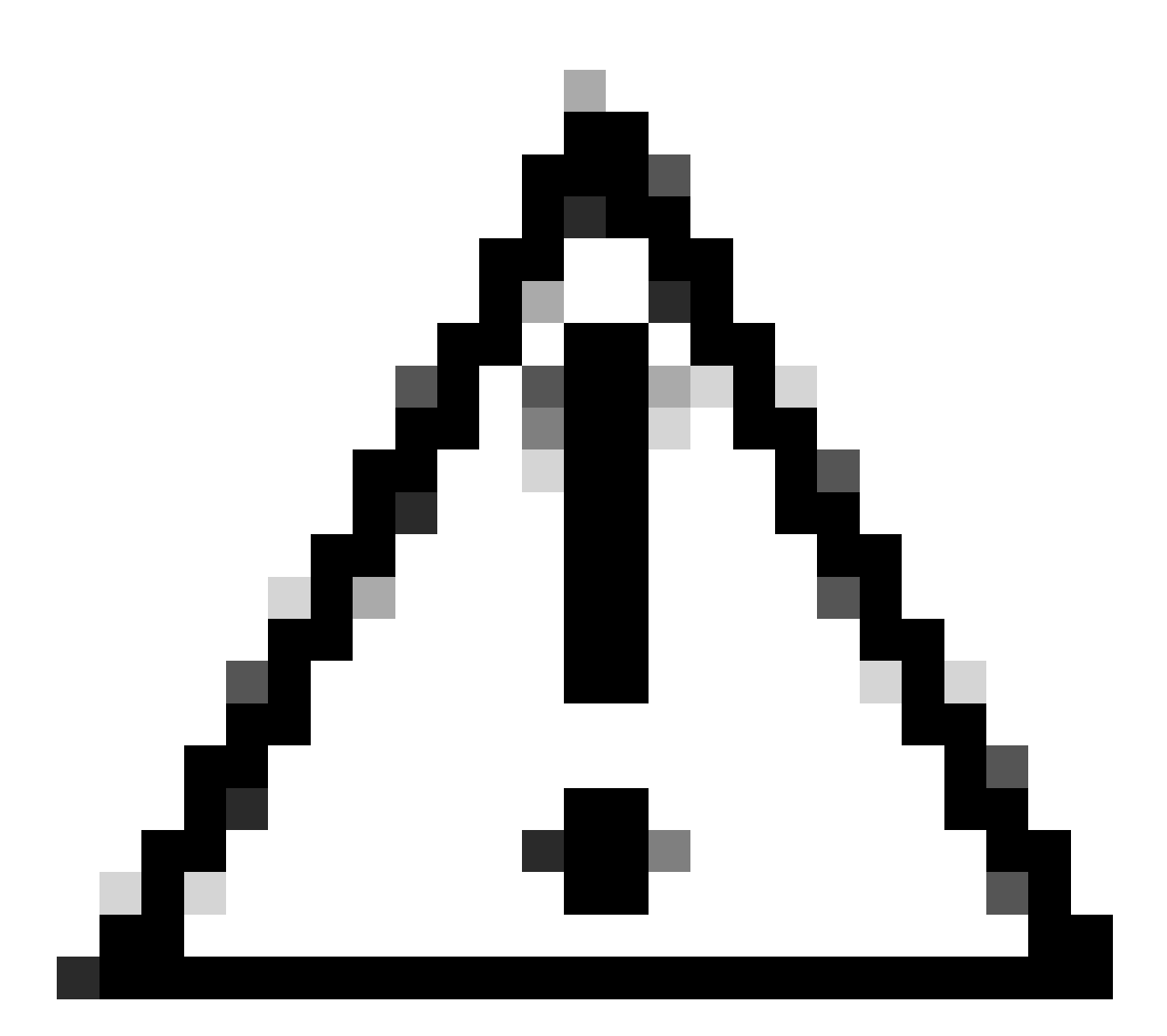

Waarschuwing: u kunt meerdere opties selecteren, maar als u niet zeker weet welke waarde u moet invoeren, doet u dit niet. Een inconsistente of onjuiste configuratie kan onverwacht gedrag veroorzaken.

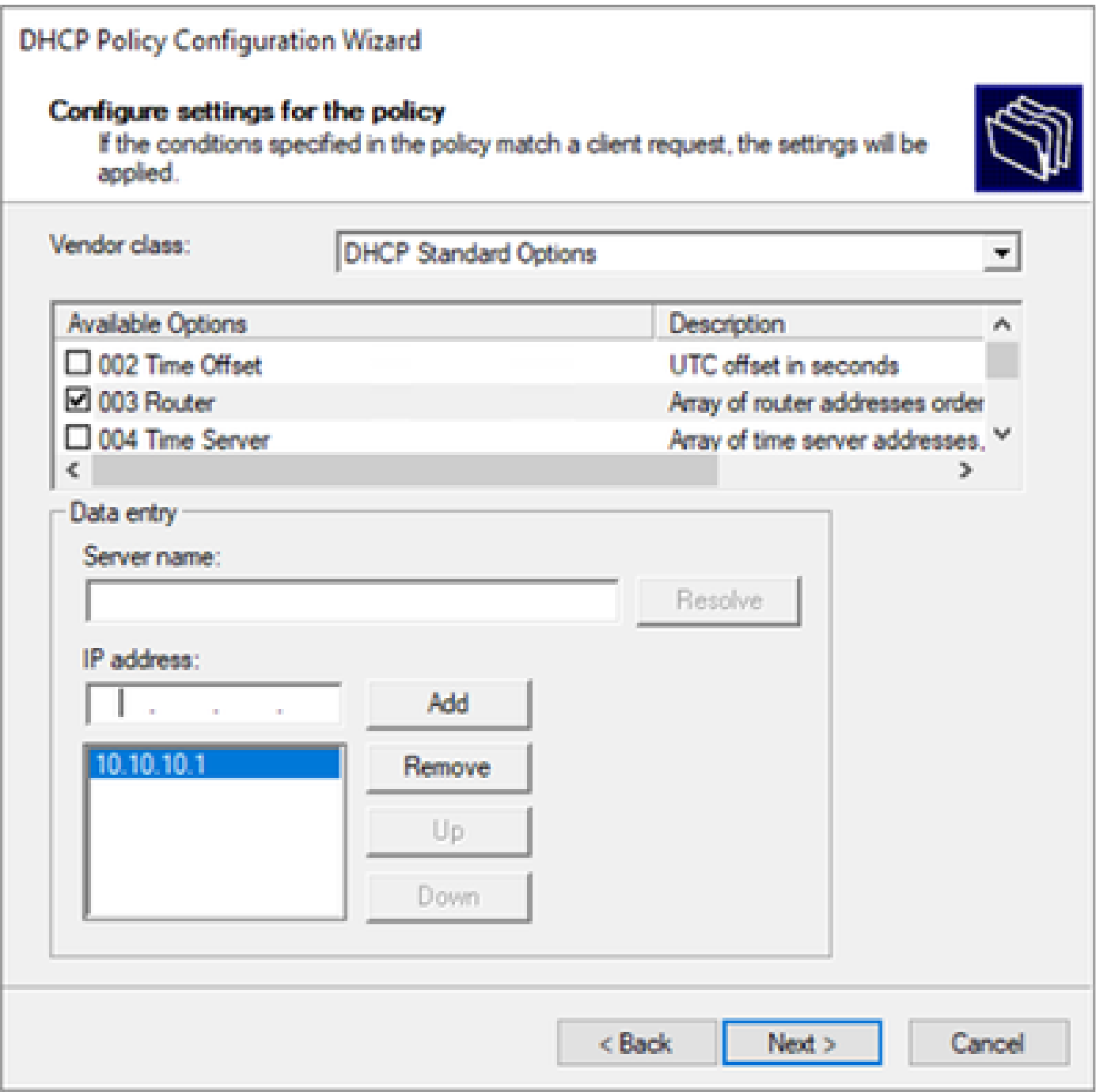

Stap 6. Controleer de beleidsvoorwaarden en klik op Voltooien.

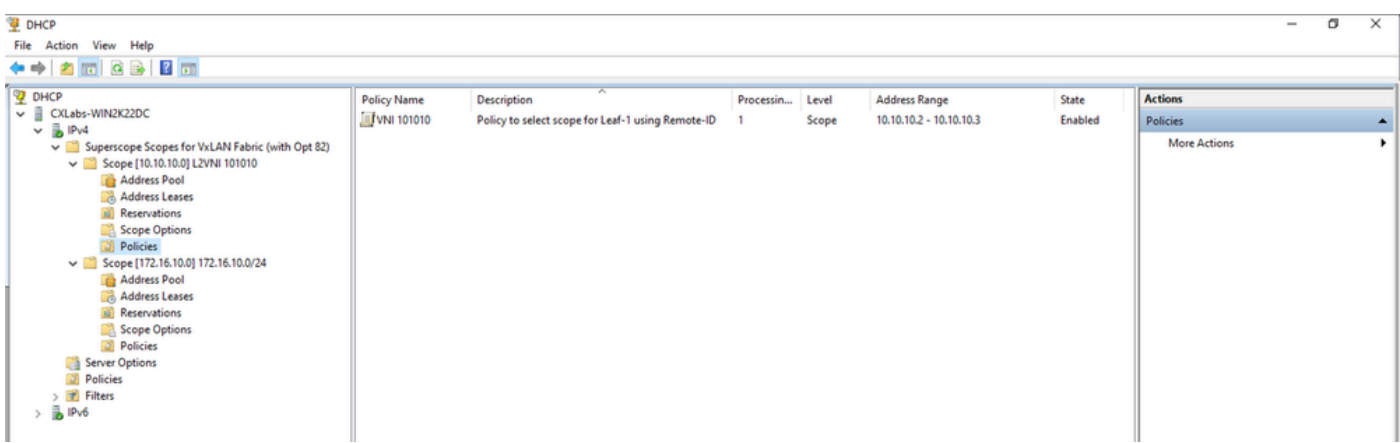

DCHP-pakketwandeling van begin tot eind in VxLAN Fabric.

Detectie verzenden via HOST-1

```
Ethernet II, Src: 00:50:56:a5:fd:dd, Dst: ff:ff:ff:ff:ff:ff
> Internet Protocol Version 4, Src: 0.0.0.0, Dst: 255.255.255.255
> User Datagram Protocol, Src Port: 68, Dst Port: 67
Dynamic Host Configuration Protocol (Discover)
    Message type: Boot Request (1)
    Hardware type: Ethernet (0x01)
    Hardware address length: 6
    Hops: 0
    Transaction ID: 0xe9e35087
    Seconds elapsed: 0
  > Bootp flags: 0x8000, Broadcast flag (Broadcast)
      1... .... .... .... = Broadcast flag: Broadcast
      .000 0000 0000 0000 = Reserved flags: 0x0000
    Client IP address: 0.0.0.0
    Your (client) IP address: 0.0.0.0
    Next server IP address: 0.0.0.0
    Relay agent IP address: 0.0.0.0
    Client MAC address: 00:50:56:a5:fd:dd
    Client hardware address padding: 000000000000000000000
    Server host name not given
    Boot file name not given
    Magic cookie: DHCP
  \vee Option: (53) DHCP Message Type (Discover)
      Length: 1
      <Value: 01>
      DHCP: Discover (1)
  \vee Option: (61) Client identifier
      Length: 7
      <Value: 01005056a5fddd>
      Hardware type: Ethernet (0x01)
      Client MAC address: 00:50:56:a5:fd:dd
  \vee Option: (12) Host Name
      Length: 10
      <Value: 43584c6162732d573130>
      Host Name: CXLabs-W10
  \vee Option: (60) Vendor class identifier
      Length: 8
      <Value: 4d53465420352e30>
      Vendor class identifier: MSFT 5.0
  \vee Option: (55) Parameter Request List
      Length: 14
      <Value: 0103060f1f212b2c2e2f7779f9fc>
      Parameter Request List Item: (1) Subnet Mask
      Parameter Request List Item: (3) Router
      Parameter Request List Item: (6) Domain Name Server
      Parameter Request List Item: (15) Domain Name
      Parameter Request List Item: (31) Perform Router Discover
      Parameter Request List Item: (33) Static Route
      Parameter Request List Item: (43) Vendor-Specific Information
      Parameter Request List Item: (44) NetBIOS over TCP/IP Name Server
      Parameter Request List Item: (46) NetBIOS over TCP/IP Node Type
      Parameter Request List Item: (47) NetBIOS over TCP/IP Scope
      Parameter Request List Item: (119) Domain Search
      Parameter Request List Item: (121) Classless Static Route
      Parameter Request List Item: (249) Private/Classless Static Route (Microsoft)
      Parameter Request List Item: (252) Private/Proxy autodiscovery
  \vee Option: (255) End
      Option End: 255
    Padding: 000000000000000000
```
# Detectie op LEAF-1

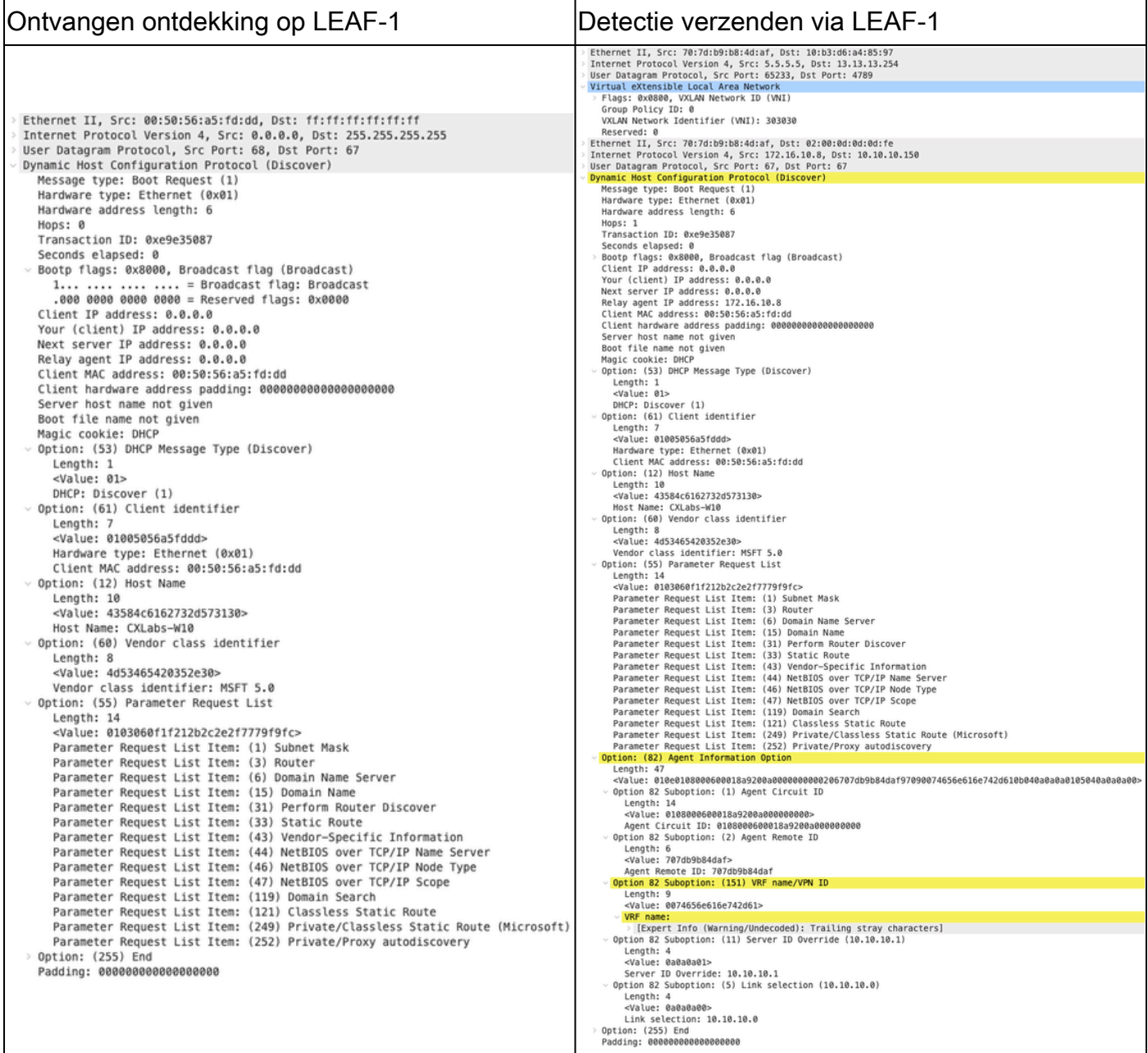

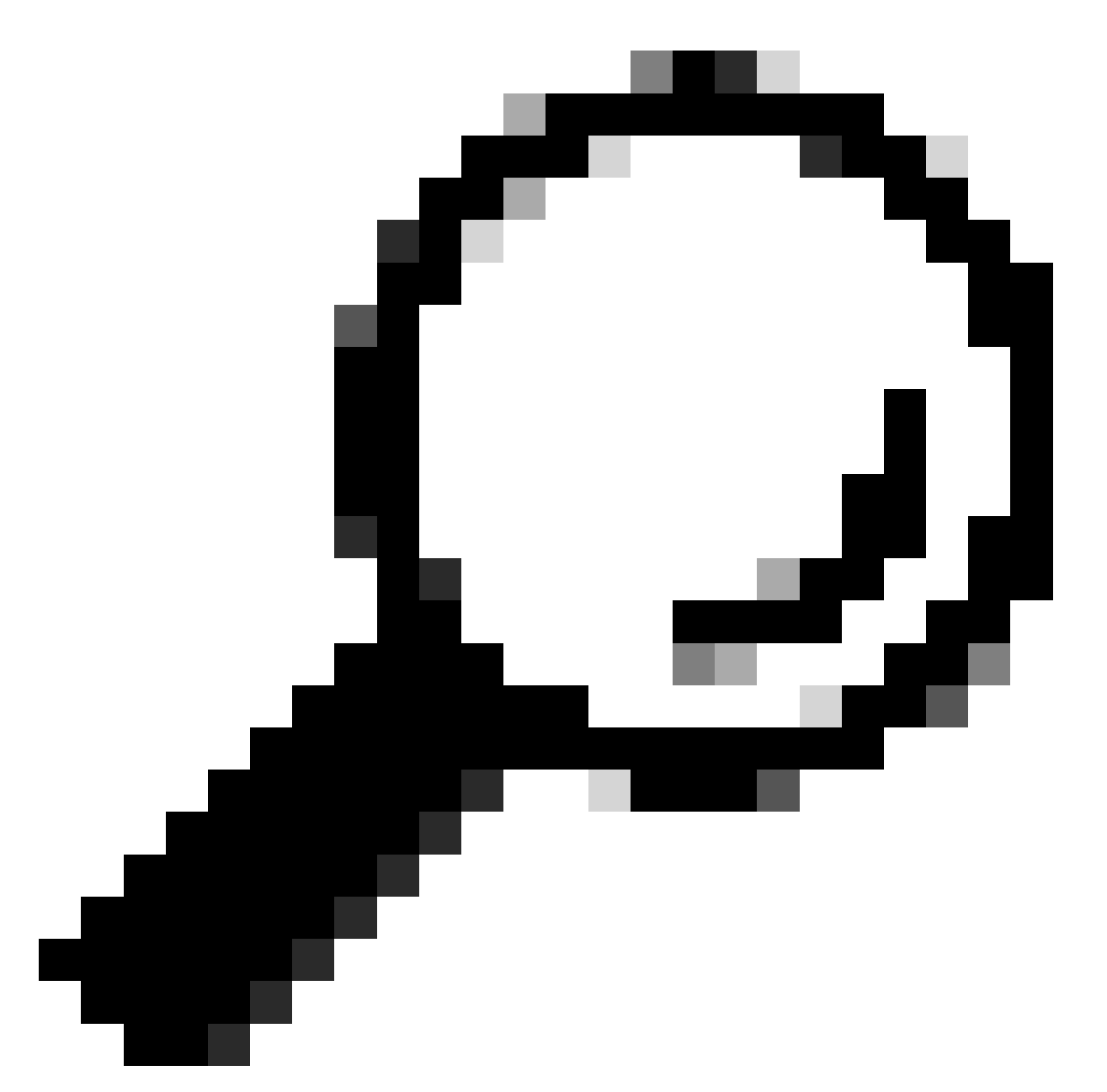

Tip: het beeld wordt vergroot door te dubbelklikken.

## Detectie op RUGGENGRAAT

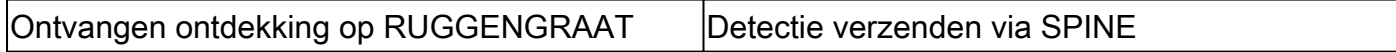

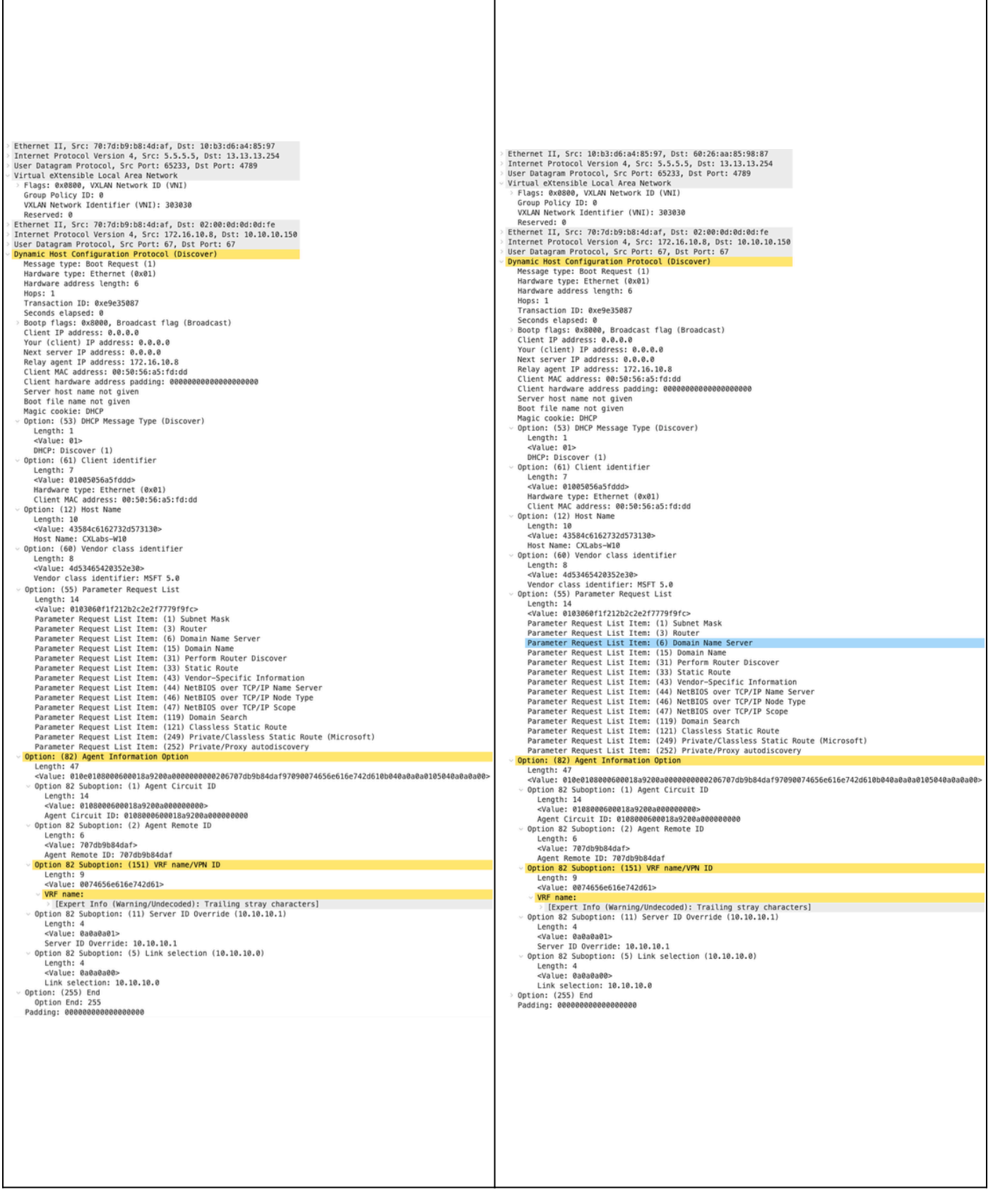

 $\overline{1}$ 

# Detectie op LEAF-1-vPC

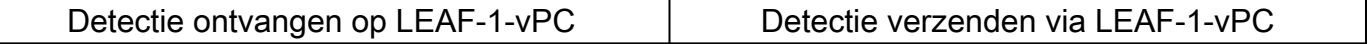

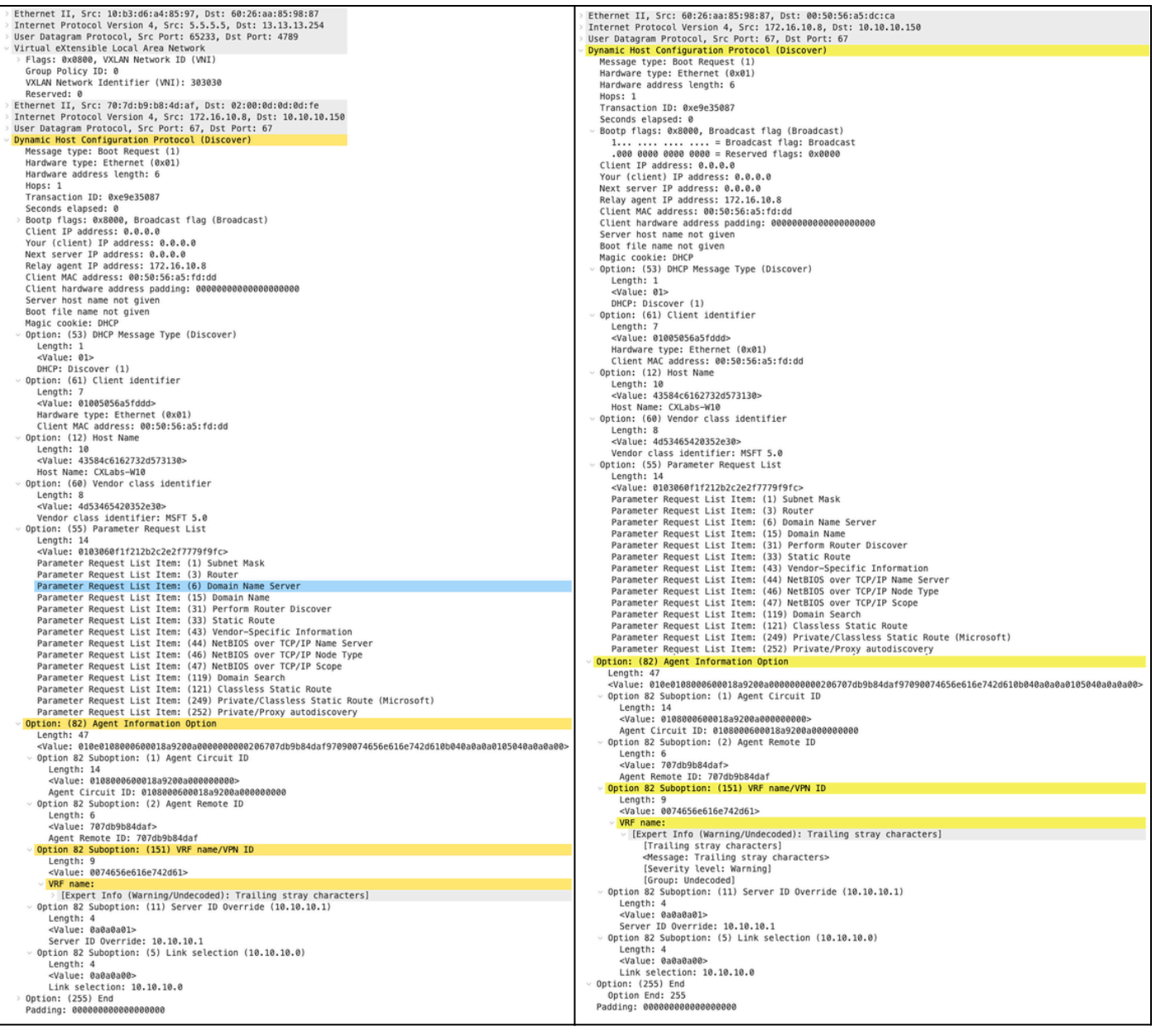

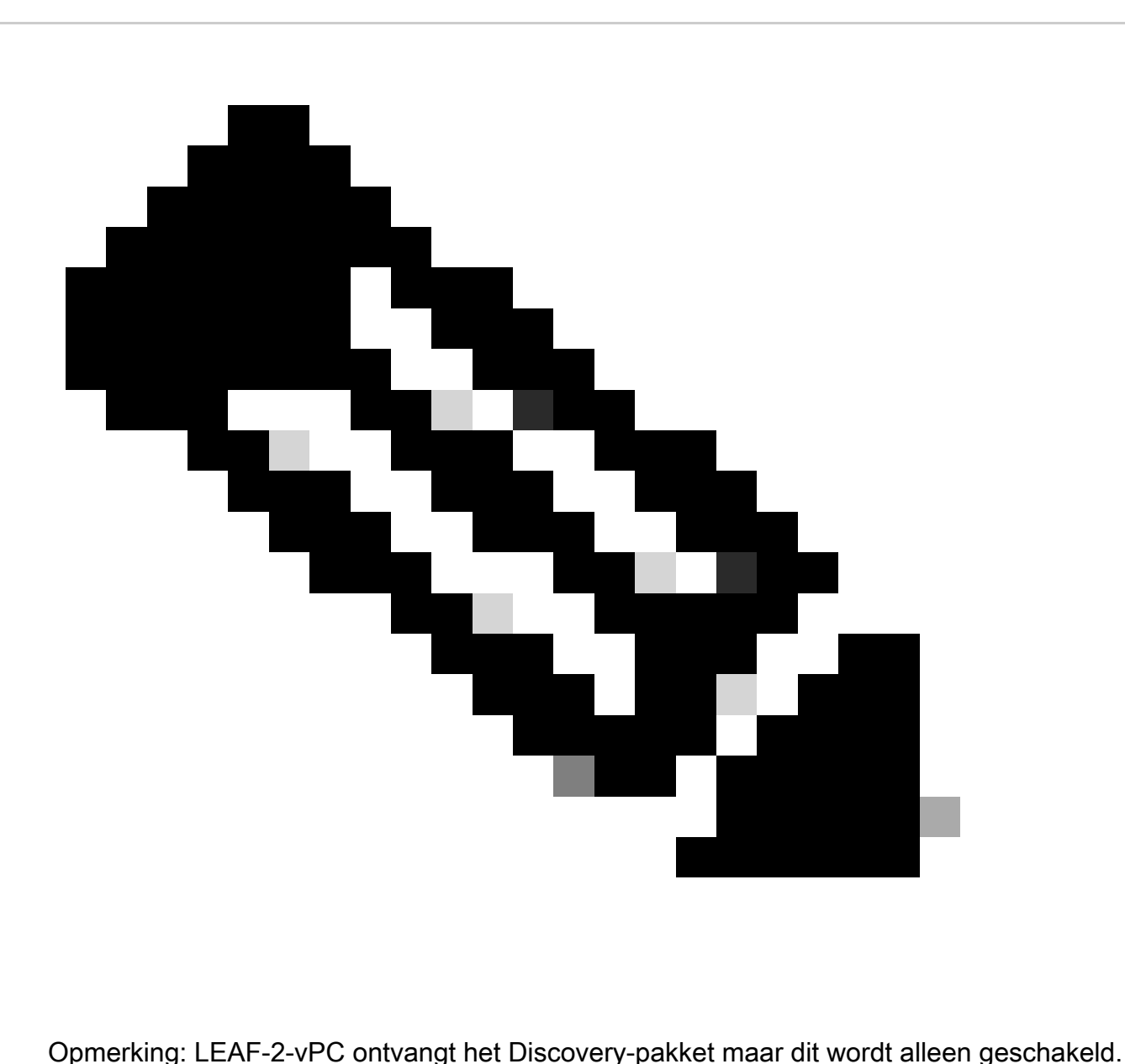

Het adres van MAC van de bestemming behoort tot de server van DHCP.

Detectie ontvangen op DCHP-server

```
Ethernet II, Src: 60:26:aa:85:98:87, Dst: 00:50:56:a5:dc:ca
Internet Protocol Version 4, Src: 172.16.10.8, Dst: 10.10.10.150
User Datagram Protocol, Src Port: 67, Dst Port: 67
Dynamic Host Configuration Protocol (Discover)
  Message type: Boot Request (1)
  Hardware type: Ethernet (0x01)
  Hardware address length: 6
  Hops: 1
  Transaction ID: 0xe9e35087
  Seconds elapsed: 0
 Bootp flags: 0x8000, Broadcast flag (Broadcast)
    1... .... .... .... = Broadcast flag: Broadcast
    .000 0000 0000 0000 = Reserved flags: 0x0000
  Client IP address: 0.0.0.0
  Your (client) IP address: 0.0.0.0
  Next server IP address: 0.0.0.0
  Relay agent IP address: 172.16.10.8
  Client MAC address: 00:50:56:a5:fd:dd
  Client hardware address padding: 00000000000000000000
  Server host name not given
  Boot file name not given
  Magic cookie: DHCP
 Option: (53) DHCP Message Type (Discover)
    Length: 1
    <Value: 01>
    DHCP: Discover (1)
\vee Option: (61) Client identifier
    Length: 7
    <Value: 01005056a5fddd>
    Hardware type: Ethernet (0x01)
    Client MAC address: 00:50:56:a5:fd:dd
\backsim Option: (12) Host Name
    Length: 10
    <Value: 43584c6162732d573130>
    Host Name: CXLabs-W10
- Option: (60) Vendor class identifier
    Length: 8
    <Value: 4d53465420352e30>
    Vendor class identifier: MSFT 5.0
- Option: (55) Parameter Request List
    Length: 14
    <Value: 0103060f1f212b2c2e2f7779f9fc>
    Parameter Request List Item: (1) Subnet Mask
    Parameter Request List Item: (3) Router
    Parameter Request List Item: (6) Domain Name Server
    Parameter Request List Item: (15) Domain Name
    Parameter Request List Item: (31) Perform Router Discover
    Parameter Request List Item: (33) Static Route
    Parameter Request List Item: (43) Vendor-Specific Information
    Parameter Request List Item: (44) NetBIOS over TCP/IP Name Server
    Parameter Request List Item: (46) NetBIOS over TCP/IP Node Type
    Parameter Request List Item: (47) NetBIOS over TCP/IP Scope
    Parameter Request List Item: (119) Domain Search
    Parameter Request List Item: (121) Classless Static Route
    Parameter Request List Item: (249) Private/Classless Static Route (Microsoft)
    Parameter Request List Item: (252) Private/Proxy autodiscovery
Option: (82) Agent Information Option
    Length: 47
    <Value: 010e0108000600018a9200a000000000206707db9b84daf97090074656e616e742d610b040a0a0a0105040a0a0a0a0>
    Option 82 Suboption: (1) Agent Circuit ID
      Length: 14
      <Value: 0108000600018a9200a0000000000>
      Agent Circuit ID: 0108000600018a9200a000000000
  Uption 82 Suboption: (2) Agent Remote ID
      Length: 6
      <Value: 707db9b84daf>
      Agent Remote ID: 707db9b84daf
  Option 82 Suboption: (151) VRF name/VPN ID
      Length: 9
      <Value: 0074656e616e742d61>
     VRF name:
       > [Expert Info (Warning/Undecoded): Trailing stray characters]
           [Trailing stray characters]
           <Message: Trailing stray characters>
           [Severity level: Warning]
           [Group: Undecoded]
  \vee Option 82 Suboption: (11) Server ID Override (10.10.10.1)
      Length: 4
      <Value: 0a0a0a01>
      Server ID Override: 10.10.10.1
   Option 82 Suboption: (5) Link selection (10.10.10.0)
      Length: 4
      <Value: 0a0a0a00>
      Link selection: 10.10.10.0
 Option: (255) End
    Option End: 255
  Padding: 000000000000000000
```
DCHP-aanbieding verzenden via DCHP Server

```
Ethernet II, Src: 60:26:aa:85:98:87, Dst: 00:50:56:a5:dc:ca
Internet Protocol Version 4, Src: 172.16.10.8, Dst: 10.10.10.150
User Datagram Protocol, Src Port: 67, Dst Port: 67
Dynamic Host Configuration Protocol (Discover)
  Message type: Boot Request (1)
  Hardware type: Ethernet (0x01)
  Hardware address length: 6
  Hops: 1
  Transaction ID: 0xe9e35087
  Seconds elansed: 0
  Bootp flags: 0x8000, Broadcast flag (Broadcast)
    1... .... .... .... = Broadcast flag: Broadcast
    .000 0000 0000 0000 = Reserved flags: 0x0000
  Client IP address: 0.0.0.0
  Your (client) IP address: 0.0.0.0
  Next server IP address: 0.0.0.0
  Relay agent IP address: 172.16.10.8
  Client MAC address: 00:50:56:a5:fd:dd
  Client hardware address padding: 00000000000000000000
  Server host name not given
  Boot file name not given
  Magic cookie: DHCP
  Option: (53) DHCP Message Type (Discover)
    Length: 1
    <Value: 01>
    DHCP: Discover (1)
Option: (61) Client identifier
    Length: 7
    <Value: 01005056a5fddd>
    Hardware type: Ethernet (0x01)
    Client MAC address: 00:50:56:a5:fd:dd
- Option: (12) Host Name
    Length: 10
    <Value: 43584c6162732d573130>
    Host Name: CXLabs-W10
- Option: (60) Vendor class identifier
    Length: 8
    <Value: 4d53465420352e30>
    Vendor class identifier: MSFT 5.0
Option: (55) Parameter Request List
    Length: 14
    <Value: 0103060f1f212b2c2e2f7779f9fc>
    Parameter Request List Item: (1) Subnet Mask
    Parameter Request List Item: (3) Router
    Parameter Request List Item: (6) Domain Name Server
    Parameter Request List Item: (15) Domain Name
    Parameter Request List Item: (31) Perform Router Discover
    Parameter Request List Item: (33) Static Route
    Parameter Request List Item: (43) Vendor-Specific Information
    Parameter Request List Item: (44) NetBIOS over TCP/IP Name Server
    Parameter Request List Item: (46) NetBIOS over TCP/IP Node Type
    Parameter Request List Item: (47) NetBIOS over TCP/IP Scope
    Parameter Request List Item: (119) Domain Search
    Parameter Request List Item: (121) Classless Static Route
    Parameter Request List Item: (249) Private/Classless Static Route (Microsoft)
    Parameter Request List Item: (252) Private/Proxy autodiscovery
Option: (82) Agent Information Option
    Length: 47
    <Value: 010e0108000600018a9200a000000000206707db9b84daf97090074656e616e742d610b040a0a0a0105040a0a0a0a0>
    Option 82 Suboption: (1) Agent Circuit ID
      Length: 14
      <Value: 0108000600018a9200a0000000000>
      Agent Circuit ID: 0108000600018a9200a000000000
  Option 82 Suboption: (2) Agent Remote ID
      Length: 6
      <Value: 707db9b84daf>
      Agent Remote ID: 707db9b84daf
  Option 82 Suboption: (151) VRF name/VPN ID
      Length: 9
      <Value: 0074656e616e742d61>
     VRF name:
       > [Expert Info (Warning/Undecoded): Trailing stray characters]
           [Trailing stray characters]
           <Message: Trailing stray characters>
           [Severity level: Warning]
           [Group: Undecoded]
  \sim Option 82 Suboption: (11) Server ID Override (10.10.10.1)
      Length: 4
      <Value: 0a0a0a01>
      Server ID Override: 10.10.10.1
  Uption 82 Suboption: (5) Link selection (10.10.10.0)
      Length: 4
      <Value: 0a0a0a00>
      Link selection: 10.10.10.0
  Option: (255) End
    Option End: 255
  Padding: 000000000000000000
```
## DCHP-aanbieding op LEAF-2-vPC

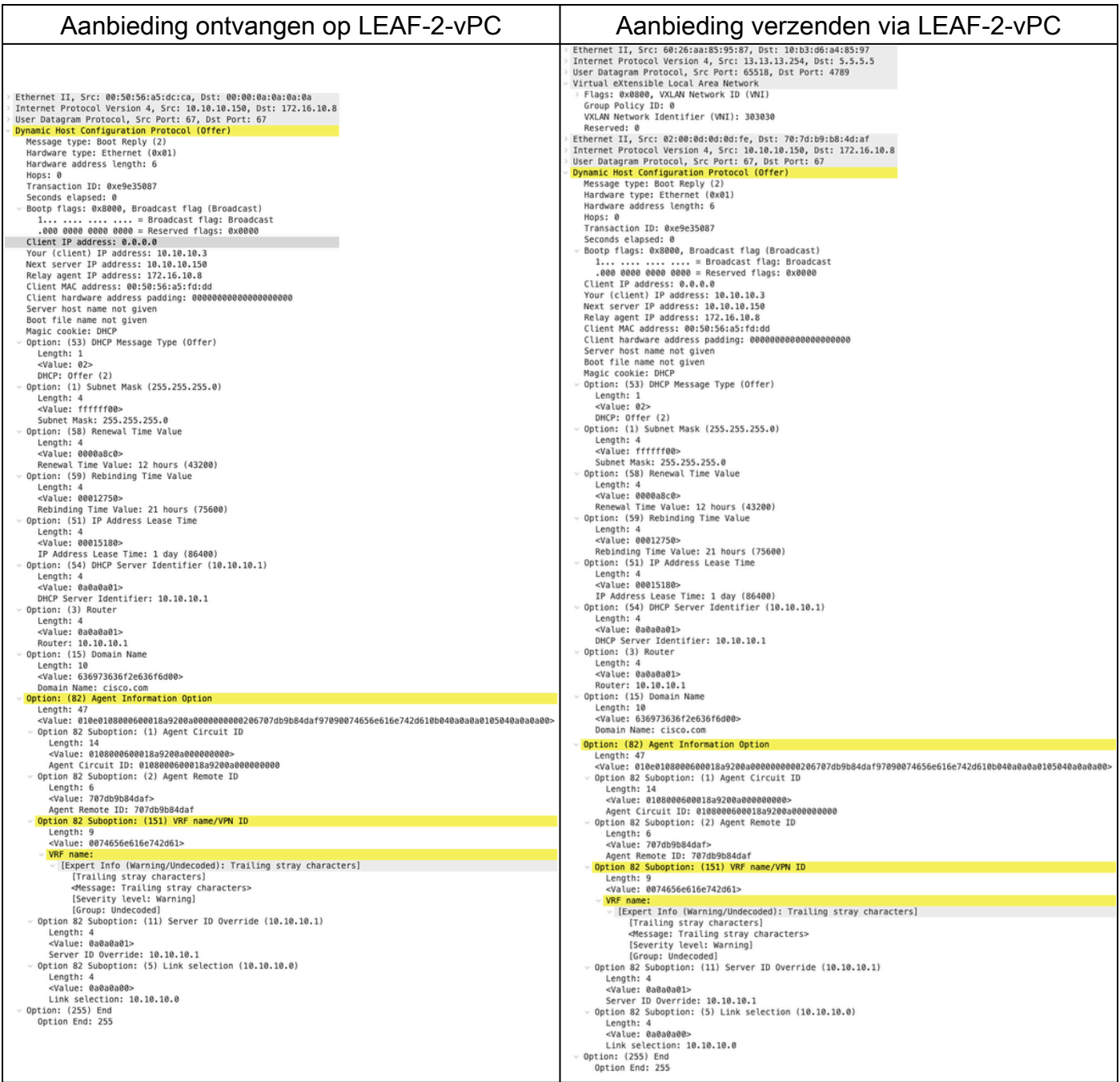

# DHCP-aanbieding vPC SPINE

Aanbieding ontvangen op SPINE Aanbieding verzenden via SPINE

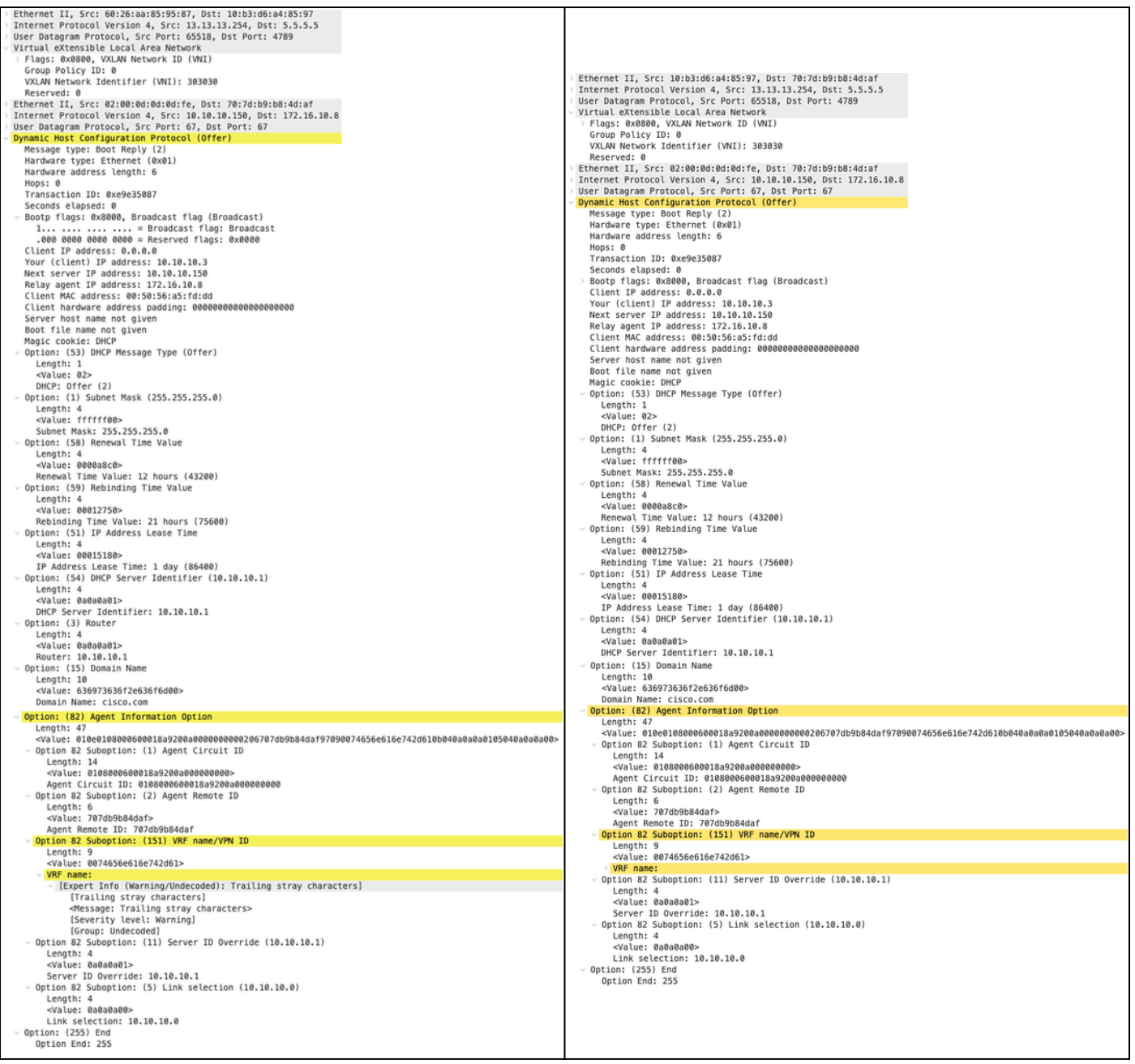

# DHCP-aanbieding op LEAF-1

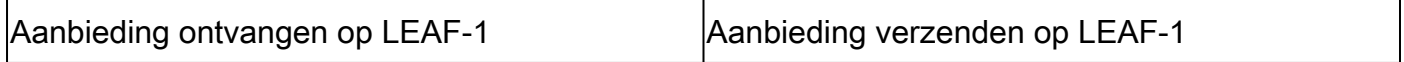

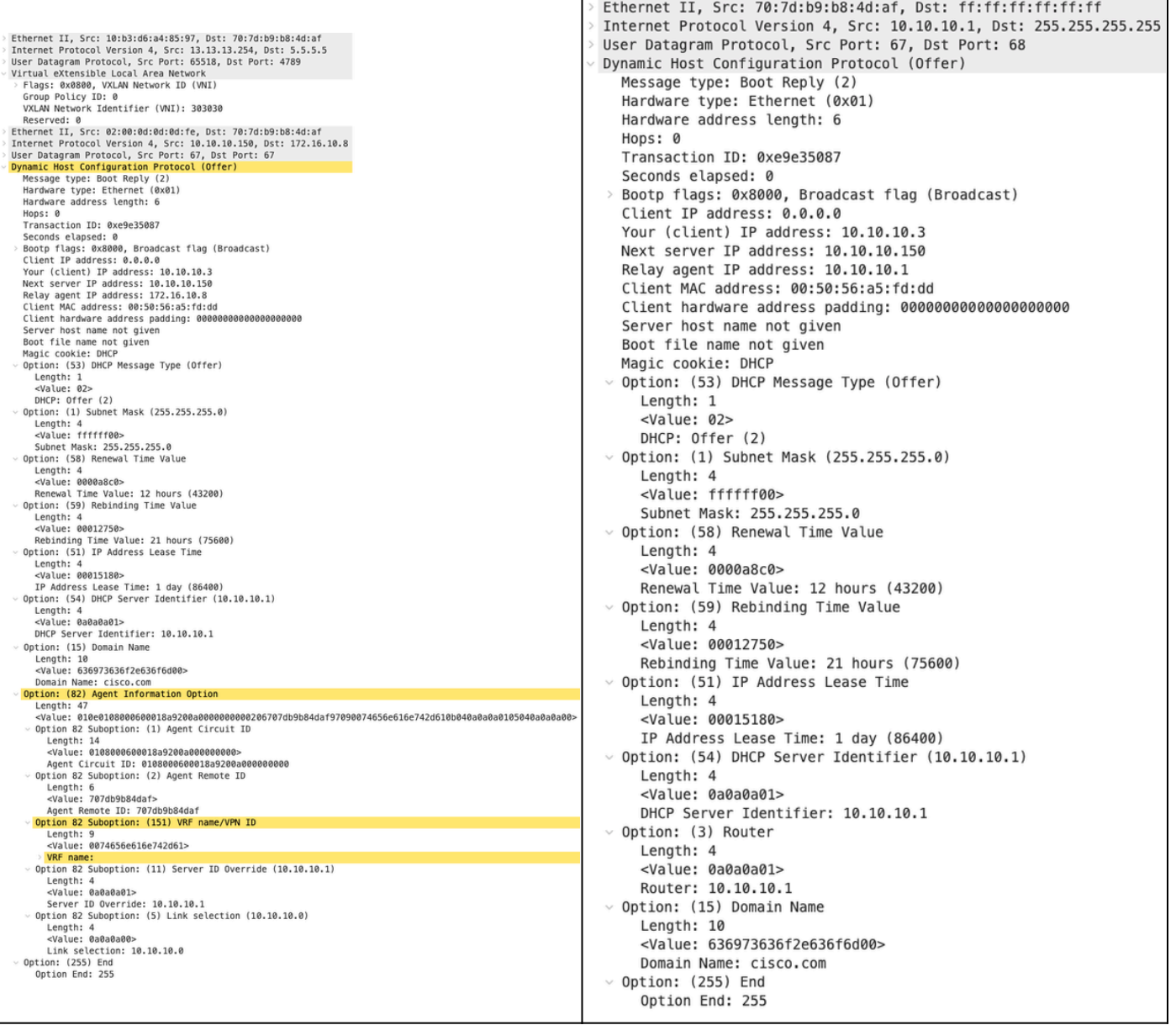

DHCP-aanbieding ontvangen op HOST-1

```
> Ethernet II, Src: 70:7d:b9:b8:4d:af, Dst: ff:ff:ff:ff:ff:ff
> Internet Protocol Version 4, Src: 10.10.10.1, Dst: 255.255.255.255
> User Datagram Protocol, Src Port: 67, Dst Port: 68
Dynamic Host Configuration Protocol (Offer)
   Message type: Boot Reply (2)
    Hardware type: Ethernet (0x01)
    Hardware address length: 6
   Hops: 0
   Transaction ID: 0xe9e35087
    Seconds elapsed: 0
  > Bootp flags: 0x8000, Broadcast flag (Broadcast)
    Client IP address: 0.0.0.0
    Your (client) IP address: 10.10.10.3
   Next server IP address: 10.10.10.150
    Relay agent IP address: 10.10.10.1
    Client MAC address: 00:50:56:a5:fd:dd
    Client hardware address padding: 00000000000000000000
    Server host name not given
    Boot file name not given
   Magic cookie: DHCP
  \vee Option: (53) DHCP Message Type (Offer)
      Length: 1
      <Value: 02>
      DHCP: Offer (2)
 \vee Option: (1) Subnet Mask (255.255.255.0)
      Length: 4
      <Value: ffffff00>
      Subnet Mask: 255.255.255.0
 \vee Option: (58) Renewal Time Value
      Length: 4
      <Value: 0000a8c0>
      Renewal Time Value: 12 hours (43200)
 \vee Option: (59) Rebinding Time Value
      Length: 4
      <Value: 00012750>
      Rebinding Time Value: 21 hours (75600)
  \vee Option: (51) IP Address Lease Time
      Length: 4
      <Value: 00015180>
      IP Address Lease Time: 1 day (86400)
 \vee Option: (54) DHCP Server Identifier (10.10.10.1)
      Length: 4
      <Value: 0a0a0a01>
      DHCP Server Identifier: 10.10.10.1
 \vee Option: (3) Router
      Length: 4
      <Value: 0a0a0a01>
      Router: 10.10.10.1
 \vee Option: (15) Domain Name
      Length: 10
      <Value: 636973636f2e636f6d00>
      Domain Name: cisco.com
 \vee Option: (255) End
      Option End: 255
```
Verzoek verzenden door HOST-1

```
Ethernet II, Src: 00:50:56:a5:fd:dd, Dst: ff:ff:ff:ff:ff:ff
Internet Protocol Version 4, Src: 0.0.0.0, Dst: 255.255.255.255
User Datagram Protocol, Src Port: 68, Dst Port: 67
Dynamic Host Configuration Protocol (Request)
  Message type: Boot Request (1)
  Hardware type: Ethernet (0x01)
  Hardware address length: 6
  Hops: 0
  Transaction ID: 0xe9e35087
  Seconds elapsed: 0
> Bootp flags: 0x8000, Broadcast flag (Broadcast)
    1... .... .... .... = Broadcast flag: Broadcast
     .000 0000 0000 0000 = Reserved flags: 0x0000
  Client IP address: 0.0.0.0
  Your (client) IP address: 0.0.0.0
  Next server IP address: 0.0.0.0
  Relay agent IP address: 0.0.0.0
  Client MAC address: 00:50:56:a5:fd:dd
  Client hardware address padding: 000000000000000000000
  Server host name not given
  Boot file name not given
  Magic cookie: DHCP
Uption: (53) DHCP Message Type (Request)
    Length: 1
    <Value: 03>
    DHCP: Request (3)
\vee Option: (61) Client identifier
    Length: 7
     <Value: 01005056a5fddd>
    Hardware type: Ethernet (0x01)
    Client MAC address: 00:50:56:a5:fd:dd
\backsim Option: (50) Requested IP Address (10.10.10.3)
    Length: 4
     <Value: 0a0a0a03>
    Requested IP Address: 10.10.10.3
\vee Option: (54) DHCP Server Identifier (10.10.10.1)
    Length: 4
     <Value: 0a0a0a01>
    DHCP Server Identifier: 10.10.10.1
\vee Option: (12) Host Name
    Length: 10
     <Value: 43584c6162732d573130>
    Host Name: CXLabs-W10
U Option: (81) Client Fully Qualified Domain Name
    Length: 13
    <Value: 00000043584c6162732d573130>
  > Flags: 0x00
       0000 .... = Reserved flags: 0x0
       .... 0... = Server DDNS: Some server updates
       \ldots .0.. = Encoding: ASCII encoding
       .... ..0. = Server overrides: No override
       \ldots \ldots 0 = Server: Client
    A-RR result: 0
    PTR-RR result: 0
    Client name: CXLabs-W10
 \vee Option: (60) Vendor class identifier
     Length: 8
     <Value: 4d53465420352e30>
     Vendor class identifier: MSFT 5.0
 Uption: (55) Parameter Request List
     Length: 14
     <Value: 0103060f1f212b2c2e2f7779f9fc>
     Parameter Request List Item: (1) Subnet Mask
     Parameter Request List Item: (3) Router
     Parameter Request List Item: (6) Domain Name Server
     Parameter Request List Item: (15) Domain Name
     Parameter Request List Item: (31) Perform Router Discover
     Parameter Request List Item: (33) Static Route
     Parameter Request List Item: (43) Vendor-Specific Information
     Parameter Request List Item: (44) NetBIOS over TCP/IP Name Server
     Parameter Request List Item: (46) NetBIOS over TCP/IP Node Type
     Parameter Request List Item: (47) NetBIOS over TCP/IP Scope
     Parameter Request List Item: (119) Domain Search
     Parameter Request List Item: (121) Classless Static Route
     Parameter Request List Item: (249) Private/Classless Static Route (Microsoft)
     Parameter Request List Item: (252) Private/Proxy autodiscovery
 \vee Option: (255) End
     Option End: 255
```
### Verzoek op LEAF-1

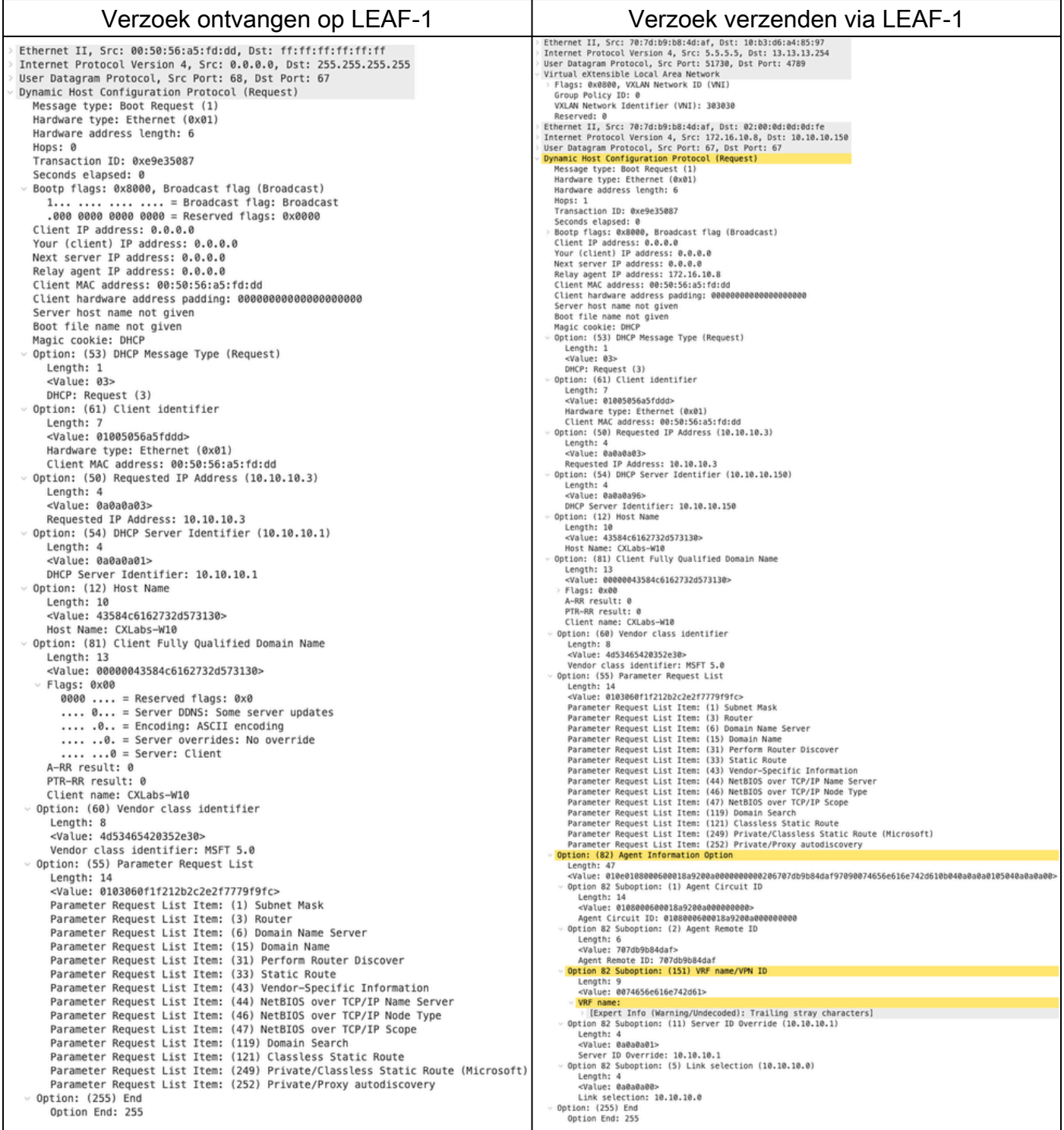

# Verzoek op SPINE

### Aanvraag ontvangen op SPINE Aanvraag verzenden via SPINE

Ethernet II, Src: 70:7d:09:08:4d:af, Dst: 10:b3:d6:a4:85:97<br>Internet Protocol Version 4, Src: 5.5.5.5, Dst: 13.13.13.254<br>User Datagram Protocol, Src Port: 51730, Dst Port: 4789<br>Virtual eXtensible Local Area Network<br>Plags: Neserved: 0<br>Reserved: 0<br>Reserved: 0<br>Ethernet II, Src: 70:7d:b9:b8:4d:af, Dst: 02:00:0d:0d:de:fe<br>Internet Protocol Version 4, Src: 172.16.10.8, Dst: 10.10.10.150<br>User Datagram Protocol, Src Port: 67, Dst Port: 67<br>User Datag Hops: 1 mops: 1<br>Transaction ID: 0xe9e35087 Transaction ID: 0x:00:35087<br>Seconds elapsed: 0<br>Bootp flags: 0x8000, Broadcast flag (Broadcast)<br>Client IP address: 0.0.0.0<br>Your (client) IP address: 0.0.0.0<br>Next server IP address: 0.0.0.0<br>Relay agent IP address: 0.0.0.0<br>Cl nops: 1<br>Transaction ID: 0xe9e35087 <Value: 03><br>DOCP: Request (3)<br>Option: (61) Client identifier<br>Lengin: 7<br>Value: 01005056a5fddd><br>Mardware type: Ethernet (0x01)<br>Nardware type: Ethernet (0x01)<br>Option: (50) Requested IP Address (10.10.10.3) ption: (50) Requested IP Address (10.10.10.3)<br>
<br/>
<br/><br/>Capus: 00030303<br>
<br/><br/><br/>Some Dadden Capus: 10.10.10.3<br>
Requested IP Address: 10.10.10.3<br/><br>
<br/>
Length: 4 (10.10.10.150)<br>
Length: 4<br>
Length: 4 (10. DHCP Server Identifier: 10.10.10.150<br>Option: (12) Host Name pixavi (18)<br>- Kangth: 10<br>- Walue: 43584c6162732d573130><br>- Most Name: CXLabs-W10<br>Option: (81) Client Fully Qualified Domain Name option: (81) Client Fully Qualified Duration: 181)<br>Length: 13<br>
- cyaluc: 00000043384c6162732d573130><br>
Flags: 0x00<br>
Flags: 0x00<br>
FR-RR result: 0<br>
Client name: CXLabs-W10<br>
Option: (60) Vendor class identifier<br>
- cyaluc: 4d53 Vendor class identifier: MSFT 5.0<br>Option: (55) Parameter Request List .cnow: ciass identifier: MSFT 5.0<br>Lengthi 14<br>Lengthi 14<br>Capital Simpleter Request List (1) Subnet Mask<br>Parameter Request List Itens: (1) Subnet Mask<br>Parameter Request List Itens: (3) Densin Name Server<br>Parameter Request Li Lengtn: 4/<br>«Value: 010e0108000600018a9200a0000000000206707db9b84daf97090074656e616e742d610b040a0a0a0105040a0a0a00:<br>Option 82 Suboption: (1) Agent Circuit ID Agent Remote ID: 707db9b84daf<br>Option 82 Suboption: (151) VRF name/VPN ID Length: 9<br><Value: 0074656e616e742d61> <mark>RF name:</mark><br>| [Expert Info (Warning/Undecoded): Trailing stray characters]<br>ion 82 Suboption: (11) Server ID Override (10.10.10.1) Option Option 32 Suboption: (11) Server ID Override (10.10.<br>
Length: 4<br>
<Value: 0a0a0a01><br>
Server ID Override: 10.10.10.1<br>
Server ID Override: 10.10.10.1<br>
Ungth: 4<br>
Ungth: 4<br>
Ungth: 4<br>
Unix selection: (5) Link selection (10.10.10 Option: (255) End<br>Option End: 255

Ethernet II, Src: 10:b3:d6:a4:85:97, Dst: 60:26:aa:85:95:87<br>Internet Protocol Version 4, Src: 5.5.5.5, Dst: 13.13.13.254<br>User Datagram Protocol, Src Port: 51730, Dst Port: 4789<br>Virtual eXtensible Local Area Network<br>- Flags VXLAW Network Identifier (VNI): 303030<br>Reserved: 0<br>Ethernet II, Src: 7037d:b9:b8:4d:af, Dst: 02:00:0d:0d:0d:fe<br>Internet Protocol Version 4, Src: 172.16.10.8, Dst: 10.10.10.150<br>User Datagram Protocol, Src Port: 67, Dst Port Transaction ID: 0ke2055087<br>Seconds elapsed: 0<br>Bootp flags: 0x8000, Broadcast flag (Broadcast)<br>Client IP address: 0.0.0.0<br>Your (client) IP address: 0.0.0.0<br>Next server IP address: 0.0.0.0<br>Relay agent IP address: 0.0.0.0<br>Cli Client MAC address: 00:30:55:a3:fd:dig<br>Client Nardware address padding: 00000000<br>Server host name not given<br>Boot file name not given<br>Magic cookie: DHCP<br>(Papion: (S3)<br>DHCP Message Type (Request)<br>-sialine: 03-<br>-sialine: 10-1 a<br>ลดดดดดดดดดดดดดดดดดด <br/>Value: 03><br>DHCP: Request (3)<br>Option: (61) Client identifier<br>Capin: 7<br>Capin: 7<br>Capin: 2003556a5fddd><br>Hardware type: Ethernet (0x01)<br>Client MAC address: 00:50:56:a5:fd:dd<br>Option: (50) Requested IP Address (10.10.10.3) Option: (50) Requested IP Address (10.10.10.3)<br>
- Kalue: 08080803<br>
- Kalue: 0808083<br>
- Requested IP Address: 10.10.10.3<br>
Option: (54) DHCP Server Identifier (10.10.10.150)<br>
- Urapit: 4<br>
- Value: 0808095<br>
- URCP Server Iden uption: (127 nost wame<br>| Length: 10<br>| <Value: 43584c6162732d573130><br>| Host Name: CXLabs-W10<br>| Option: (81) Client Fully Qualified Domain Name<br>| Length: 13 Length: 13<br>Length: 13<br><Value: 00000043584c6162732d573130> Vendor class identifier: MSFT 5.0<br>Option: (55) Parameter Request List Vendor class identifier: MSFT 5.0<br>
Uranghi: 14<br>
Lengthi: 14<br>
Lengthi: 153) Parameter Request List<br>
Cylue: 0103060f11/212b2c2e2f7779f9fc><br>
cylue: 0103060f11/212b2c2e2f7779f9fc><br>
Parameter Request List Item: (13) Bount Make Agent Remote ID: 707db9b84daf<br>Option 82 Suboption: (151) VRF name/VPN ID Length: 9<br><Value: 0074656e616e742d61> י VRF name:<br>Option 82 Suboption: (11) Server ID Override (10.10.10.1)<br>Length: 4<br>≺Value: 0a0a0a01> Server ID Override: 10.10.10.1<br>Option 82 Suboption: (5) Link selection (10.10.10.0) Length: 4<br>
-Value: 0a0a0a00><br>
Link selection: 10.10.10.0<br>
Units selection: 10.10.10.0<br>
Option: (255)<br>
Option End: 255

# Verzoek op LEAF-2-vPC

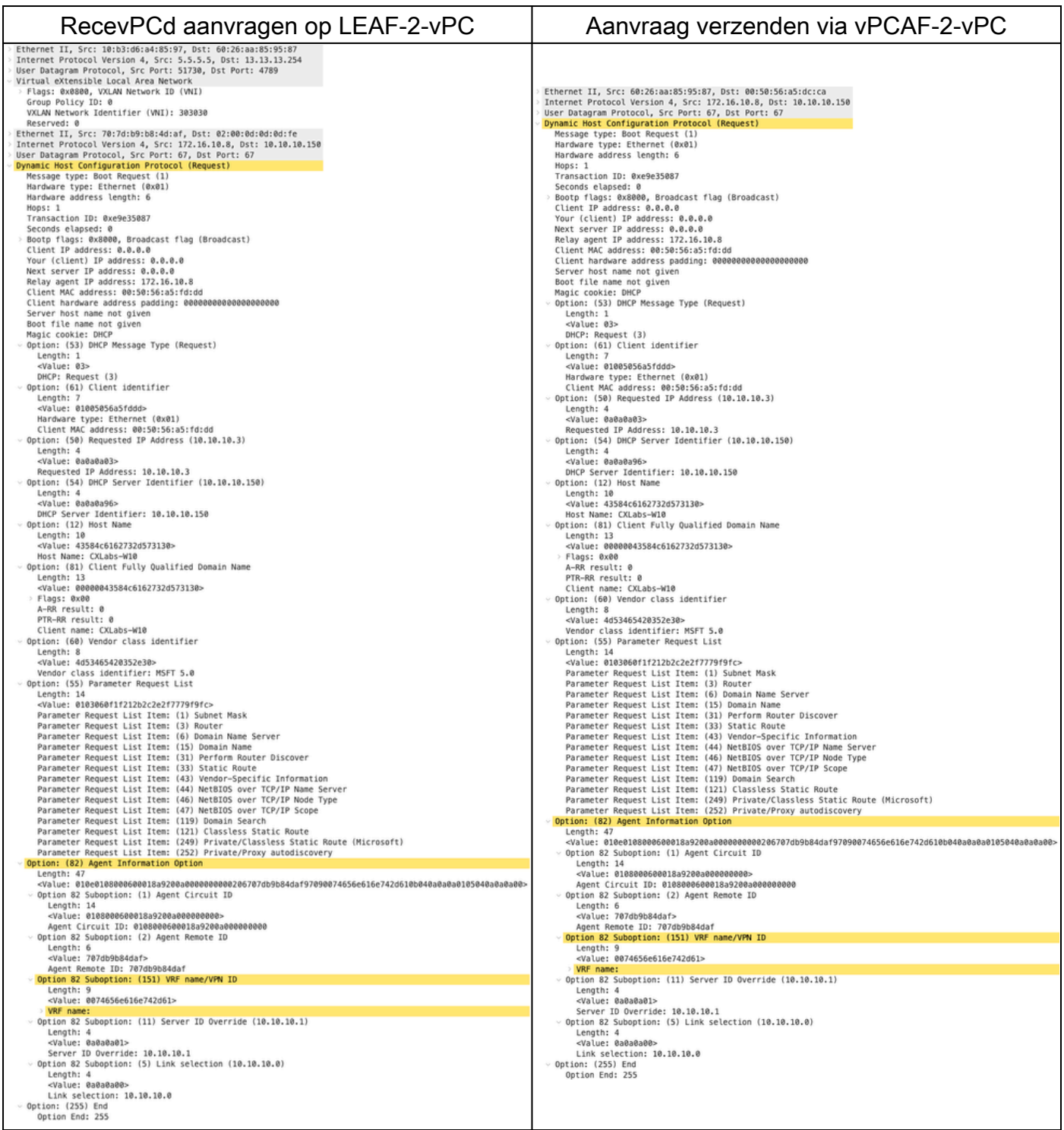

Aanvraag ontvangen op DCHP-server

Ethernet II, Src: 60:26:aa:85:95:87, Dst: 00:50:56:a5:dc:ca Internet Protocol Version 4, Src: 172.16.10.8, Dst: 10.10.10.150<br>User Datagram Protocol, Src Port: 67, Dst Port: 67<br>Dynamic Host Configuration Protocol (Request) Message type: Boot Request (1) Hardware type: Ethernet (0x01) Hardware address length: 6 Hops: 1 Transaction ID: 0xe9e35087 Seconds elapsed: 0 Bootp flags: 0x8000, Broadcast flag (Broadcast) Client IP address: 0.0.0.0 Your (client) IP address: 0.0.0.0 Next server IP address: 0.0.0.0 Relay agent IP address: 172.16.10.8 Client MAC address: 00:50:56:a5:fd:dd Client hardware address padding: 00000000000000000000 Server host name not given Boot file name not given Magic cookie: DHCP Option: (53) DHCP Message Type (Request) Length: 1 <Value: 03> DHCP: Request (3) Option: (61) Client identifier Length: 7 <Value: 01005056a5fddd> Hardware type: Ethernet (0x01)<br>Client MAC address: 00:50:56:a5:fd:dd - Option: (50) Requested IP Address (10.10.10.3) Length: 4 <Value: 0a0a0a03> Requested IP Address: 10.10.10.3 - Option: (54) DHCP Server Identifier (10.10.10.150) Length: 4 <Value: 0a0a0a96> DHCP Server Identifier: 10.10.10.150 - Option: (12) Host Name Length: 10<br><Value: 43584c6162732d573130> Host Name: CXLabs-W10 Option: (81) Client Fully Qualified Domain Name Length: 13 <Value: 00000043584c6162732d573130> Flags: 0x00 A-RR result: 0 PTR-RR result: 0 Client name: CXLabs-W10 Option: (60) Vendor class identifier Length: 8 <Value: 4d53465420352e30> Vendor class identifier: MSFT 5.0 - Option: (55) Parameter Request List Length: 14 <Value: 0103060f1f212b2c2e2f7779f9fc> Parameter Request List Item: (1) Subnet Mask Parameter Request List Item: (3) Router Parameter Request List Item: (6) Domain Name Server Parameter Request List Item: (15) Domain Name Parameter Request List Item: (31) Perform Router Discover Parameter Request List Item: (33) Static Route Parameter Request List Item: (43) Vendor-Specific Information Parameter Request List Item: (44) NetBIOS over TCP/IP Name Server Parameter Request List Item: (46) NetBIOS over TCP/IP Node Type Parameter Request List Item: (47) NetBIOS over TCP/IP Scope Parameter Request List Item: (119) Domain Search Parameter Request List Item: (121) Classless Static Route Parameter Request List Item: (249) Private/Classless Static Route (Microsoft) Parameter Request List Item: (252) Private/Proxy autodiscovery Option: (82) Agent Information Option Length: 47 <Value: 010e0108000600018a9200a000000000206707db9b84daf97090074656e616e742d610b040a0a0a0105040a0a0a00> Option 82 Suboption: (1) Agent Circuit ID Length: 14 <Value: 0108000600018a9200a0000000000> Agent Circuit ID: 0108000600018a9200a000000000 - Option 82 Suboption: (2) Agent Remote ID Length: 6 <Value: 707db9b84daf> Agent Remote ID: 707db9b84daf Option 82 Suboption: (151) VRF name/VPN ID Length: 9 <Value: 0074656e616e742d61> VRF name: Option 82 Suboption: (11) Server ID Override (10.10.10.1) Length: 4 <Value: 0a0a0a01> Server ID Override: 10.10.10.1 - Option 82 Suboption: (5) Link selection (10.10.10.0) Length: 4 <Value: 0a0a0a00> Link selection: 10.10.10.0 Option: (255) End Option End: 255

ACK verzenden via DCHP Server
Ethernet II, Src: 00:50:56:a5:dc:ca, Dst: 00:00:0a:0a:0a:0a Internet Protocol Version 4, Src: 10.10.10.150, Dst: 172.16.10.8 User Datagram Protocol, Src Port: 67, Dst Port: 67 Dynamic Host Configuration Protocol (ACK) Message type: Boot Reply (2) Hardware type: Ethernet (0x01) Hardware address length: 6 Hops: 0 Transaction ID: 0xe9e35087 Seconds elapsed: 0 Bootp flags: 0x8000, Broadcast flag (Broadcast)  $1...$  .... .... .... = Broadcast flag: Broadcast .000 0000 0000 0000 = Reserved flags: 0x0000 Client IP address: 0.0.0.0 Your (client) IP address: 10.10.10.3 Next server IP address: 0.0.0.0 Relay agent IP address: 172.16.10.8 Client MAC address: 00:50:56:a5:fd:dd Client hardware address padding: 00000000000000000000 Server host name not given Boot file name not given Magic cookie: DHCP Option: (53) DHCP Message Type (ACK) Length: 1 <Value: 05> DHCP: ACK (5) U Option: (58) Renewal Time Value Length: 4 <Value: 0000a8c0> Renewal Time Value: 12 hours (43200) - Option: (59) Rebinding Time Value Length: 4 <Value: 00012750> Rebinding Time Value: 21 hours (75600) - Option: (51) IP Address Lease Time Length: 4 <Value: 00015180> IP Address Lease Time: 1 day (86400) Option: (54) DHCP Server Identifier (10.10.10.1) Length: 4 <Value: 0a0a0a01> DHCP Server Identifier: 10.10.10.1 Option: (1) Subnet Mask (255.255.255.0) Length: 4 <Value: ffffff00> Subnet Mask: 255.255.255.0 Option: (81) Client Fully Qualified Domain Name Length: 3 <Value: 00ffff> Flags: 0x00 A-RR result: 255 PTR-RR result: 255  $\vee$  Option: (3) Router Length: 4 <Value: 0a0a0a01> Router: 10.10.10.1 - Option: (15) Domain Name Length: 10 <Value: 636973636f2e636f6d00> Domain Name: cisco.com Option: (82) Agent Information Option Length: 47 <Value: 010e0108000600018a9200a000000000206707db9b84daf97090074656e616e742d610b040a0a0a0105040a0a0a00> Option 82 Suboption: (1) Agent Circuit ID Length: 14 <Value: 0108000600018a9200a0000000000> Agent Circuit ID: 0108000600018a9200a000000000 - Option 82 Suboption: (2) Agent Remote ID Length: 6 <Value: 707db9b84daf> Agent Remote ID: 707db9b84daf Option 82 Suboption: (151) VRF name/VPN ID Length: 9 <Value: 0074656e616e742d61> VRF name: [Expert Info (Warning/Undecoded): Trailing stray characters] [Trailing stray characters]<br><Message: Trailing stray characters> [Severity level: Warning] [Group: Undecoded]  $\sim$  Option 82 Suboption: (11) Server ID Override (10.10.10.1) Length: 4 <Value: 0a0a0a01> Server ID Override: 10.10.10.1 - Option 82 Suboption: (5) Link selection (10.10.10.0) Length: 4 <Value: 0a0a0a00> Link selection: 10.10.10.0 Option: (255) End Option End: 255

### ACK op LEAF-2-vPC

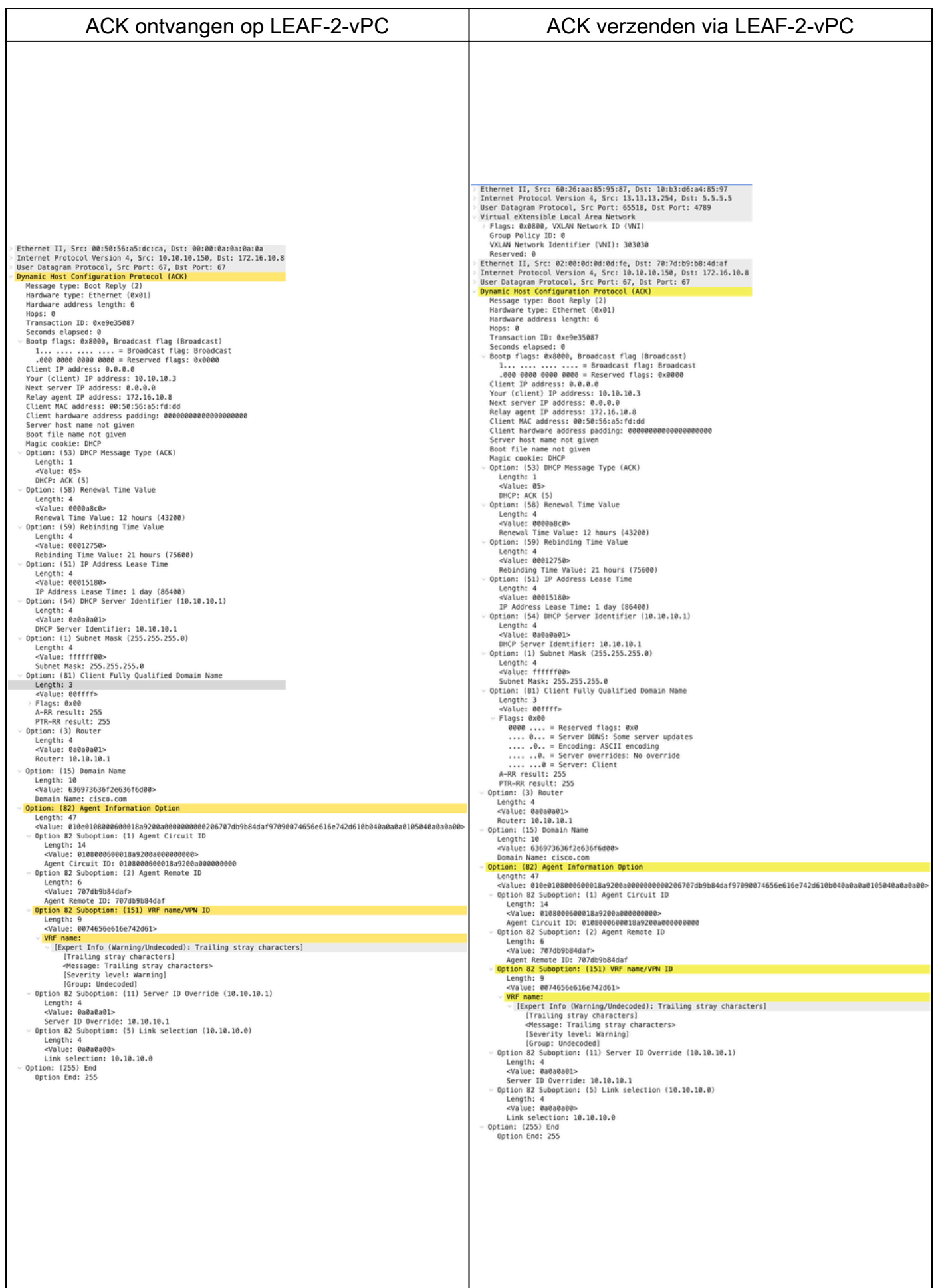

# ACK op RUGGENGRAAT

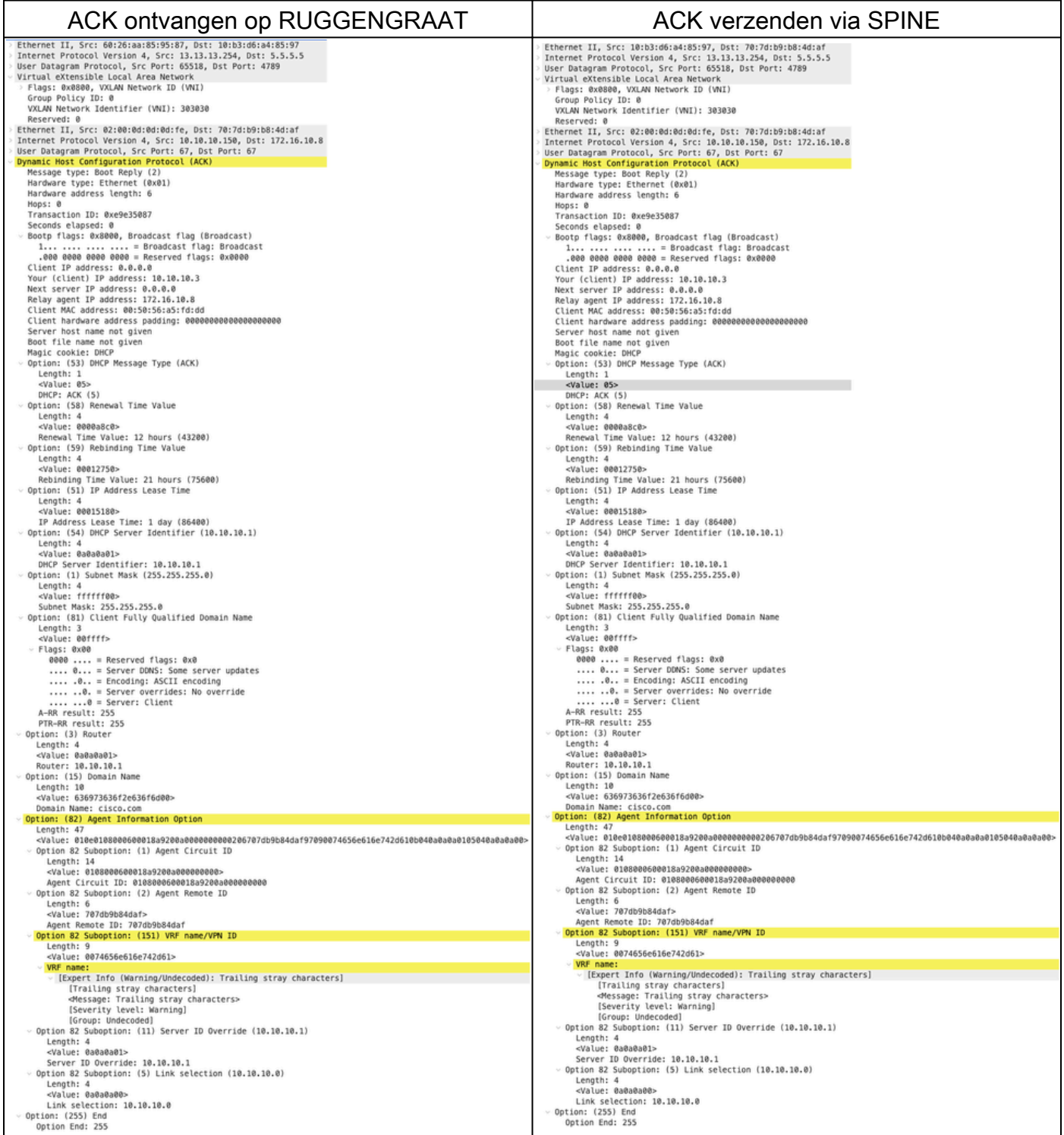

# ACK op LEAF-1

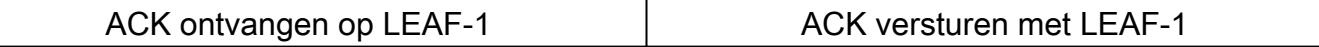

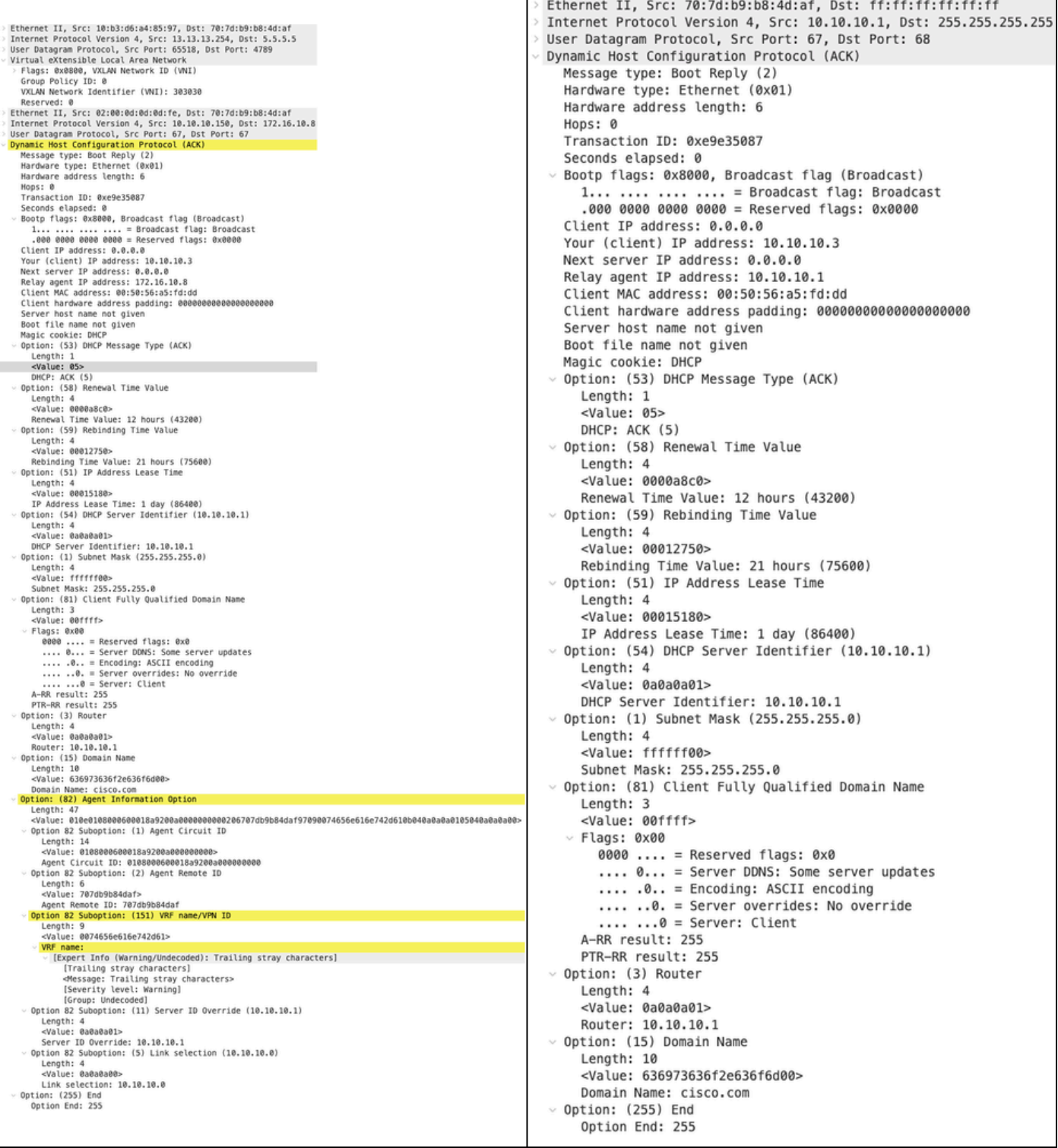

### ACK op HOST-1

Ethernet II, Src: 70:7d:b9:b8:4d:af, Dst: ff:ff:ff:ff:ff:ff Internet Protocol Version 4, Src: 10.10.10.1, Dst: 255.255.255.255 > User Datagram Protocol, Src Port: 67, Dst Port: 68 Dynamic Host Configuration Protocol (ACK) Message type: Boot Reply (2) Hardware type: Ethernet (0x01) Hardware address length: 6 Hops: 0 Transaction ID: 0xe9e35087 Seconds elapsed: 0 > Bootp flags: 0x8000, Broadcast flag (Broadcast)  $1...$  .... .... .... = Broadcast flag: Broadcast .000 0000 0000 0000 = Reserved flags: 0x0000 Client IP address: 0.0.0.0 Your (client) IP address: 10.10.10.3 Next server IP address: 0.0.0.0 Relay agent IP address: 10.10.10.1 Client MAC address: 00:50:56:a5:fd:dd Client hardware address padding: 000000000000000000000 Server host name not given Boot file name not given Magic cookie: DHCP Option: (53) DHCP Message Type (ACK) Length: 1 <Value: 05> DHCP: ACK (5) Uption: (58) Renewal Time Value Length: 4 <Value: 0000a8c0> Renewal Time Value: 12 hours (43200) v Option: (59) Rebinding Time Value Length: 4 <Value: 00012750> Rebinding Time Value: 21 hours (75600) v Option: (51) IP Address Lease Time Length: 4 <Value: 00015180> IP Address Lease Time: 1 day (86400)  $\vee$  Option: (54) DHCP Server Identifier (10.10.10.1) Length: 4 <Value: 0a0a0a01> DHCP Server Identifier: 10.10.10.1  $\vee$  Option: (1) Subnet Mask (255.255.255.0) Length: 4 <Value: ffffff00> Subnet Mask: 255.255.255.0 v Option: (81) Client Fully Qualified Domain Name Length: 3 <Value: 00ffff>  $~\vee$  Flags: 0x00 0000 .... = Reserved flags:  $0 \times 0$ .... 0... = Server DDNS: Some server updates  $\ldots$  .0.. = Encoding: ASCII encoding .... ..0. = Server overrides: No override  $\ldots$   $\ldots$  = Server: Client A-RR result: 255 PTR-RR result: 255  $\vee$  Option: (3) Router Length: 4 <Value: 0a0a0a01> Router: 10.10.10.1  $\vee$  Option: (15) Domain Name Length: 10 <Value: 636973636f2e636f6d00> Domain Name: cisco.com  $\sim$  Option: (255) End Option End: 255

# Gerelateerde informatie

[VXLAN BGP EVPN configureren](https://www.cisco.com/c/en/us/td/docs/dcn/nx-os/nexus9000/104x/configuration/vxlan/cisco-nexus-9000-series-nx-os-vxlan-configuration-guide-release-104x/m_configuring_vxlan_bgp_evpn.html)

[VXLAN configureren](https://www.cisco.com/c/en/us/td/docs/dcn/nx-os/nexus9000/104x/configuration/security/cisco-nexus-9000-series-nx-os-security-configuration-guide-release-104x/m-configuring-dhcp.html)

[DHCP-gerelateerde problemen oplossen bij Nexus 9000](https://www.cisco.com/c/en/us/support/docs/switches/nexus-9000-series-switches/220623-troubleshoot-dhcp-related-issues-on-nexu.html)

[Cisco Nexus 9000 Series NX-OS VXLAN-configuratiehandleiding, release 10.4\(x\)](https://www.cisco.com/c/en/us/td/docs/dcn/nx-os/nexus9000/104x/configuration/vxlan/cisco-nexus-9000-series-nx-os-vxlan-configuration-guide-release-104x/m_configuring_dhcp_relay.html)

#### Over deze vertaling

Cisco heeft dit document vertaald via een combinatie van machine- en menselijke technologie om onze gebruikers wereldwijd ondersteuningscontent te bieden in hun eigen taal. Houd er rekening mee dat zelfs de beste machinevertaling niet net zo nauwkeurig is als die van een professionele vertaler. Cisco Systems, Inc. is niet aansprakelijk voor de nauwkeurigheid van deze vertalingen en raadt aan altijd het oorspronkelijke Engelstalige document (link) te raadplegen.